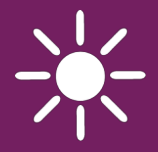

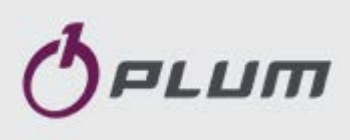

# **Controller ecoSOL 300**

# SERVICECODE FÜR HYDRAULIKSCHEMA 0199

# **FÜR SOLARKOLLEKTOREN**

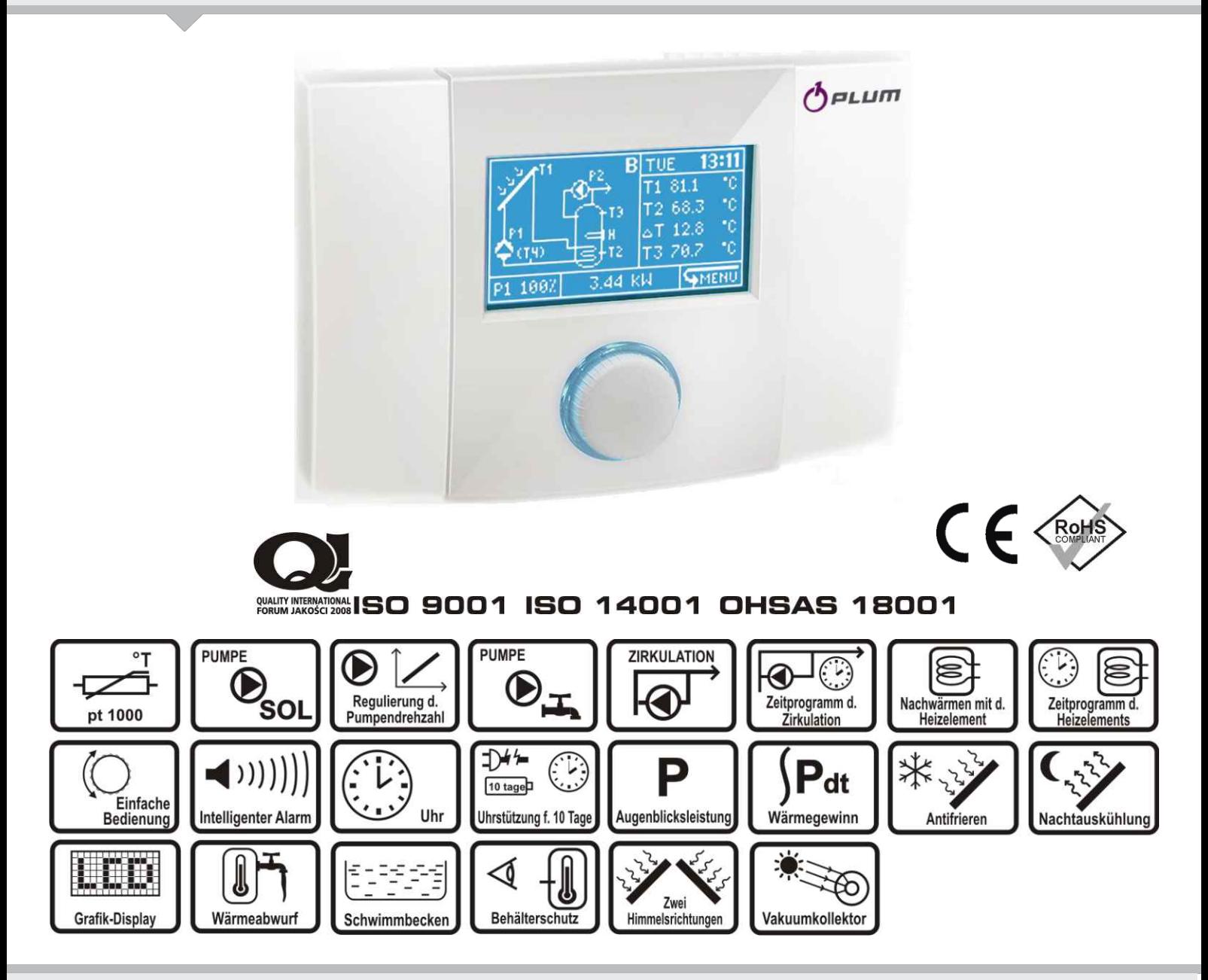

## **BEDIENUNGS- UND INSTALLATIONSANLEITUNG**

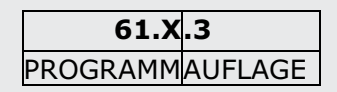

# **Inhaltsverzeichnis**

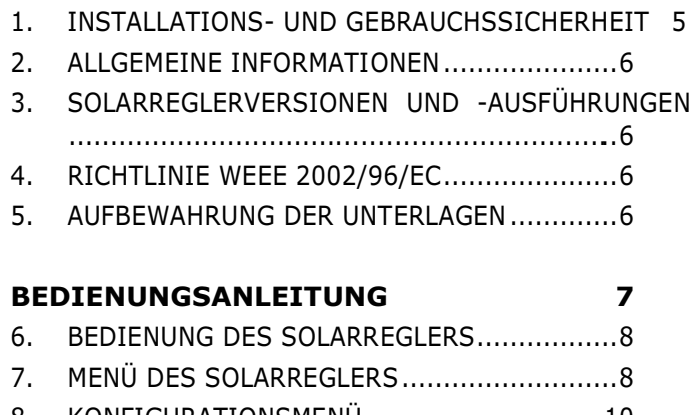

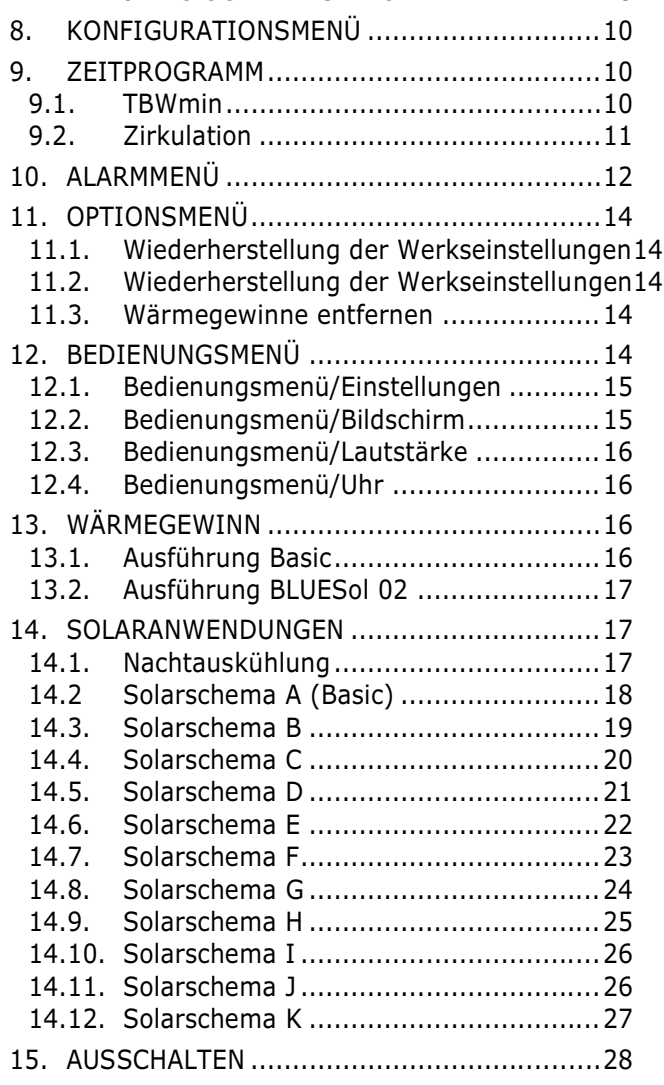

# **INSTALLATIONSANLEITUNG 29**

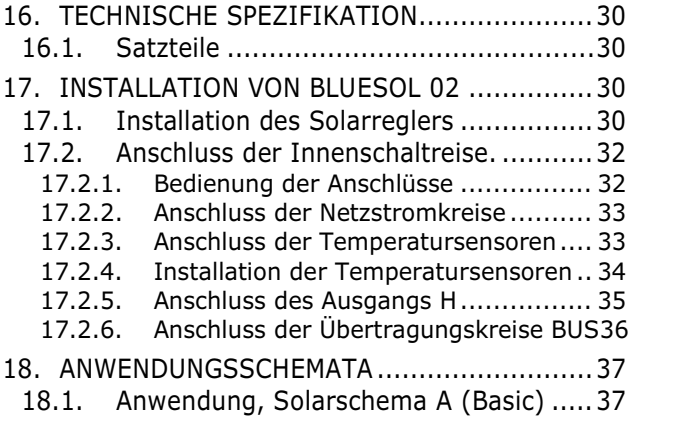

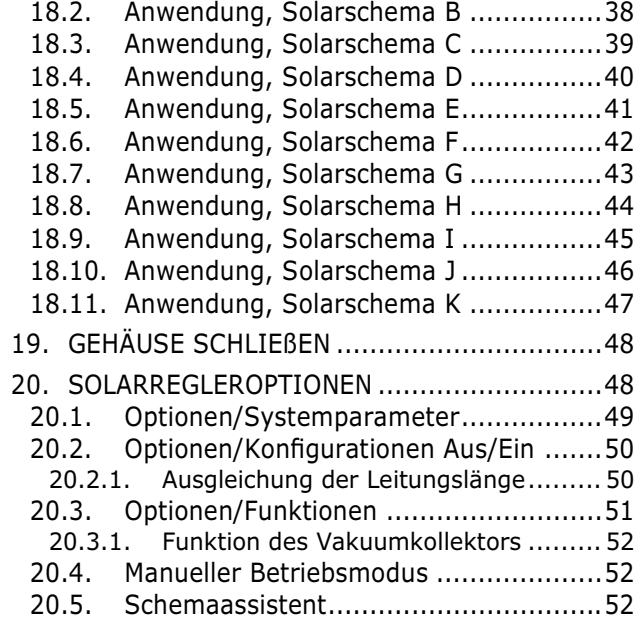

# Das Verzeichnis der Zeichnungen

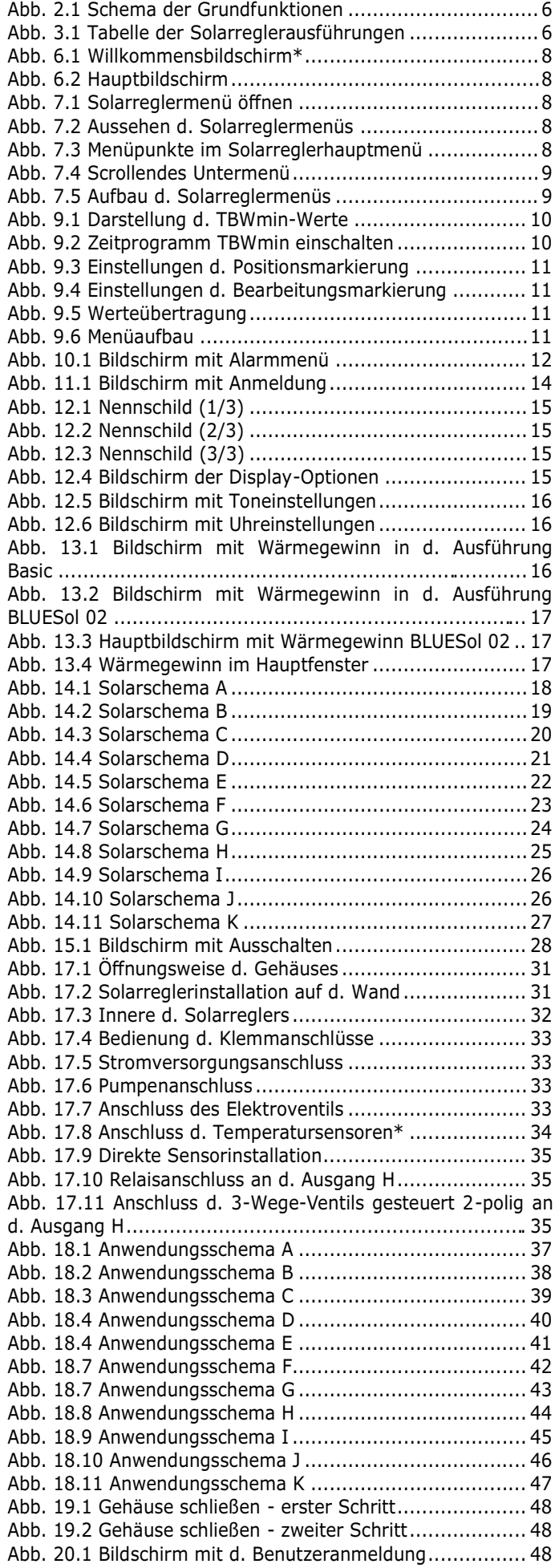

Abb. 20.2 Meldung über falsches Passwort ........................48

# **1. INSTALLATIONS- UND GEBRAUCHSSICHERHEIT**

Dieser Solarregler ist ausschließlich für den Gebrauch im Haushalt oder für eine ähnliche Verwendung bestimmt. Vor der Installation, Wartung oder Instandsetzungen sowie vor der Durchführung irgendwelcher Anschlüsse, sollen Sie das Gerät unbedingt von der Stromversorgung trennen. Stellen Sie dabei sicher, dass die Anschlussklemmen und die elektrischen Leitungen nicht unter Spannung stehen.

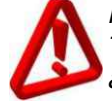

*Nachdem Sie den Solarregler mit der Tastatur oder dem Drehgeber (Encoder) ausgeschaltet haben, stehen die Anschlussklemmen des Gerätes weiter unter gefährlicher Spannung.* 

*Der Solarregler darf nur bestimmungsgemäß genutzt werden.*

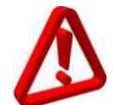

*Es ist erforderlich eine zusätzliche Schutzautomatik zu benutzen um die Warmwasserleitungen und das Zentralheizungssystem (wenn vorhanden) vor den Folgen der Störungen des Solarreglers sowie vor den Fehlfunktionen seiner Software zu schützen.*

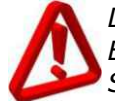

*Die Werte der programmierten Einstellungen sollen passend zu Ihrem Systemtyp gewählt werden. Dabei berücksichtigen Sie alle Systembetriebsbedingungen. Falsche Einstellungen können Kollektor-oder Speicherstörungen verursachen (Kollektorüberhitzung usw.).*

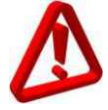

*Programmierte Einstellungen können ausschließlich von einer Person geändert werden, die sich mit dieser Bedienungsanleitung vertraut gemacht hat.* 

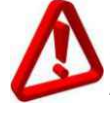

*Verwenden Sie das Gerät ausschließlich in den Heizungskreisen, die gemäß den geltenden Vorschriften gebaut worden sind.* 

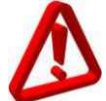

*Die elektrische Installation, an die der aktive Solarregler angeschlossen ist, soll mit einer elektrischen Sicherung geschützt werden. Die Sicherung soll für die erwartete Belastung geeignet sein.*

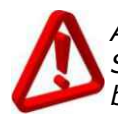

*Auf keinen Fall benutzen Sie den Solarregler wenn dessen Gehäuse beschädigt ist.*

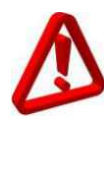

*Im Solarregler wird die elektronische Abschaltung der angeschlossenen Geräte verwendet (Verfahren des Typs 2.B gemäß PN-EN 60730-1). Dies bedeutet, dass wenn der Solarregler mit einer Spannung von 230V versorgt wird, gefährliche Spannung an Pumpenausgängen auftritt, selbst wenn die Pumpen nicht ausgesteuert sind.* 

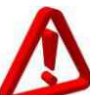

*Auf keinen Fall dürfen Kinder den Zugang zum Solarregler haben.* 

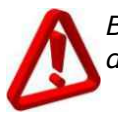

*Bevor Sie das Gehäuse öffnen, trennen Sie den Solarregler von der Stromversorgung.* 

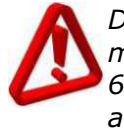

*Der Solarregler soll in Übereinstimmung mit den Anforderungen der Norm EN 60335-1 von einem qualifizierten und autorisierten Techniker installiert werden.*

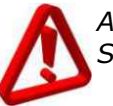

*Auf keinen Fall installieren Sie den Solarregler, der unter Spannung steht.*

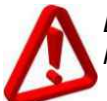

*Ein Kurzschluss am Pumpenausgang könnte das Gerät beschädigen.* 

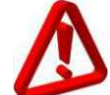

*Im Gerät befindet sich keine Sicherung, die vom Benutzer oder von einem Installateur ausgetauscht werden sollte.*

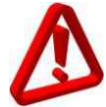

*Auf keinen Fall benutzen Sie das Gerät wenn es nicht richtig funktioniert oder von unbefugten Personen repariert wurde.*

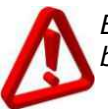

*Befestigen Sie das Gerät auf keine brennbaren Materialien.*

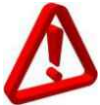

*Auf keinen Fall führen Sie irgendwelche Veränderungen der Solarreglerkonstruktion durch.*

# **2. ALLGEMEINE INFORMATIONEN**

Der Solarregler ecoSOL 300 ist ein modernes Elektronikgerät, das für die Verteilung der Wärme aus den Sonnenkollektoren vorgesehen ist.

Der Solarregler wird eingesetzt um Solaranlagen anhand von Angaben aus den Temperatursensoren zu steuern. Mit dem Solarregler kann man den höchst möglichen Energieertrag aus den Kollektoren gewinnen.

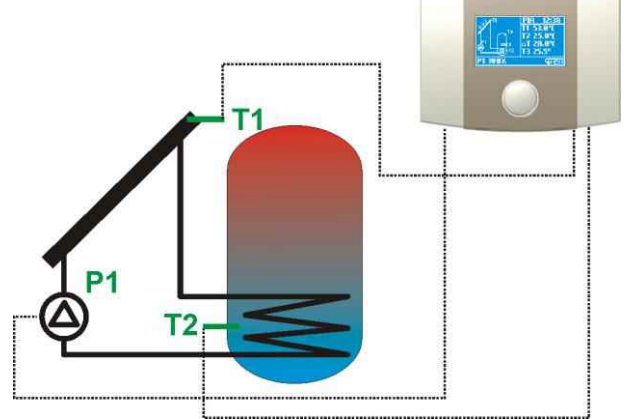

*Abb. 2.1 Schema der Grundfunktionen*

## **3. SOLARREGLERVERSIONEN UND AUSFÜHRUNGEN**

**AUSFÜHRUNGSTABELLE** 

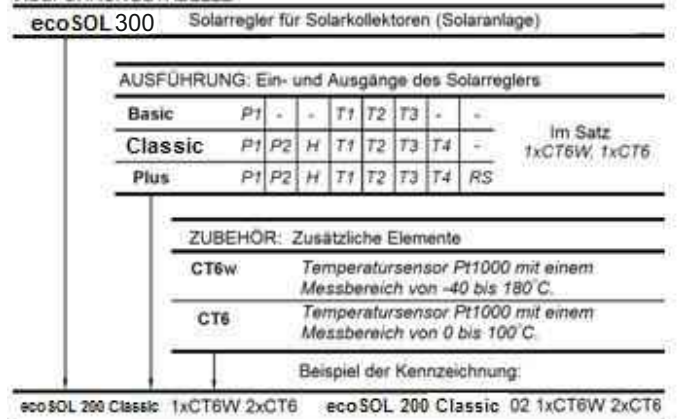

#### *Abb. 3.1 Tabelle der Solarreglerausführungen*

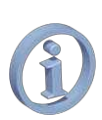

*In der Bedienungsanleitung befinden sich Informationen darüber, welche Gerätefunktionen von welchen Solarreglerausführungen (Solarreglerversionen) bedient werden*.

## **4. RICHTLINIE WEEE 2002/96/EC**

Dieses Produkt, das Sie erworben haben, war entworfen und hergestellt unter Verwendung der hochwertigsten Komponenten, die wieder verwendet und verwertet werden können.

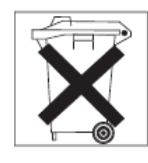

Wenn ein Produkt mit dem Symbol der durchkreuzten Mülltonne gekennzeichnet ist, erfüllt dieses Produkt die Voraussetzungen der EU-Richtlinie 2002/96/EC.

Es wird empfohlen, dass Sie sich mit Ihrem lokalen Entsorgungssystem für elektrische und elektronische Geräte vertraut machen.

Es wird empfohlen, dass Sie in Übereinstimmung mit Ihren lokalen Vorschriften vorgehen und die Altgeräte getrennt vom Hausmüll an dafür vorgesehenen Stellen entsorgen. Mit der ordnungsgemäßen Entsorgung von Elektro- und Elektronik-Altgeräten, vermeiden Sie Umweltschäden und schützen Sie Ihre Gesundheit.

## **5. AUFBEWAHRUNG DER UNTERLAGEN**

Bewahren Sie die Bedienungs- und Installationsanleitung sowie die anderen wichtigen Unterlagen zum späteren Nachschlagen an einem sicheren Ort auf. Die Unterlagen sollen so aufbewahrt werden, dass sie jederzeit benutzt werden können.

Wenn Sie den Solarregler verkaufen oder an andere Stelle versetzen, geben Sie die dazugehörende Dokumentation dem neuen Benutzer.

# **BEDIENUNGSANLEITUNG** ecoSOL 300

# **6. BEDIENUNG DES SOLARREGLERS**

Der Solarregler ist mit einem TOUCH&PLAY System (berühren und die Ausgabe folgt) ausgestattet. Das System ermöglicht die Bedienung des Gerätes mit einem Drehgeber (Encoder). Sie bedienen den Drehgeber (Encoder) indem Sie ihn drehen und drücken.

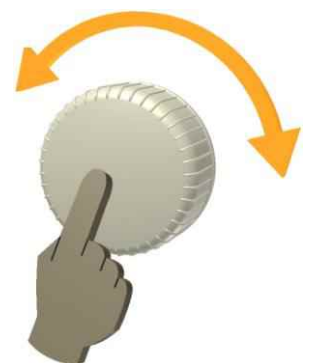

Um den Solarregler einzuschalten, drücken und halten Sie den Drehgeber (Encoder) für ca. 3 Sekunden. Auf dem Display erscheint eine Begrüßungsmeldung (ein Willkommensbildschirm).

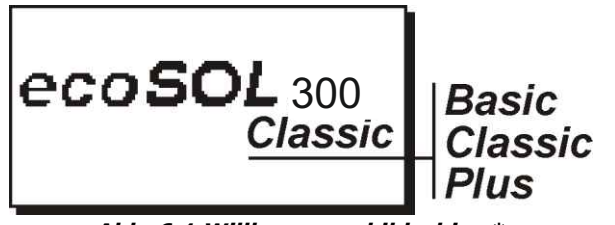

*Abb. 6.1 Willkommensbildschirm\**

*\*Der Willkommensbildschirm kann anders sein abhängig von der Geräteversion*

Nach dem Willkommensbildschirm geht der Solarregler automatisch zum Hauptbildschirm über.

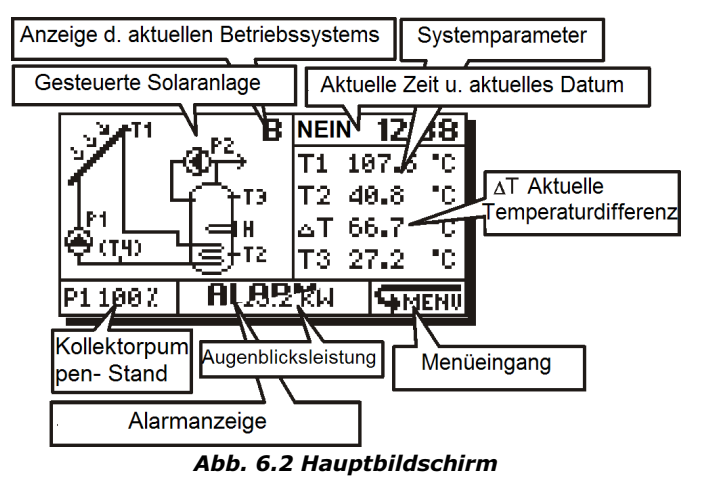

Ausgänge aller Solarreglerfunktionen werden jedes Mal durch das Blinken auf dem angezeigten Schema hingedeutet.

# **7. MENÜ DES SOLARREGLERS**

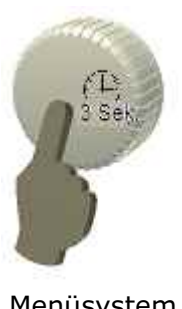

Wenn Sie den Solarregler bedienen, können Sie jederzeit den Drehgeber (Encoder) drücken und für 3 Sek. halten um zum Hauptbildschirm (Hauptmenü) zurückzukehren.

Alle Einstellungen des Solarreglers können mit dem Menüsystem durchgeführt werden. Um das Menü MENU zu öffnen, drücken Sie den Drehgeber (Encoder) im Hauptbildschirm bis Sie das Icon **WEND** markiert haben.

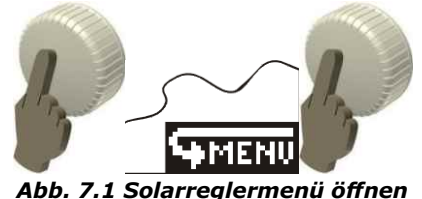

Nachdem Sie das Menü MENU geöffnet haben, erscheint ein Bildschirm mit den Icons, die die Funktionen des Solarreglers darstellen:

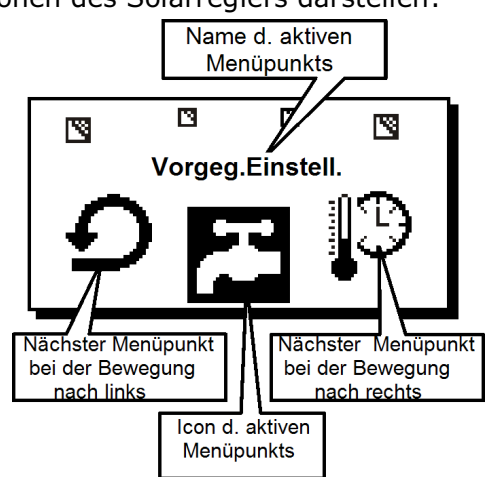

*Abb. 7.2 Aussehen d. Solarreglermenüs*

In der Mitte des Bildschirms wird das aktive Icon markiert wie auf der Abb. 7.2. Drehen Sie den Drehgeber (Encoder) um durch die Menüpunkt zu navigieren. Im Hauptmenü MENU befinde sich folgende Menüpunkte (Icons):

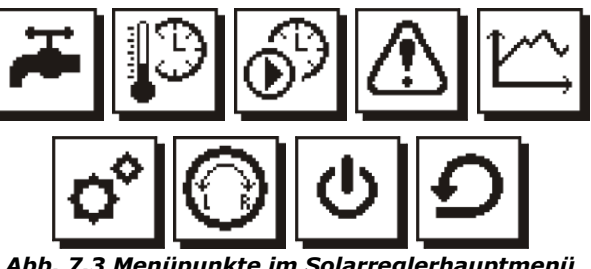

*Abb. 7.3 Menüpunkte im Solarreglerhauptmenü* 

*Im Hauptmenü wird das Icon TBWmin (das zweite in Folge) gezeigt nur wenn das Schema B und J aktiv ist. Das Zirkulations-Icon (das dritte in Folge) wird gezeigt wenn das Schema B, C, D, E, G, H oder J aktiv ist.*

Für die Bearbeitung werden die Parameter mit entsprechenden Einstellungswerten in einem scrollenden Untermenü als Untermenüpunkte eingeblendet. Das Konfigurationsuntermenü Vorgeg. Einstell. wird als Beispiel rechts gezeigt.

Um einen Parameter zu bearbeiten, markieren Sie den gewünschten Untermenüpunkt und drücken Sie den Drehgeber (Encoder). Der gewählte Untermenüpunkt (Parameter) fängt an zu blinken. Drehen Sie den Drehgeber (Encoder) um die Einstellungswerte des gewählten Parameters zu ändern. Haben Sie den gewünschten Einstellungswert gefunden, drücken Sie den Drehgeber (Encoder), um den gewählten Einstellungswert zu bestätigen. Danach können Sie die Markierung auf einen anderen Parameter bewegen, um dessen Werte entsprechend einzustellen.

Haben Sie alle Parameter im Submenü eingestellt, wählen und drücken Sie einen der folgenden Menüpunkte:

**OK**: Wählen Sie diese Option, um alle durchgeführten Veränderungen zu bestätigen und zum Hauptmenü zurückzukehren. Dies lässt die Reaktion auf das Drehen des Drehgebers (Encoders) rückgängig machen.

**ABBR.** (Abbrechen): Wählen Sie diese Option, um alle durchgeführten Veränderungen zu verwerfen und zum Hauptmenü zurückzukehren.

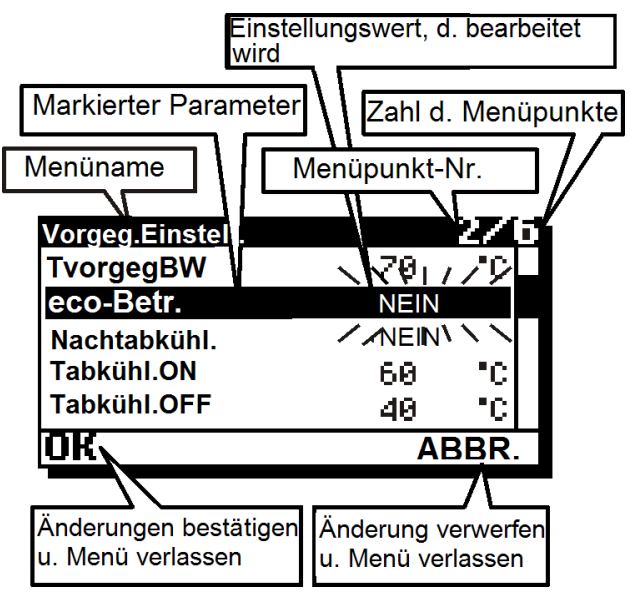

*Abb. 7.4 Scrollendes Untermenü*

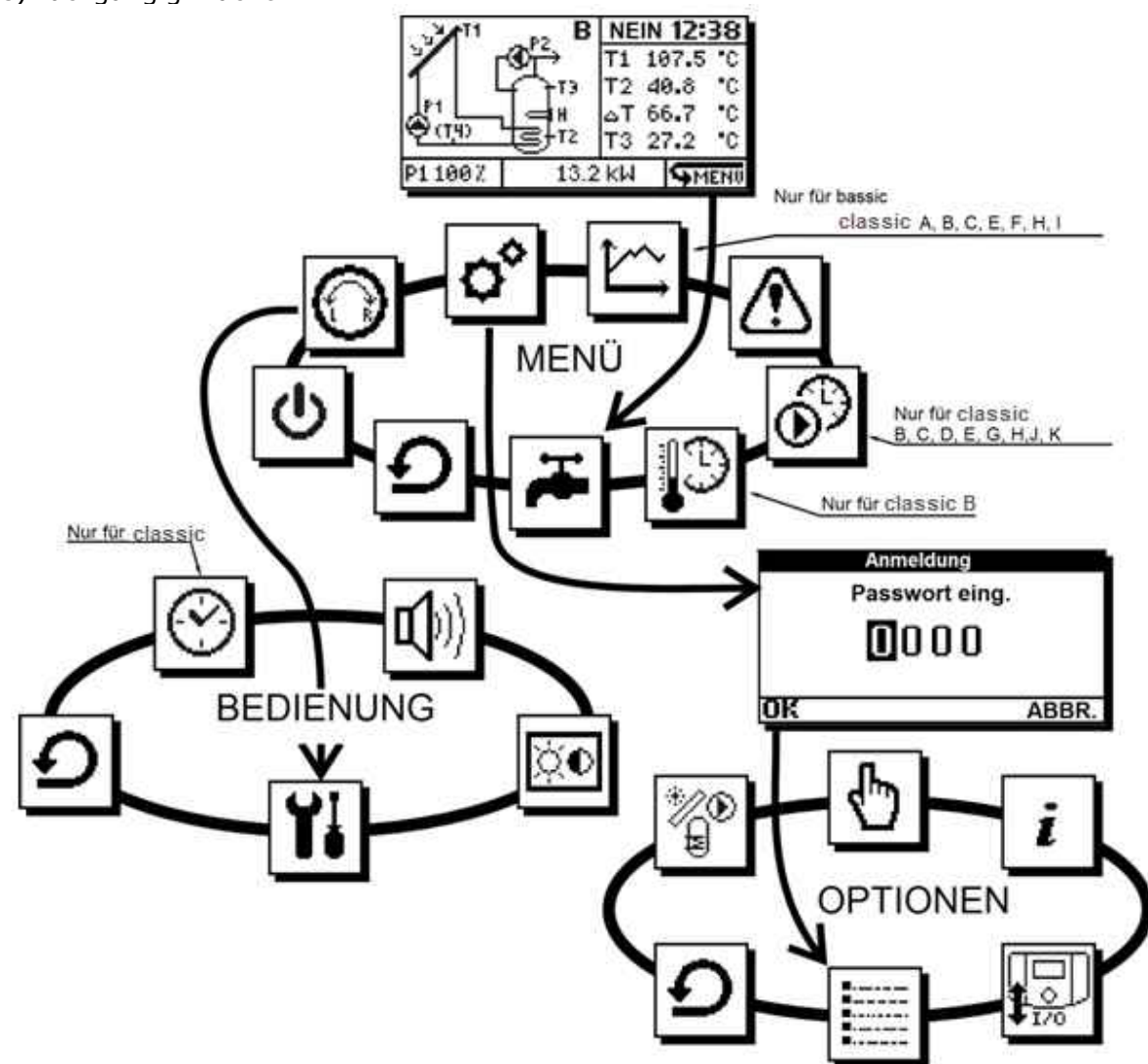

*Abb. 7.5 Aufbau d. Solarreglermenüs*

# **8. KONFIGURATIONSMENÜ**

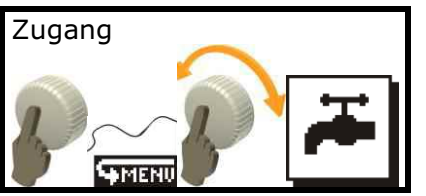

In diesem Menü können Sie die grundlegenden Einstellungen des Solarreglers durchführen. Die geänderten Einstellungswerte der einzelnen Parameter werden erst angenommen nachdem Sie die Option **OK** in der linken unteren Bildschirmecke gewählt haben. Wenn Sie die Option **ABBR.** wählen, werden die neuen Einstellungswerte verworfen. Die Parameterliste dieses Menüs hängt vom gewählten Solarschema ab. Die Parameter werden detailliert im Kapitel 14 beschrieben, das den bestimmten Solaranwendungen gewidmet ist.

Je nach dem Schema und der Ausführung gibt es im Menü "Vorgeg. Einstell" folgende Parameter:

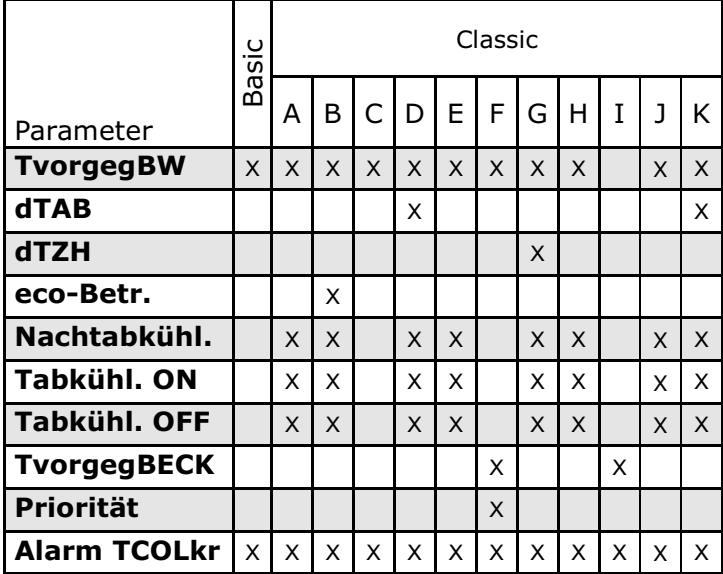

## **9. ZEITPROGRAMM**

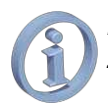

*Für die richtige Arbeitsweise der Zeitprogramme, soll die Uhr gestellt werden.*

#### **9.1. TBWmin**

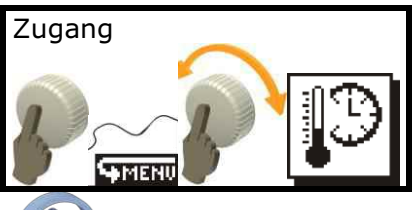

*Dieser Menüpunkt ist nur in der Schema B zugänglich.*

Das Zeitprogramm **TBWmin** beruht auf der Mindesttemperatur des **BW-Behälters** (am Sensor T3). Ist die tatsächliche Temperatur niedriger als die eingestellte Mindesttemperatur, aktiviert der Solarregler den Ausgang **H** (ein Heizelement oder eine andere zusätzliche Wärmequelle).

Wenn Sie den Temperaturwert im **Wertbearbeitungsfeld** einstellen, schaltet sich das Zeitprogramm aus. Der Solarregler nimmt einen festen Parameterwert **TBWmin** (einen einzigen Temperaturwert die ganze Zeit über) an. Wird die Temperatur eingeblendet, sieht man, dass die Temperatur einen festen Wert auf dem ganzen Diagramm hat.

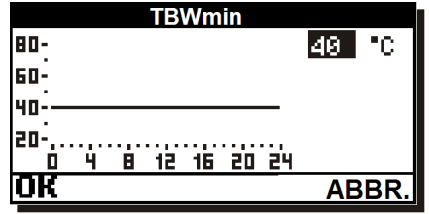

*Abb. 9.1 Darstellung d. TBWmin-Werte*

Soll der Wert **TBWmin** mit der Zeit variieren, müssen Sie das Harmonogramm einstellen. Dafür wählen Sie die Option **harm** im entsprechenden Wertbearbeitungsfeld

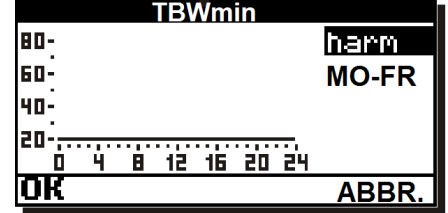

*Abb. 9.2 Zeitprogramm TBWmin einschalten*

Po Haben Sie die Option **harm** bestätigt, erscheint der Menüpunkt **MO-FR** auf dem Bildschirm. Bearbeiten Sie diesen Menüpunkt, um eine der folgenden Zeitspannen für das Zeitprogramm **TBWmin** festzulegen:

**MO-FR**-Wenn Sie diese Option wählen, wird das Zeitprogramm von Montag bis Freitag eingeschaltet sein.

**SAMS**-Wenn Sie diese Option wählen, wird das Zeitprogramm am Samstag eingeschaltet sein.

**SONN**-Wenn Sie diese Option wählen, wird das Zeitprogramm am Sonntag eingeschaltet sein.

Haben Sie die gewünschte Zeitspanne bestätigt, drehen Sie den Drehgeber (Encoder) um die Positionsmarkierung in die gewünschte Position (in den gewünschten Stundenbereich) einzustellen. Auf diese Weise wählen Sie den Stundenbereich, in dem das Zeitprogramm **TBWmin** eingeschaltet ist.

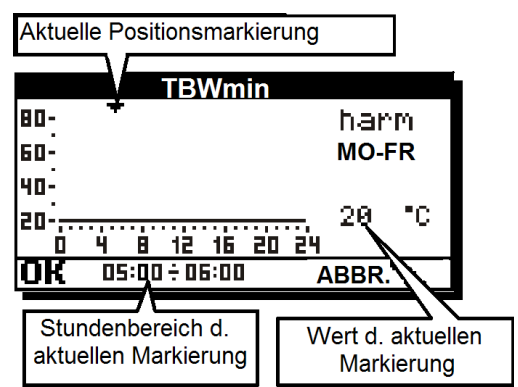

*Abb. 9.3 Einstellungen d. Positionsmarkierung*

Haben Sie den Stundenbereich eingestellt, drücken Sie den Drehgeber (Encoder) um die Einstellung zu bestätigen. Die Positionsmarkierung verschwindet vom Bildschirm. Die Bearbeitungsmarkierung fängt an zu leuchten. Drehen Sie den Drehgeber (Encoder), um den gewünschten Temperaturwert einzustellen. Anstelle von aktuellen Positionsmarkierungswerten erscheinen die Temperaturwerte.

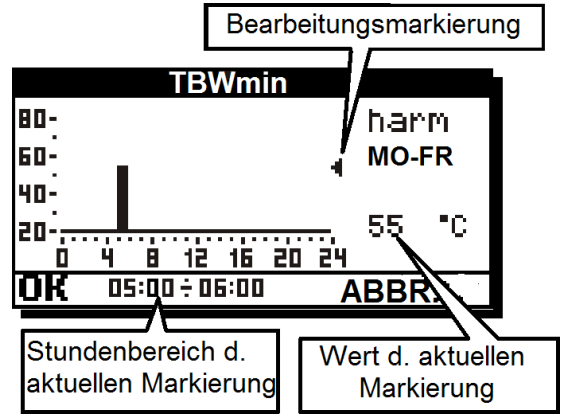

*Abb. 9.4 Einstellungen d. Bearbeitungsmarkierung*

Haben Sie die Temperatur eingestellt und den Drehgeber (Encoder) gedrückt, leuchten sowohl die Positions- als auch die Bearbeitungsmarkierung auf dem Bildschirm. Wenn Sie den Drehgeber (Encoder) drehen, können Sie die festgelegten. Werte auf die benachbarten Positionen (z. B. Stundenbereiche) übertragen. Drücken Sie den Drehgeber (Encoder) wieder um zur Positionsmarkierung

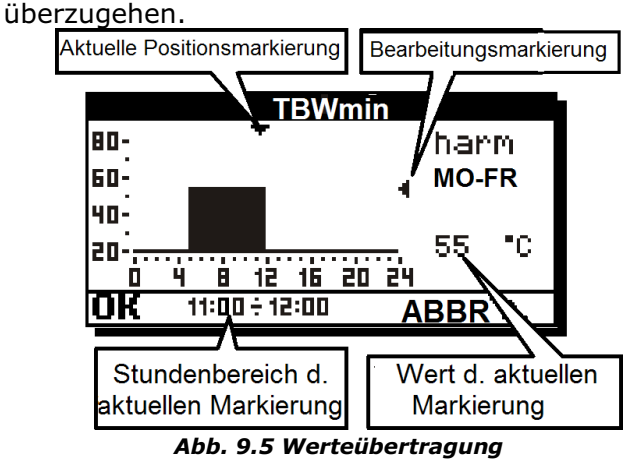

Um die Veränderungen, die Sie in den Harmonogrammen eingeführt haben, zu bestätigen, wählen Sie den Menüpunkt OK in den Betriebsmodus der Markierung, und danach drücken Sie den Drehgeber (Encoder). Wenn Sie die Option ABBR. wählen, verlassen Sie das Menü ohne die Veränderungen in Harmonogrammen zu bestätigen.

# **9.2. Zirkulation**

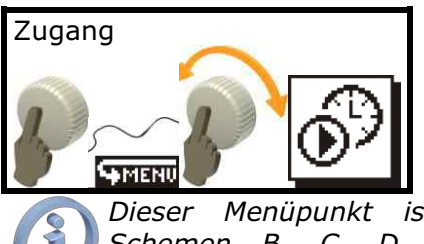

*Dieser Menüpunkt ist nur in den Schemen B, C, D, E, G und H zugänglich*

Die Änderungen in den Zirkulationszeitprogrammen werden identisch durchgeführt wie die gezeigten am Beispiel der Einstellungen der Haromonogramme **TBWmin**.

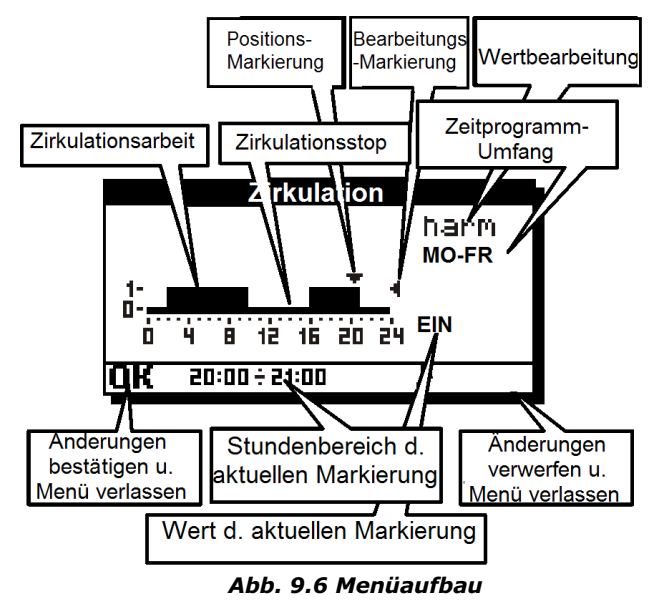

Im Wertbearbeitungsfeld können Sie folgende Optionen wählen: **JA**, **NEIN** und **harm**. Wenn Sie die Option **JA** einstellen, wird die ständige Zirkulation eingeschaltet. Wenn Sie die Option **NEIN** einstellen, wird die Zirkulation ausgeschaltet. Wenn Sie die Option **harm** wählen, schalten Sie das Zirkulationszeitprogramm.

# **10. ALARMMENÜ**

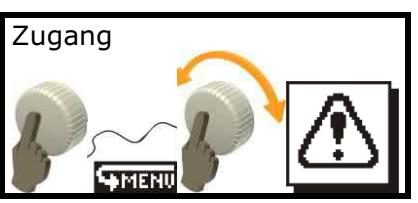

Unregelmäßigkeiten der Arbeitsweise signalisiert der Solarregler durch Alarme.

Der Solarregler ist mit einer Funktion des intelligenten Alarms ausgestattet. Dies bedeutet, dass der Solarregler eine Alarmsituation erkennt und abhängig von deren Charakter entsprechende Alarmmaßnahmen ergreift.

Beispielsweise, wenn der Sensor der Speichernachwärmung beschädigt wird, hört der Solarregler auf den Warmwasserspeicher nachzuwärmen. Trotz Alarm arbeitet der Solarkreislauf weiter richtig. Dabei lässt der Solarregler nicht zu, dass der Warmwasserspeicher überhitzt wird.

Die Art der Alarmmaßnahme, die vom intelligenten Alarm unternommen wird, hängt vom Alarmtyp und von der Solaranwendung ab.

Wenn die Meldung ALARM unten auf dem Hauptbildschirm (Abb. 6.2) blinkt, ist es zu einer Alarmsituation gekommen. Durch den Zugang zum Alarmmenü können Sie den Inhalt und die **Kennnummer** (Alarm-Kode) des vom Solarregler gemeldeten Alarms sehen (Abb. unten).

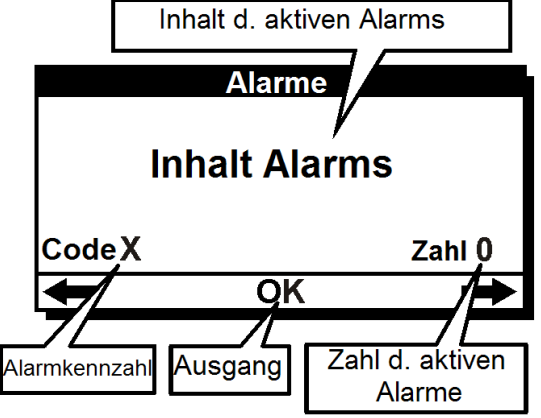

## *Abb. 10.1 Bildschirm mit Alarmmenü*

Wenn die Menge in der Position **Zahl** größer als 1, bedeutet dies, dass mehr als 1 Alarm aktiv ist. Drehen Sie den Drehgeber (Encoder) um nacheinander die Angaben von allen aktiven Alarmen auf dem Bildschirm einzublenden.

In der linken unteren Ecke befindet sich die Kennnummer des Alarm (Alarm-Kode). Um die Erkennung und Behandlung der Alarme zu erleichtern, befinden sich die Kennnummer (Alarm-Kode) der Alarme in der nachfolgenden Tabelle.

## **Liste der Alarme**

 $Nr.$  Alarm

**1 Überhitzung vom BW-Behälters** 

Die Höchsttemperatur des **BW-Behälters** ist erreicht (Überschreitung der Temperatur, die als **TBWmax** angegeben wird). Die Wärmepumpe des Behälters wird angehalten. Dieser Alarm hat den Vorgang vor den Alarmen, die aus Kollektoren kommen (wenn Alarme verursacht durch die Kollektortemperatur gleichzeitig vorkommen, wird die Solarpumpe in jedem Fall nicht eingeschaltet). Im Falle der Überhitzung, soll der Warmwasserspeicher abgekühlt werden, indem man beispielsweise das Warmwasser ablässt.

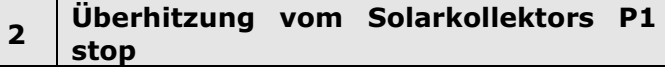

Die Kollektorpumpe wird angehalten, bis die Kollektortemperatur unter **TCOLmax** sinkt. Im Service-Modus können Sie die Pumpe manuell einschalten. Stellen Sie sicher, dass der Faktor zirkulieren kann (möglicher Lufteinbruch der Leitungen oder keine Steuerung der Kollektorpumpe).

Der Alarm kann die Folge der Überschreitung der Höchsttemperatur des BW-Behälters (Kode 1) sein.

#### **3 Kritische Temperatur vom Solarkollektors**

Dies bedeutet, dass die kritische Temperatur des Solarkollektors (Parameter **TCOLkr**) erreicht worden ist. Es kann die Temperatur (**TvorgegBW**, **TvorgegBECK**) erreicht werden, trotzdem wird die Kollektorpumpe erst eingeschaltet, nachdem die Temperatur am Kollektor unter **TCOLkr** sinkt**.** Warten Sie ab, bis der Kollektor abkühlt. Wenn Sie für die Menüeinstellung "**Alarm TCOLkr**" die Option **NEIN** gewählt haben, meldet der Solarregler den Alarm nicht, aber das Gerät führt alle beschriebenen Vorgänge durch.

**4 Beschädigung vom Sensors T1**

Der Alarm informiert über eine Fehlfunktion oder Beschädigung des Sensors T1. Prüfen Sie die Anschlüsse nach möglichen Unterbrechungen sowie stellen Sie sicher, dass es keine Kurzschlüsse im Sensorkreis gibt. Gegebenenfalls verbinden Sie die Anschlüsse und/oder beseitigen Sie die Kurzschlüsse. Der Alarm schaltet die Kollektorpumpe ab. Der Algorithmus hält die Speisung des **BW-Behälters** an.

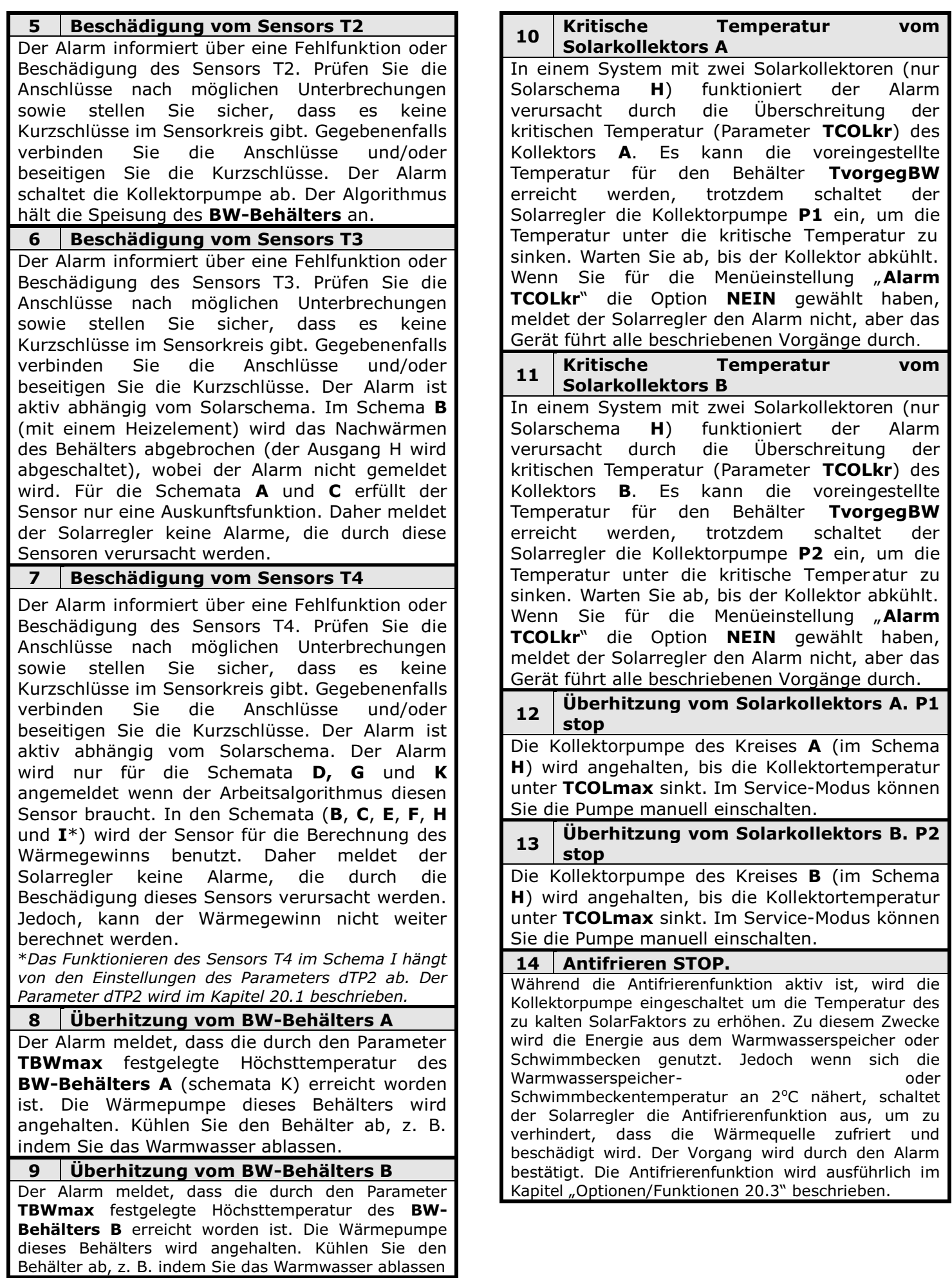

# **11. OPTIONSMENÜ**

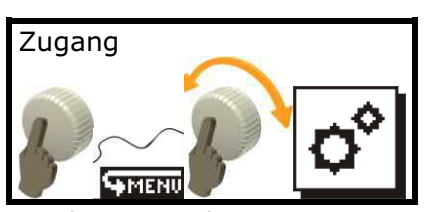

Loggen Sie sich ein um diese Option zu aktivieren. Das Anmeldefenster wird auf der Abbildung 11.1 dargestellt.

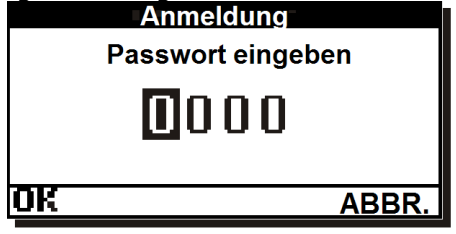

*Abb. 11.1 Bildschirm mit Anmeldung*

Der Zugang zum Menü ist mit einem Passwort abgesichert. Die Menüeinstellungen sind für den Installateur/Kundendienst bestimmt. Die detaillierte Beschreibung der Parameter, die sich im diesem Untermenü befinden, wird im Installationsteil dieser Bedienungsanleitung dargestellt.

Wenn Sie das Passwort **0000** eingeben, wird die Tabelle mit den Parametern eingeblendet, die in diesem Untermenü eingestellt worden sind. Die Tabelle ist schreibgeschützt.

## **11.1. Wiederherstellung der Werkseinstellungen**

In diesem Untermenü können Sie die Werkseinstellungen und Werksparameter wiederherstellen. Dafür geben Sie das Anmeldepasswort **0002** im Anmeldefenster ein und bestätigen Sie die Eingaben mit dem Drehgeber (Encoder). Der Solarregler wird nur die Benutzer-Voreinstellungen wiederherstellen. Die Service-Parameter bleiben unverändert. Nach der Wiederherstellung der Werkseinstellungen bleiben die Parameter des Untermenüs Optionen unverändert.

Vor der Wiederherstellung der Werkseinstellungen blendet der Solarregler eine Anfrage ein um den Vorgang zu bestätigen.

Nach der Wiederherstellung der Werkseinstellungen sollen Sie wieder die Uhr stellen, weil die Uhr auf das Datum 00:00, 01- 01-2010 zurückgesetzt wurde.

### **11.2. Wiederherstellung der Werkseinstellungen**

Im Solarregler befindet sich eine Tabelle mit den Voreinstellungen (zu denen die Einstellungen zurückgesetzt werden). Geben Sie das Passwort 0005 im Anmeldefenster ein um die Tabelle mit Voreinstellungen einzublenden. Die Tabelle ist schreibgeschützt. Sie können keine Angaben ändern.

## **11.3. Wärmegewinne entfernen**

Geben Sie das Passwort 0003 im Anmeldefenster ein um das Diagramm mit Wärmegewinnen zu räumen.

Geben Sie das Passwort 0004 im Anmeldefenster ein um den Zähler der Wärmegewinne zu räumen.

*Die Geräteausführung Basic ist mit einer vereinfachten Version der Berechnung der Wärmegewinne ausgestattet. Diese Version bietet keine Diagramme und hat kein Passwort 0003.*

Nachdem Sie das Passwort 0003 oder 004 eingegeben haben, wird eine Anfrage vom Solarregler eingeblendet um die Eingaben zu bestätigen. Wenn Sie die Option **NEIN** wählen, verlassen Sie das Untermenü ohne die Veränderungen durchzuführen.

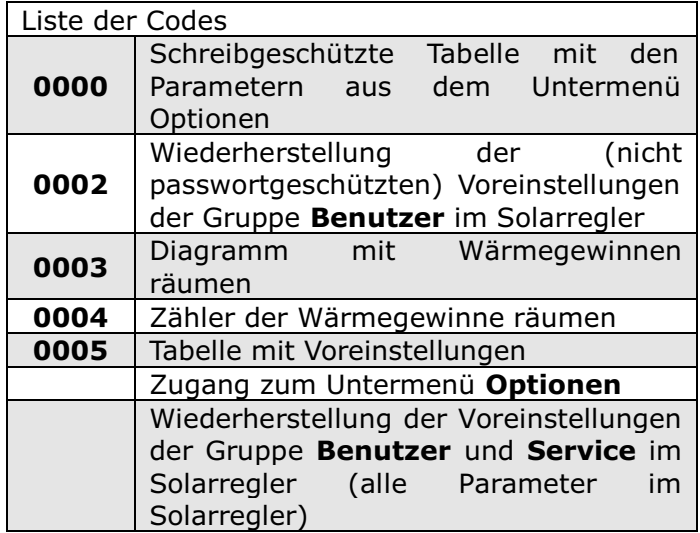

# **12. BEDIENUNGSMENÜ**

Dieses Menü ist für den Benutzer vorgesehen. Benutzen Sie es um die grundlegende Bedienungsoptionen des Solarreglers einzustellen.

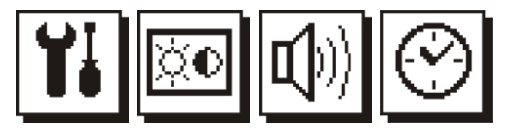

**12.1. Bedienungsmenü/Einstellungen**

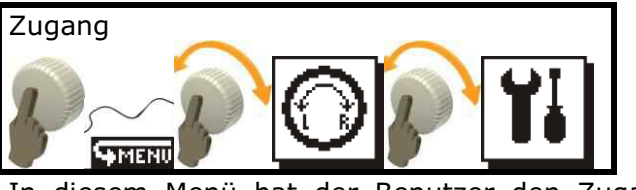

In diesem Menü hat der Benutzer den Zugang zu:

**Nennschild** - hat drei Seiten. Drehen Sie den Drehgeber (Encoder) nach links und rechts um zwischen den Seiten des Typenschilds zu navigieren. Auf der ersten Seite (1/3) können Sie die Informationen über die Geräteversion und Gerätesoftware lesen.

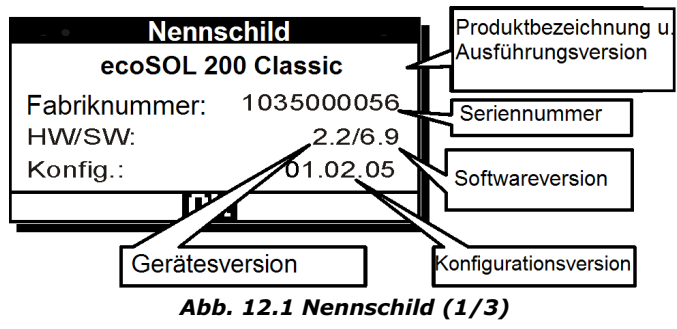

Auf der Seite (2/3) befinden sich die Kontaktdaten des Herstellers:

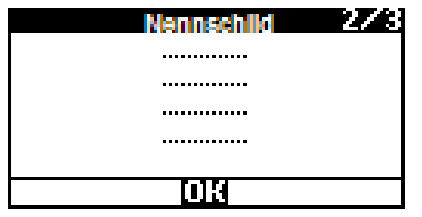

*Abb. 12.2 Nennschild (2/3)*

Die Seite (3/3) enthält die Information über den Mikrocontroller und die Programmkompilation.

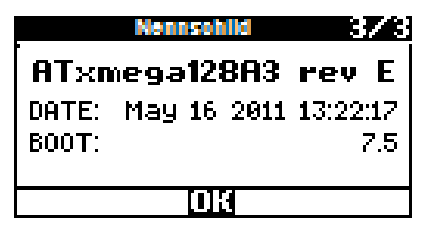

*Abb. 12.3 Nennschild (3/3)*

**Sprache** – In diesem Menüpunkt können Sie die Sprache der Beschreibungen ändern. Es stehen Ihnen folgende Sprachversionen zur Verfügung:

**EN**-Englisch, **IT**-Italienisch, **ES**-Spanisch, **DA**-Dänisch, **RO**-Rumänisch, **EL**- Griechisch, **FR**-Französisch, **CS**-Tschechisch, **RU**- Russisch, **DE**-Deutsch.

**Drehgeberrichtung** (**Encoderrichtung**) – mit dieser Einstellung können Sie die Reaktion auf das Drehen des Drehgebers (Encoders) umkehren.

**Time Out (Auszeit)** – ist die in Sekunden gemessene Zeit der Inaktivität, nach deren Ablauf der automatische Ausgang aus dem Menü sowie das Ausschalten der Hintergrundbeleuchtung des Bildschirms und Drehgebers (Encoders) folgen.

**Menügeschwindigkeit** – in dieser Einstellung können Sie die Geschwindigkeit der Animation festlegen.

**Ambiente-Beleuchtung** – mit dieser Einstellung können Sie die Pulsierung der Hintergrundbeleuchtung des Drehgebers (Encoders) nach dem Ausschalten des Displays (nach dem Ablauf der im Menüpunkt Time Out eingestellten Zeit) festlegen. Diese Funktion hilft den Drehgeber (Encoder) in dunklen Räumen zu finden. Die Pulsierung der Hintergrundbeleuchtung des Drehgebers (Encoders) wird ebenfalls aktiv sein nachdem der Solarregler ausgeschaltet hat.

# **12.2. Bedienungsmenü/Bildschirm**

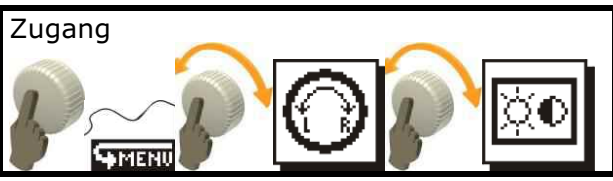

Im Menü der Bildschirmoptionen befinden sich die Display-Einstellungen: Kontrast und Helligkeit.

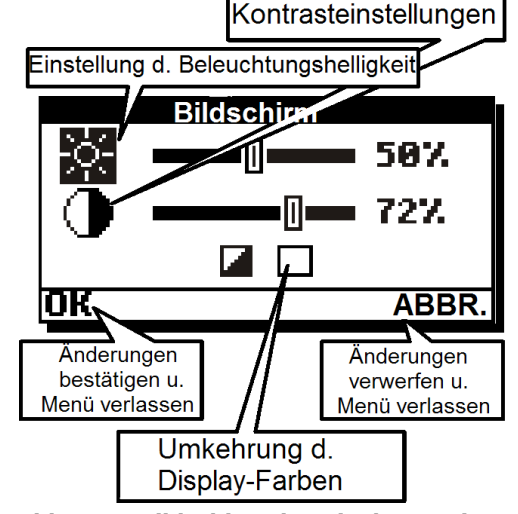

*Abb. 12.4 Bildschirm der Display-Optionen*

Auf dieselbe Weise wie bei der Toneinstellungen, können Sie die Veränderungen nach der Bearbeitung mit dem Menüpunkt **OK** bestätigen. Sie können auch den Menüpunkt **ABBR**. wählen, um die Veränderungen zu verwerfen. Egal, welche Option Sie gewählt haben, wird das Menü um eine Stufe höher gehen.

**Umkehrung der Display-Farben**: Wenn Sie diese Funktion aktivieren, wird die Display-Negativfunktion eingeschaltet. Die Display-Farben werden umgekehrt.

# **12.3. Bedienungsmenü/Lautstärke**

In diesem Menü können Sie die Toneinstellungen festlegen. Drehen Sie den Drehgeber (Encoder) um einzelne Menüpunkte mit Toneinstellungen zu wählen. Drehen Sie den Drehgeber (Encoder) um den Ton der Meldungen des Solarreglers auszuschalten.

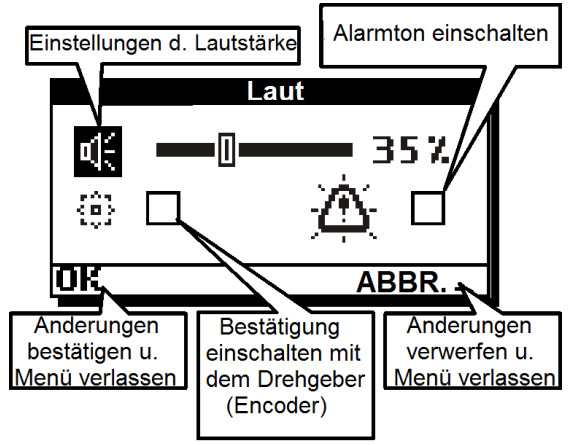

*Abb. 12.5 Bildschirm mit Toneinstellungen*

Wenn Sie den Ton ausschalten, werden die Bewegungen mit dem Drehgeber (Encoder) nicht durch die akustischen Signale gemeldet.

Wenn Sie den Alarmton einschalten, werden die Alarmereignisse mit dem Tonsignal gemeldet. Wenn Sie diese Option deaktivieren, wird der Alarm leise durch das Flimmern des Displays signalisiert. Alarme werden durch keine Tonsignale bestätigt.

# **12.4. Bedienungsmenü/Uhr**

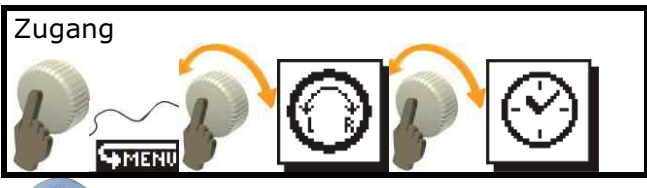

*Nicht verfügbar in der Geräteversion Basic*

Die Echtzeituhr ist unerlässlich für die richtige Arbeitsweise der Zeitprogramme. Stellen Sie die Uhr bevor Sie mit dem Solarregler zu arbeiten anfangen.

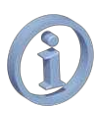

*Wenn Sie die Uhr nicht oder falsch stellen, werden die Zeitprogramme und die Funktion der Nachtauskühlung fehlerhaft arbeiten.* 

Der Wochentag sichtbar im Hauptfenster wird automatisch vom Solarregler ausgerechnet.

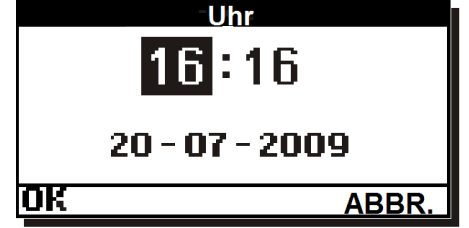

*Abb. 12.6 Bildschirm mit Uhreinstellungen*

Drücken Sie den Menüpunkt **OK**, um die Datums- und Uhreinstellungen zu bestätigen. Wenn Sie den Menüpunkt **ABBR**. wählen, werden die Datums- und Uhreinstellungen verworfen.

Der Solarregler kann die Uhr 10 Tage aufrechterhalten. Nach dieser Zeit, wenn keine Stromversorgung wiederhergestellt wird, wird die Uhr zurückgesetzt.

# **13. WÄRMEGEWINN**

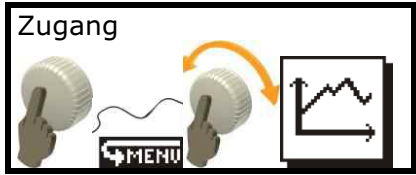

Der Solarregler berechnet die Energie, die vom Kollektor gewonnen wird. Die Darstellung der Wärmegewinne hängt von der Solarreglerversion ab.

# **13.1. Ausführung Basic**

*Für die Berechnung der Wärmegewinne und der Augenblicksleistung, ist ein zusätzlicher Temperatursensor CT6 notwendig. Die Temperatursensor CT6 soll an den Messeingang T3 angeschlossen werden. Wird der Sensor nicht angeschlossen, kann der Solarregler keine Wärmegewinne berechnen.*

Die Ausführung **Basic** ist mit einer vereinfachten Berechnungsversion der Wärmegewinne in Form vom Gesamtzähler ausgestattet.

Wenn Sie das Wärmegewinnmenü öffnen, erscheint auf dem Bildschirm der Zähler der Energie, die aus dem Kollektor gewonnen wird.

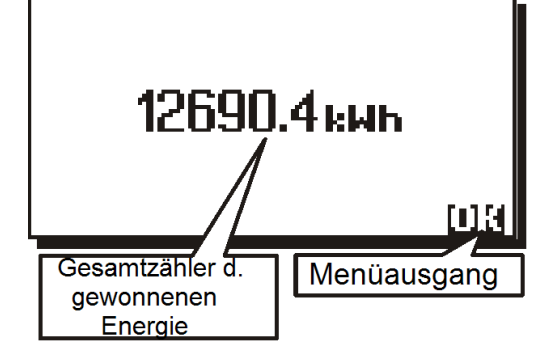

*Abb. 13.1 Bildschirm mit Wärmegewinn in d. Ausführung Basic*

## **13.2. Ausführung Classic**

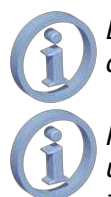

*Der Wärmegewinn ist nicht verfügbar für die Solarschemata D ,G und K.*

*Für die Berechnung der Wärmegewinne und der Augenblicksleistung, ist ein zusätzlicher Temperatursensor CT6 notwendig. Die Temperatursensor CT6 soll an den Messeingang T4 angeschlossen werden. Wird der Sensor nicht angeschlossen, kann der Solarregler keine Wärmegewinne berechnen.*

In den Solaranwendungen, die für den Betrieb vier Temperatursensoren brauchen, ist die Berechnung des Wärmegewinns nicht möglich. Es handelt sich dabei um die Anwendungen D und G. Wenn Sie diese Schemata einschalten, verschwindet das Icon des Wärmegewinns vom Solarreglermenü. Das Menü mit dem Wärmegewinn ist nicht zugänglich.

Der Solarregler registriert die Angaben über die Energie, die in den letzten 14 Arbeitstagen gewonnen worden ist. Die Angaben werden als Säulendiagramm dargestellt

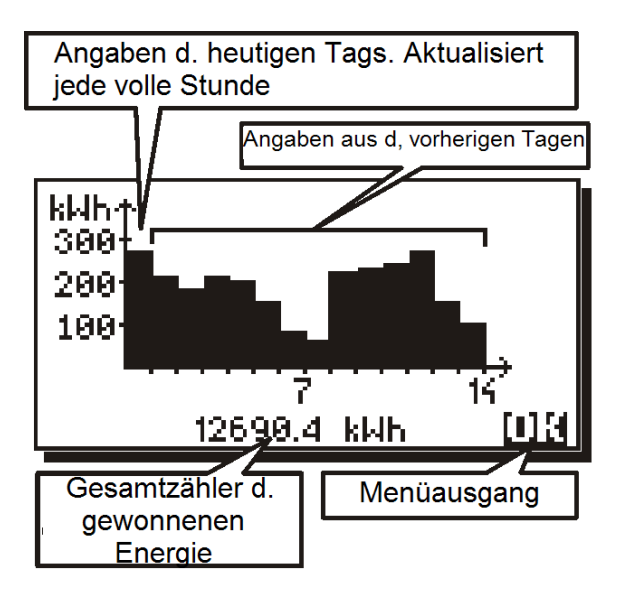

#### *Abb. 13.2 Bildschirm mit Wärmegewinn in d. Ausführung Classic*

Unten auf dem Bildschirm wird der Gesamtzähler der Energie eingeblendet. Der Gesamtzähler berechnet die Energie, die aus dem Solarkollektor gewonnen worden ist vom Anfang der Lebensdauer des Geräts. Die Daten dieses Zählers werden im permanenten Speicher gespeichert. Der Speicher ist resistent gegen Stromversorgungsausfälle. Die Säule an der ersten Stelle stellt die Energie dar, die am aktuellen Tag gewonnen worden ist. Diese Säule wird jede volle Stunde aktualisiert.

Um Mitternacht verschiebt der Solarregler die Angaben um eine Stelle nach rechts und fängt an die Angaben aus dem aktuellen Tag zu berechnen. Sie können das Diagramm des Wärmegewinns im Hauptfenster (an der Stelle 16 der Darstellung des aktiven Solarschemas) ausschalten. Das Diagramm im Hauptfenster des Solarreglers zeigt die Angaben aus den letzten 7 Tagen.

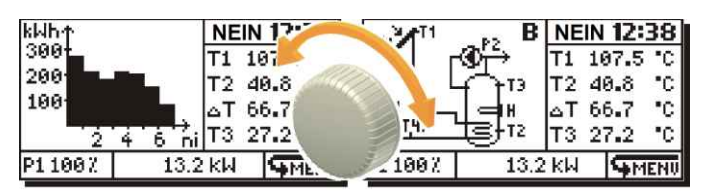

*Abb. 13.3 Hauptbildschirm mit Wärmegewinn*

Die Angaben werden jede volle Stunde aktualisiert. Das ganze Diagramm wird um Mitternacht verschoben. Um die Angaben der übrigen Tage zu sehen, sollen Sie das

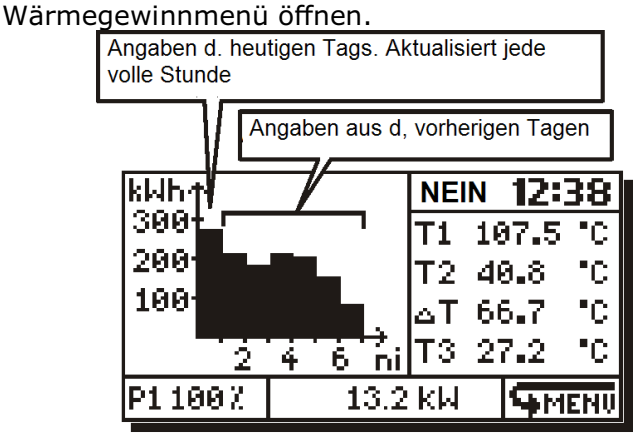

*Abb. 13.4 Wärmegewinn im Hauptfenster*

# **14. SOLARANWENDUNGEN**

## **14.1. Nachtauskühlung**

*Nicht verfügbar in der Geräteversion Basic.* 

*Da die Schemata C, F und I mit der Warmwasserspeicherüberhitzung nicht bedroht sind und mit anderen Mechanismen ausgestattet sind, die sie vor der Überhitzung schützen, ist die Funktion der Nachtauskühlung für diese Schemata nicht verfügbar.*

*Für die richtige Arbeitsweise des Nachtauskühlungsbetriebs, sollen Sie die Uhr stellen.* 

Die Nachtauskühlungsfunktion soll den BW-Behälter nachts abkühlen indem der Wärmeüberschuss durch den kalten Kollektor ausgestoßen wird. Dafür wird die Kollektorpumpe eingeschaltet.

Während die Nachtauskühlungsfunktion aktiv ist, bleiben die anderen Energiequellen ausgeschaltet.

Für die Bedienung der Nachtauskühlung sind drei Parameter vorgesehen, nämlich: **Nachtabkühl**, **Tabkühl. ON** und **Tabkühl. OFF**. Diese Einstellungen befinden sich im Konfigurationsmenü **Vorgeg**. **Einstell**.

- **Nachtabkühl** Wählen Sie die Option **JA** um die Nachtauskühlung einzuschalten. Wählen Sie die Option **NEIN** um die Nachtauskühlung auszuschalten. Wenn der Nachtauskühlungsbetrieb eingeschaltet ist, schaltet der Solarregler die Nachtauskühlungsfunktion in den Stunden 0<sup>00</sup> - 5<sup>00</sup> ein, wenn die Temperatur des Sensors **T2** höher ist als die Temperatur, die mit dem Parameter **Tabkühl. ON** eingestellt worden ist. Der Solarregler schaltet die Kollektorpumpe ein um den Warmwasserspeicher zu entladen. Der Warmwasserspeicher wird bis auf die Temperatur, die mit dem Parameter **Tabkühl. OFF** eingestellt wurde, abgekühlt. In diesem Betriebsmodus überwacht der Solarregler die Temperatur des Kollektors. Die Abkühlung wird vorläufig angehalten, wenn **T1+dTBWaus>T2**. Ohne Rücksicht auf die vorherigen Bedingungen, verlässt der Solarregler den Nachtauskühlungsbetrieb um die 5<sup>00</sup> Uhr. Das Gerät geht zur normalen Steuerung über. Der Betrieb der Nachtauskühlung wird durch ein blinkendes Mond-Icon auf dem Bildschirm neben der Kollektorabbildung signalisiert.
- **Tabkühl. ON** bezieht sich auf die Temperatur des **BW-Behälters** (gemessen mit dem Sensor **T2**). Wenn diese Temperatur überschritten wird und die Funktion der Nachtauskühlung 0<sup>00</sup> - 5<sup>00</sup> eingeschaltet ist (die vorherige Position) und die Temperat ur des Behältersensors **T2** höher ist als die Temperatur, die mit dem Parameter **Tabkühl. ON** eingestellt wurde, schaltet der Solarregler die Nachtauskühlung ein. Der Solarregler schaltet die Kollektorpumpe ein um den Warmwasserspeicher zu entladen. Der Warmwasserspeicher wird bis auf die<br>Temperatur, die mit dem Parameter Temperatur, die mit dem Parameter **Tabkühl. OFF** eingestellt wurde, abgekühlt.
- **Tabkühl. OFF**  bezieht sich auf die Temperatur des **BW-Behälters** (gemessen mit dem Sensor **T2**). Auf diese Temperatur kühlt der Solarregler den Warmwasserspeicher ab, während die Funktion der Nachtauskühlung eingeschaltet ist. Wenn die Temperatur auf den Stand, der mit dem Parameter **Tabkühl. OFF** eingestellt wurde, sinkt, schaltet der Solarregler die Funktion der Nachtauskühlung aus.

Abhängig vom Schema, werden die zusätzlichen Ausgänge vom Solarregler so gesteuert, dass die Wärme effektiv entladen wird.

Im Schema **B**, bleibt die Zirkulation am Ausgang **P2** (ohne Rücksicht auf die Zeitprogramme usw.) eingeschaltet, während die Nachtauskühlung aktiv ist. Die Arbeit des Heizelements wird angehalten (der Ausgang **H** wird ausgeschaltet ohne Rücksicht auf die Zeitprogramme usw.).

**In Schemata D**, **E**, **G**, **J, K** bleibt die Zirkulation am Ausgang **H** (ohne Rücksicht auf die Zeitprogramme usw.) eingeschaltet, während die Nachtauskühlung aktiv ist.

# **14.2. Solarschema A (Basic)**

Der **BW-Behälter** wird vom Solarkollektor geladen.

*Die Geräteausführung Basic verfügt über keine Messstrecke T4. Die Angaben, die sich auf die Messstrecke T4 beziehen, werden nicht eingeblendet.* 

Wyko Die Solarreglerausführung Basic hat nur dieses hydraulische Schema. **In dieser Ausführung befindet sich der Sensor T3 anstelle des Sensors T4 (sehen Sie die Abbildung unten). Der Sensor T3 misst den Wärmegewinn.**

Dies ist die grundlegende Solaranwendung.

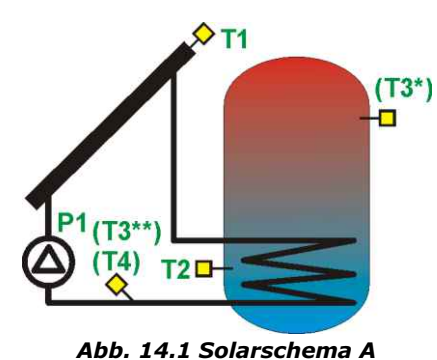

*\* nicht verfügbar für die Ausführung BASIC*

*\*\* Wärmegewinn herausgearbeitet von BASIC, gemessen durch T3*

 Die Kollektorpumpe wird mit der 100% Effizienz *.*eingeschaltet, wenn die Differenz zwischen **T1** und **T2** den Parameterwert **dTBWein** überschritt. Die Pumpe arbeitet die ganze Zeit gemäß dem Parameter **tP**. Wenn nach dem Ablauf dieser Zeit, die Differenz zwischen **T1** und **T2** immer über **dTBWein** ist**,**  werden die Drehungen der Kollektorpumpe die ganze Zeit auf 100% eingestellt. Wenn die Temperaturdifferenz zwischen **T1** und **T2** unter **dTBWein** sinkt, fängt der Solarregler an die Drehungen der Kollektorpumpe zu verringern bis die Differenz zwischen **T1** und **T2** den Wert angegeben als **dTBWaus** erreicht. Wenn sich die Differenz zwischen **T1** und **T2** zwischen den Werten **dTBWein** und **dTBWaus** befindet,

berechnet und stellt der Solarregler die Drehungen entsprechend ein.

Ist der Wert **dTBWaus** erreicht, arbeitet die Pumpe mit minimalen Drehungen (Parameter **Pmin**).

Danach wird die Pumpe abgeschaltet.

Das System wird arbeiten bis die durch die Einstellung **TvorgegBW** festgelegte Temperatur **T2** erreicht wird. Danach wird die Kollektorpumpe **P1** angehalten.

Wenn die Temperatur **T1** des Kollektors den kritischen Wert (Parameter **TCOLkr**) erreicht, dann schaltet der Solarregler die Kollektorpumpe ein um die Kollektortemperatur unter den Parameter der Hysterese **HP1** zu senken.

Nachdem die Temperatur des Warmwasserspeichers gemessen mit dem Sensor **T2** den Wert **TBWmax** erreicht hat, hält der Solarregler die Kollektorpumpe an um die Kühlung des Kollektors zu verhindern. Die Pumpe wird trotz der kritischen Temperatur des Kollektors **TCOLkr** angehalten. Dies soll den Warmwasserspeicher vor der Überhitzung schätzen.

## Liste der Parameter des Menüs "**Vorgeg. Einstell**"

- **TvorgegeBW** die voreingestellte Temperatur des BW-Behälters.
- **Nachtabkühl** Wählen Sie die Option **JA** um die Nachtauskühlung einzuschalten. Wählen Sie die Option **NEIN** um die Nachtauskühlung in den Stunden 0<sup>00</sup> - 5<sup>00</sup> auszuschalten.
- **Tabkühl. ON** bezieht sich auf die Temperatur des **BW-Behälters** (gemessen mit dem Sensor **T2**). Wenn diese Temperatur überschritten wird und die Funktion der Nachtauskühlung eingeschaltet ist, schaltet der Solarregler die Nachtauskühlung um 0<sup>00</sup> ein.
- **Tabkühl. OFF**  bezieht sich auf die Temperatur des **BW-Behälters** (gemessen mit dem Sensor **T2**). Auf diese Temperatur kühlt der Solarregler den Warmwasserspeicher ab, wenn die Funktion der Nachtauskühlung eingeschaltet ist und die Temperatur **Tabkühl. ON** im Stundenbereich 0 00 - 5 00 überschritten wurde.
- **Alarm TCOLkr** Wenn Sie die Option **JA** wählen, schalten Sie den Alarm ein, nachdem die Temperatur **TCOLkr** überschritten wird. Wenn Sie die Option **NEIN** wählen, schalten Sie den Alarm aus nachdem die Temperatur **TCOLkr** überschritten wird. Diese Funktion hat keinen Einfluss auf die Arbeitsweise des Solarreglers. Wenn Sie die Option **NEIN** für diesen Parameter wählen, meldet der Solarregler keinen Alarm nachdem die Temperatur **TCOLkr** auf dem Kollektorsensor überschritten wird.

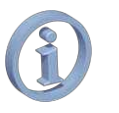

*Die Nachtauskühlung ist nicht zugänglich für die Geräteausführung Basic.*

# **14.3. Solarschema B**

Der **BW-Behälter** wird zusätzlich durch die Funktion der Nachwärmung mit dem Heizelement geladen.

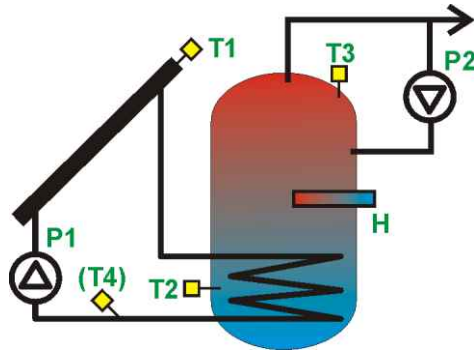

*Abb. 14.2 Solarschema B*

Die Kollektorpumpe wird mit der 100% Effizienz eingeschaltet, wenn die Differenz zwischen **T1** und **T2** den Parameterwert **dTBWein** überschritt. Die Pumpe arbeitet die ganze Zeit gemäß dem Parameter **tP**. Wenn nach dem Ablauf dieser Zeit, die Differenz zwischen **T1** und **T2** immer über **dTBWein** ist**,** werden die Drehungen der Kollektorpumpe die ganze Zeit auf 100% eingestellt. Wenn die Temperaturdifferenz zwischen **T1** und **T2** unter **dTBWein** sinkt, fängt der Solarregler an die Drehungen der Kollektorpumpe zu verringern bis die Differenz zwischen **T1** und **T2** den Wert angegeben als **dTBWaus** erreicht. Wenn sich die Differenz zwischen **T1** und **T2** zwischen den Werten **dTBWein** und **dTBWaus** befindet, berechnet und stellt der Solarregler die Drehungen entsprechend ein. Ist der Wert **dTBWaus** erreicht, arbeitet die Pumpe mit minimalen Drehungen (Parameter **Pmin**). Danach wird die Pumpe abgeschaltet.

Der Solarregler wärmt die **BW-Behälter** mit dem Heizelement oder mit einer anderen Wärmequelle (Ausgang **H**) nach, bis die Temperatur **TBWmin** erreicht wird. Die Arbeitsweise des Ausgangs H hängt ebenfalls von der Einstellung der Funktion **eco-Betr**. ab, die im Konfigurationsmenü **Vorgeg. Einstell.** beschrieben wird.

Die Temperatur TBWmin können Sie durch das Hauptmenü im Menüpunkt **TBWmin** einstellen. Dies wird im Kapitel 9.1 beschrieben. Liste der Parameter des Menüs "Vorgeg. **Einstell**"

- **TvorgegeBW** die voreingestellte Temperatur des BW-Behälters.
- **eco-Betr. –** Mit dieser Option schalten Sie den ökonomischen Betriebsmodus (Stromsparmodus) ein oder aus. Wählen Sie die Option **JA** um den Warmwasserspeicher mit dem Heizelement oder mit der anderen Heizquelle (der Ausgang **H**) zur Temperatur **TBWmin** nachzuwärmen, wenn der Kollektor nicht arbeitet (die Pumpe **P1** steht still wegen der schwachen Sonnenbestrahlung). Nachdem die Kollektorpumpe eingeschaltet wird, schaltet der Solarregler das Heizelement (der Ausgang H) ein.

Wählen Sie die Option **NEIN** um den Warmwasserspeicher mit dem Heizelement oder mit der anderen Heizquelle (der Ausgang **H**) zur Temperatur **TBWmin** nachzuwärmen, ohne Rücksicht darauf, ob der Kollektor die Energie liefert oder nicht.

- **Nachtabkühl** Wählen Sie die Option **JA** um die Nachtauskühlung einzuschalten. Wählen Sie die Option **NEIN** um die Nachtauskühlung in den Stunden 0<sup>00</sup> - 5<sup>00</sup> auszuschalten.
- **Tabkühl. ON** bezieht sich auf die Temperatur des **BW-Behälters** (gemessen mit dem Sensor **T2**). Wenn diese Temperatur überschritten wird und die Funktion der Nachtauskühlung eingeschaltet ist, schaltet der Solarregler die Nachtauskühlung um 0<sup>00</sup> ein.
- **Tabkühl. OFF**  bezieht sich auf die Temperatur des **BW-Behälters** (gemessen mit dem Sensor **T2**). Auf diese Temperatur kühlt der Solarregler den Warmwasserspeicher ab, wenn die Funktion der Nachtauskühlung eingeschaltet ist und die Temperatur **Tabkühl. ON** im Stundenbereich 0 00 - 5 00 überschritten wurde.
- **Alarm TCOLkr** Wenn Sie die Option **JA** wählen, schalten Sie den Alarm ein, nachdem die Temperatur **TCOLkr** überschritten wird. Wenn Sie die Option **NEIN** wählen, schalten Sie den Alarm aus nachdem die Temperatur **TCOLkr** überschritten wird. Diese Funktion hat keinen Einfluss auf die Arbeitsweise des Solarreglers. Wenn Sie die Option **NEIN** für diesen Parameter wählen, meldet der Solarregler keinen Alarm nachdem die Temperatur **TCOLkr** auf dem Kollektorsensor überschritten wird.

# **14.4. Solarschema C**

Der **BW-Behälter** ist mit der Abgabefunktion der Überschusswärme ausgestattet.

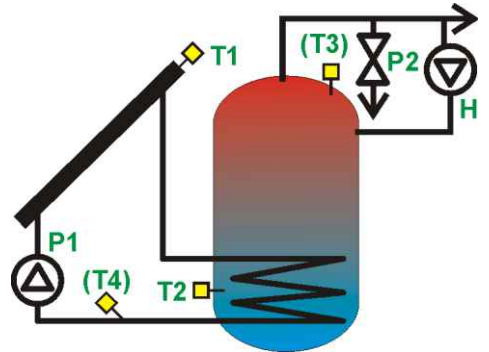

*Abb. 14.3 Solarschema C*

Die Kollektorpumpe wird mit der 100% Effizienz eingeschaltet, wenn die Differenz zwischen **T1** und **T2** den Parameterwert **dTBWein** überschritt. Die Pumpe arbeitet die ganze Zeit gemäß dem Parameter **tP**. Wenn nach dem Ablauf dieser Zeit, die Differenz zwischen **T1** und **T2** immer über **dTBWein** ist**,** werden die Drehungen der Kollektorpumpe die ganze Zeit auf 100% eingestellt. Wenn die Temperaturdifferenz zwischen **T1** und **T2** unter **dTBWein** sinkt, fängt der Solarregler an die Drehungen der Kollektorpumpe zu verringern bis die Differenz zwischen **T1** und **T2** den Wert angegeben als **dTBWaus** erreicht. Wenn sich die Differenz zwischen **T1** und **T2** zwischen den Werten **dTBWein** und **dTBWaus** befindet, berechnet und stellt der Solarregler die Drehungen entsprechend ein. Ist der Wert **dTBWaus** erreicht, arbeitet die Pumpe mit minimalen Drehungen (Parameter **Pmin**). Danach wird die Pumpe abgeschaltet.

Das System wird arbeiten bis die durch die Einstellung **TvorgegBW** festgelegte Temperatur **T2** erreicht wird. Danach wird die Kollektorpumpe **P1** angehalten.

Wenn die Temperatur **T1** des Kollektors den kritischen Wert (Parameter) erreicht, dann schaltet der Solarregler die Kollektorpumpe ein um die Kollektortemperatur unter den Parameter der Hysterese **HP1** zu senken.

Wenn die Höchsttemperatur des Warmwasserspeichers **TBWmax** erreicht wird, wird der Ausgang **P2** (der das Anzapfventil steuert) ausgesteuert bis die Speichertemperatur (Sensor **T2**) unter den Wert T**2<TBWmax-HP2** sinkt.

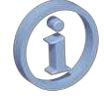

*Wegen der Wärmeabgabefunktion, verfügt das Schema über keine Funktion der Nachtauskühlung.* 

Liste der Parameter des Menüs "Vorgeg. **Einstell**"

**TvorgegeBW** – die voreingestellte Temperatur des BW-Behälters.

**Alarm TCOLkr** – Wenn Sie die Option **JA** wählen, schalten Sie den Alarm ein, nachdem die Temperatur **TCOLkr** überschritten wird. Wenn Sie die Option **NEIN** wählen, schalten Sie den Alarm aus nachdem die Temperatur **TCOLkr** überschritten wird. Diese Funktion hat keinen Einfluss auf die Arbeitsweise des Solarreglers. Wenn Sie die Option **NEIN** für diesen Parameter wählen, meldet der Solarregler keinen Alarm nachdem die Temperatur **TCOLkr** auf dem Kollektorsensor überschritten wird.

# **14.5. Solarschema D**

Der **BW-Behälter A** ist mit der Funktion der Wärmeübertragung auf den **BW-Behälter** B ausgestattet.

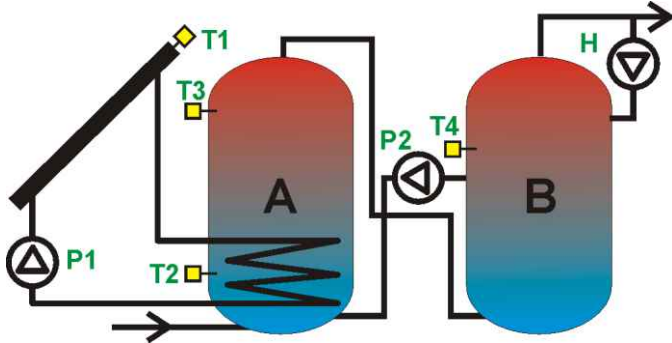

*Abb. 14.4 Solarschema D*

Der **BW-Behälter A** ist mit der Funktion der Wärmeübertragung auf den **BW-Behälter** B ausgestattet.

Die Kollektorpumpe wird mit der 100% Effizienz eingeschaltet, wenn die Differenz zwischen **T1** und **T2** den Parameterwert **dTBWein** überschritt. Die Pumpe arbeitet die ganze Zeit gemäß dem Parameter **tP**. Wenn nach dem Ablauf dieser Zeit, die Differenz zwischen **T1** und **T2** immer über **dTBWein** ist**,** werden die Drehungen der Kollektorpumpe die ganze Zeit auf 100% eingestellt. Wenn die Temperaturdifferenz zwischen **T1** und **T2** unter **dTBWein** sinkt, fängt der Solarregler an die Drehungen der Kollektorpumpe zu verringern bis die Differenz zwischen **T1** und **T2** den Wert angegeben als **dTBWaus** erreicht. Wenn sich die Differenz zwischen **T1** und **T2** zwischen den Werten **dTBWein** und **dTBWaus** befindet, berechnet und stellt der Solarregler die Drehungen entsprechend ein. Ist der Wert **dTBWaus**  erreicht, arbeitet die Pumpe mit minimalen Drehungen (Parameter **Pmin**). Danach wird die Pumpe abgeschaltet.

Wenn zwischen den Speichern **A** und **B** die Temperaturdifferenz **dTAB** (die Differenz zwischen **T3** und **T4**) erreicht wird, wird die Pumpe **P2** eingeschaltet. Die Pumpe **P2** überträgt die Wärme zum Speicher **B**. Die Pumpe wird angehalten wenn die Temperaturdifferenz zwischen **T3** und **T4** unter die Differenz **dTAB-HP2** sinkt.

Wenn die Temperatur **T1** des Kollektors den Wert **TCOLkr** erreicht, wird die Kollektorpumpe eingeschaltet (trotz der Erreichung der Temperatur **TvorgegBW**). Dies soll die Temperatur des Kollektors senken. Das Ausschalten folgt wenn die Temperatur **T1** unter **T1<TCOLkr-HP1** sinkt oder wenn die Temperatur des Warmwasserspeichers gemessen vom Sensor **T2** den Wert **TBWmax** erreicht.

- **TvorgegeBW** die voreingestellte Temperatur der BW-Behälter **A** und **B**.
- **dTAB** die Temperaturdifferenz zwischen den Behältern **A** und **B** gemessen mit den Sensoren **T3** und **T4**). Nachdem diese Temperatur erreicht wird, schaltet der Solarregler die Pumpe **P2**, die die Wärme in den Behälter B überträgt. Die Pumpe **P2** wird ausgeschaltet nachdem die Differenz **dTAB** (zwischen den Temperaturen T**3** und **T4**) bis auf die Hilfshysterese **HP2** sinkt.
- **Nachtabkühl** Wählen Sie die Option **JA** um die Nachtauskühlung einzuschalten. Wählen Sie die Option **NEIN** um die Nachtauskühlung in den Stunden 0<sup>00</sup> - 5<sup>00</sup> auszuschalten.
- **Tabkühl. ON** bezieht sich auf die Temperatur des **BW-Behälters** (gemessen mit dem Sensor **T2**). Wenn diese Temperatur überschritten wird und die Funktion der Nachtauskühlung eingeschaltet ist, schaltet der Solarregler die Nachtauskühlung um 000 ein.
- **Tabkühl. OFF**  bezieht sich auf die Temperatur des **BW-Behälters** (gemessen mit dem Sensor **T2**). Auf diese Temperatur kühlt der Solarregler den Warmwasserspeicher ab, wenn die Funktion der Nachtauskühlung eingeschaltet ist und die Temperatur **Tabkühl. ON** im Stundenbereich 0<sup>00</sup> - 5<sup>00</sup> überschritten wurde.

**Alarm TCOLkr** – Wenn Sie die Option **JA** wählen, schalten Sie den Alarm ein, nachdem die Temperatur **TCOLkr** überschritten wird. Wenn Sie die Option **NEIN** wählen, schalten Sie den Alarm aus nachdem die Temperatur **TCOLkr** überschritten wird. Diese Funktion hat keinen Einfluss auf die Arbeitsweise des Solarreglers. Wenn Sie die Option **NEIN** für diesen Parameter wählen, meldet der Solarregler keinen Alarm nachdem die Temperatur **TCOLkr** auf dem Kollektorsensor überschritten wird.

# **14.6. Solarschema E**

Zwei **BW-Behälter A** und **B** werden gespeist, wobei der Behälter A den Vorrang hat.

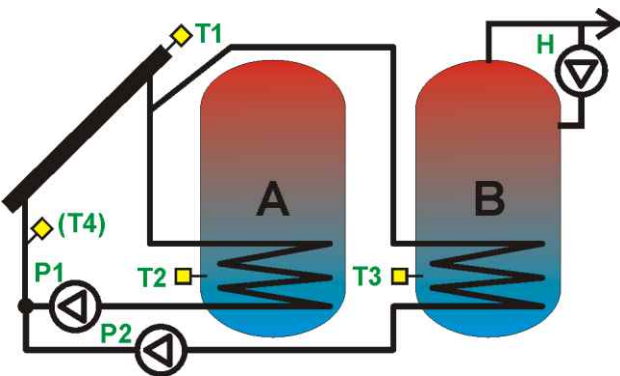

*Abb. 14.5 Solarschema E*

Beide Behälter werden bis auf die Temperatur, die mit dem Parameter **TvorgegBW** eingestellt wurde, gespeist. Die Temperatur wird mit dem Sensor **T2** für den Behälter **A** oder mit dem Sensor **T3** für den Behälter **B** gemessen. Der Solarregler überprüft welcher der beiden Behälter die voreingestellte Temperatur nicht erreicht hat. Danach entscheidet der Solarregler über die Speisungszirkulation für diesen Behälter.

Wenn die beiden Behälter die voreingestellte Temperatur nicht erreicht haben, wird der Behälter **A** (Vorrang des Behälters **A**) zuerst gespeist.

Die Kollektorpumpe **P1** für den BW-Behälter **A** oder die Kollektorpumpe **P2** für den Behälter **B** (abhängig davon welcher BW-Behälter die voreingestellte Temperatur nicht erreicht hat) wird mit der 100% Effizienz eingeschaltet, wenn die Differenz zwischen **T1** und **T2** (für den Behälter **A**) oder T1 und T3 (für den Behälter **B**) den Parameterwert **dTBWein** überschritt. Die Pumpe arbeitet die ganze Zeit gemäß dem Parameter **tP**. Wenn nach dem Ablauf dieser Zeit, die Differenz zwischen **T1** und **T2** oder **T3** weiter über **dTBWein** ist, werden die Drehungen der Kollektorpumpe die ganze Zeit auf 100% eingestellt.

Wenn die obige Temperaturdifferenz unter **dTBWein** sinkt, fängt der Solarregler an die Drehungen der Kollektorpumpe zu verringern bis die Temperatur den Wert **dTBWaus** erreicht. Wenn sich die Differenz zwischen **T1** und **T2** oder **T3** zwischen den Werten **dTBWein** und **dTBWaus** befindet, berechnet und stellt der Solarregler die Drehungen entsprechend ein.

Ist der Wert **dTBWaus** erreicht, arbeitet die Pumpe mit minimalen Drehungen (Parameter **Pmin**). Danach wird die Pumpe abgeschaltet.

Der Solarregler schaltet die Speisung des BW-Behälters **A** wieder ein, wenn die voreingestellte Temperatur unter den Wert der Hysterese **HP1**  sinkt. Der Arbeitsalgorithmus der Kollektorpumpe **P1** mit dem BW-Behälter **A** ist identisch wie für die Pumpe **P2** bei der Speisung des Behälters **B**.

Wenn die beiden BW-Behälter die voreingestellte Temperatur **TvorgegBW** erreichen, werden die Kollektorpumpen abgeschaltet. Die Kollektorpumpen werden wieder eingeschaltet nachdem die Temperatur in einem der BW-Behälter um die Hysterese **HP1** für die Pumpe **P1** oder **HP2** für die Pumpe **P2** im Verhältnis zur voreingestellten Temperatur sinkt. Gegebenenfalls, nachdem die kritische Temperatur des Kollektors (Parameter **TCOLkr**) gemessen mit dem Sensor **T1** erreicht wird, dann schaltet der Solarregler die Kollektorpumpe des BW-Behälters **A** oder **B** ein. Der Vorrang des BW-Behälters **A** wird beibehalten. Die Pumpe arbeitet bis die Temperaturen der BW-Behälter die Temperatur **TBWmax** erreichen. Danach werden die Pumpen abgeschaltet.

- **TvorgegeBW** die voreingestellte Temperatur der BW-Behälter **A** und **B**.
- **Nachtabkühl** Wählen Sie die Option **JA** um die Nachtauskühlung einzuschalten. Wählen Sie die Option **NEIN** um die Nachtauskühlung in den Stunden 0<sup>00</sup> - 5<sup>00</sup> auszuschalten.
- **Tabkühl. ON** bezieht sich auf die Temperatur des **BW-Behälters** (gemessen mit dem Sensor **T2**). Wenn diese Temperatur überschritten wird und die Funktion der Nachtauskühlung eingeschaltet ist, schaltet der Solarregler die Nachtauskühlung um 000 ein.
- **Tabkühl. OFF**  bezieht sich auf die Temperatur des **BW-Behälters** (gemessen mit dem Sensor **T2**). Auf diese Temperatur kühlt der Solarregler den Warmwasserspeicher ab, wenn die Funktion der Nachtauskühlung eingeschaltet ist und die Temperatur **Tabkühl. ON** im Stundenbereich 0<sup>00</sup> - 5<sup>00</sup> überschritten wurde.

**Alarm TCOLkr** – Wenn Sie die Option **JA** wählen, schalten Sie den Alarm ein, nachdem die Temperatur **TCOLkr** überschritten wird. Wenn Sie die Option **NEIN** wählen, schalten Sie den Alarm aus nachdem die Temperatur **TCOLkr** überschritten wird. Diese Funktion hat keinen Einfluss auf die Arbeitsweise des Solarreglers. Wenn Sie die Option **NEIN** für diesen Parameter wählen, meldet der Solarregler keinen Alarm nachdem die Temperatur **TCOLkr** auf dem Kollektorsensor überschritten wird.

# **14.7. Solarschema F**

Der **BW-Behälter** und ein Schwimmbecken werden gespeist. Die Vorrangsfunktion (Priorität) ist aktiv.

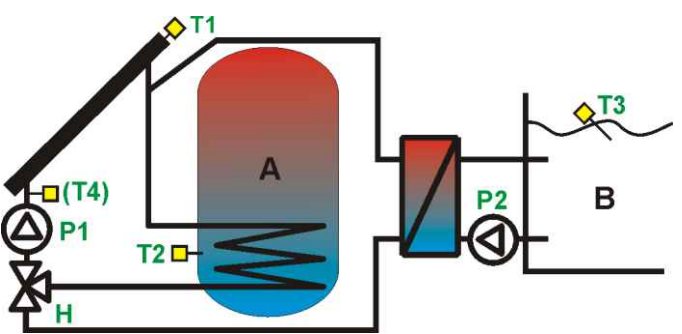

*Abb. 14.6 Solarschema F*

Abhängig von der Einstellung des Parameters **Priorität** (Schwimmbecken(BW-Behälter) speist das System zuerst den Kreislauf bis zur voreingestellten Temperatur **TvorgegBW** oder **TvorgegBECK** ein.

Wenn der BW-Behälterkreislauf den Vorrang hat und die voreingestellte Temperatur nicht erreicht wurde, wird die Pumpe mit der 100% Effizienz eingeschaltet falls die Temperaturdifferenz zwischen **T1** und **T2** den Wert **dTBWein** überschritten hat. Die Pumpe arbeitet die ganze Zeit gemäß dem Parameter **tP**. Wenn nach dem Ablauf dieser Zeit, die Differenz zwischen **T1** und **T2** oder **T3** weiter über **dTBWein** ist**,** werden die Drehungen der Kollektorpumpe die ganze Zeit auf 100% eingestellt. Wenn die obige Temperaturdifferenz unter **dTBWein** sinkt, fängt der Solarregler an die Drehungen der Kollektorpumpe zu verringern bis die Temperatur den Wert **dTBWaus** erreicht. Wenn sich die Differenz zwischen **T1** und **T2** oder **T3** zwischen den Werten **dTBWein** und **dTBWaus** befindet, berechnet und stellt der Solarregler die Drehungen entsprechend ein.

Nachdem den Wert **dTBWaus** erreicht worden ist, berechnet und stellt der Solarregler die Drehungen entsprechend ein.

Ist der Wert **dTBWaus** erreicht, arbeitet die Pumpe mit minimalen Drehungen (Parameter **Pmin**). Danach wird die Pumpe abgeschaltet.

Nachdem die voreingestellte Temperatur des Vorrangskreislaufes erreicht worden ist, schaltet der Solarregler den Kreislauf um. Der Schwimmbeckenkreislauf wird ähnlich arbeiten mit dem Unterschied, dass die Temperaturen aufgrund von **T1** und **T3** berechnet werden. Das System wird ebenfalls die Hilfsdeltas **dTBECKein** – **dTBECKaus** nutzen. Die Pumpe **P2** des Schwimmbeckentauschers wird die ganze Zeit mit der Verspätung im Verhältnis zur Pumpe **P1**  ein- und ausgeschaltet. Die Verspätungszeit wird mit dem Parameter **tOP** eingestellt.

Nachdem der zweite Kreislauf die voreingestellte Temperatur erreicht hat, wird die Kollektorpumpe ausgeschaltet. Die Kollektorpumpe wird wieder eingeschaltet nachdem die Temperatur in einem der Kreisläufe um den Wert der Hysterese (**HP1**) sinkt. Dabei wird die Priorität beibehalten.

Nachdem die Kollektortemperatur den Wert **TCOLkr** erreicht hat, wird die Kollektorpumpe eingeschaltet. Der Kreislauf schaltet sich auf die Priorität um, um die Kollektortemperatur zu senken. Das Ausschalten folgt wenn die Temperatur **T1** unter **T1<TCOLkr-HP1** sinkt.

Wenn der BW-Behälter den Vorrang hat, wird der Kollektor entladen bis die Temperatur **TBWmax** erreicht wird. Danach schaltet sich das System auf das Schwimmbecken um. Im Schwimmbeckenkreislauf gibt es keine obere Begrenzung für die Entladung der kritischen Kollektortemperatur.

Die Kreisläufe **BW/Schwimmbecken** werden durch den ausgesteuerten Ausgang **H** umgeschaltet. Der Kreislauf fängt an erst zu arbeiten nachdem die Umschaltungszeit (Parameter) **tVENT** erreicht worden ist.

> *Wegen der Schwimmbeckenanlage, verfügt das Schema über keine Funktion der Nachtauskühlung.*

- **TvorgegeBW** die voreingestellte Temperatur des BW-Behälters.
- **TorgegBECK** die voreingestellte Temperatur des Schwimmbeckens.
- **Priorität** die Einstellung der Priorität. Wählen Sie die Option **BW-Behälter** um den Warmwasserspeicher den Vorrang zu geben. Wählen Sie die Option **BECK** um das Schwimmbecken den Vorrang zu geben.

**Alarm TCOLkr** – Wenn Sie die Option **JA** wählen, schalten Sie den Alarm ein, nachdem die Temperatur **TCOLkr** überschritten wird. Wenn Sie die Option **NEIN** wählen, schalten Sie den Alarm aus nachdem die Temperatur **TCOLkr** überschritten wird. Diese Funktion hat keinen Einfluss auf die Arbeitsweise des Solarreglers. Wenn Sie die Option **NEIN** für diesen Parameter wählen, meldet der Solarregler keinen Alarm nachdem die Temperatur **TCOLkr** auf dem Kollektorsensor überschritten wird.

# **14.8. Solarschema G**

Der **BW-Behälter** wird durch den Solarkollektor und Kessel gespeist.

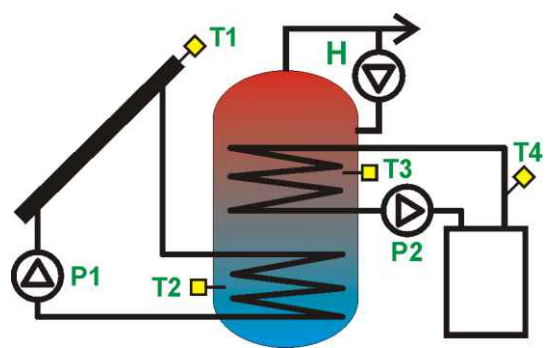

*Abb. 14.7 Solarschema G*

Die Kollektorpumpe wird mit der 100% Effizienz eingeschaltet, wenn die Differenz zwischen **T1** und **T2** den Parameterwert **dTBWein** überschritt. Die Pumpe arbeitet die ganze Zeit gemäß dem Parameter **tP**. Wenn nach dem Ablauf dieser Zeit, die Differenz zwischen **T1** und **T2** immer über **dTBWein** ist**,** werden die Drehungen der Kollektorpumpe die ganze Zeit auf 100% eingestellt. Wenn die Temperaturdifferenz zwischen **T1** und **T2** unter **dTBWein** sinkt, fängt der Solarregler an die Drehungen der Kollektorpumpe zu verringern bis die Differenz zwischen **T1** und **T2** den Wert angegeben als **dTBWaus** erreicht. Wenn sich die Differenz zwischen **T1** und **T2** zwischen den Werten **dTBWein** und **dTBWaus** befindet, berechnet und stellt der Solarregler die Drehungen entsprechend ein. Ist der Wert **dTBWaus** erreicht, arbeitet die Pumpe mit minimalen Drehungen (Parameter **Pmin**). Danach wird die Pumpe abgeschaltet.

Wenn die Temperatur **TvorgegBW** für die folgenden Sensoren erreicht wird:

**T2** – die Speisung mit dem Kollektor wird abgebrochen;

**T3** – die Speisung mit dem Kessel wird abgebrochen.

Der BW-Behälter wird wieder gespeist nachdem eine der folgenden Temperaturen **T2**  oder **T3** unter den Wert der Hysterese **HP1** für die Temperatur **T2** oder **HP2** für die Temperatur **T3** sinkt.

Nachdem die Kollektortemperatur T1 den Wert **TCOLkr** erreicht hat, wird die Kollektorpumpe eingeschaltet (Trotz der Erreichung der Temperatur **TvorgegBW**). Dies soll die Temperatur des Kollektors senken. Das Ausschalten folgt wenn die Temperatur **T1** unter **T1<TCOLkr-HP1** sinkt oder wenn die Temperatur des Warmwasserspeichers gemessen vom Sensor **T2** den Wert **TBWmax** erreicht.

- **TvorgegeBW** die voreingestellte Temperatur des BW-Behälters.
- **dTZH** die minimale Temperaturdifferenz zwischen **T4** und **T3**, die die Speisung **des BW-Behälters** durch den Zentralheizungskesselkreislauf einschaltet (die Pumpe **P2** wird eingeschaltet).
- **Nachtabkühl** Wählen Sie die Option **JA** um die Nachtauskühlung einzuschalten. Wählen Sie die Option **NEIN** um die Nachtauskühlung in den Stunden 0<sup>00</sup> - 5<sup>00</sup> auszuschalten.
- **Tabkühl. ON** bezieht sich auf die Temperatur des **BW-Behälters** (gemessen mit dem Sensor **T2**). Wenn diese Temperatur überschritten wird und die Funktion der Nachtauskühlung eingeschaltet ist, schaltet der Solarregler die Nachtauskühlung um 000 ein.
- **Tabkühl. OFF**  bezieht sich auf die Temperatur des **BW-Behälters** (gemessen mit dem Sensor **T2**). Auf diese Temperatur kühlt der Solarregler den Warmwasserspeicher ab, wenn die Funktion der Nachtauskühlung eingeschaltet ist und die Temperatur **Tabkühl. ON** im Stundenbereich 0<sup>00</sup> - 5<sup>00</sup> überschritten wurde.
- **Alarm TCOLkr** Wenn Sie die Option **JA** wählen, schalten Sie den Alarm ein, nachdem die Temperatur **TCOLkr** überschritten wird. Wenn Sie die Option **NEIN** wählen, schalten Sie den Alarm aus nachdem die Temperatur **TCOLkr** überschritten wird. Diese Funktion hat keinen Einfluss auf die Arbeitsweise des Solarreglers. Wenn Sie die Option **NEIN** für diesen Parameter wählen, meldet der Solarregler keinen Alarm nachdem die Temperatur **TCOLkr** auf dem Kollektorsensor überschritten wird.

# **14.9. Solarschema H**

Der **BW-Behälter** wird von zwei Solarkollektorensystemen, die auf verschiedene Richtungen ausgerichtet sind, gespeist.

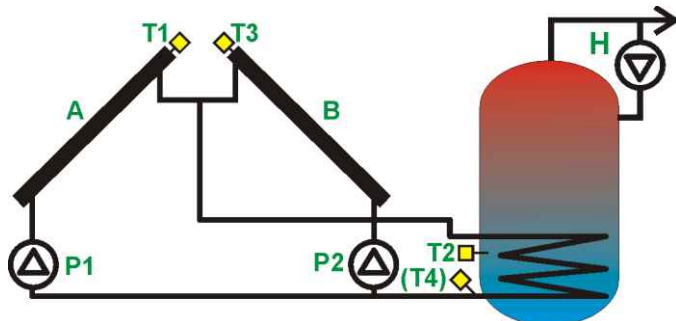

*Abb. 14.8 Solarschema H*

Die Pumpe **P1** des Kollektors **A** wird mit der 100% Effizienz eingeschaltet, wenn die Differenz zwischen **T1** und **T2** den Parameterwert **dTBWein** überschritt. Die Pumpe arbeitet die ganze Zeit gemäß dem Parameter **tP**. Wenn nach dem Ablauf dieser Zeit, die Differenz zwischen **T1** und **T2** immer über **dTBWein** ist**,** werden die Drehungen der Kollektorpumpe die ganze Zeit auf 100% eingestellt. Wenn die erwähnte Temperaturdifferenz zwischen **T1** und **T2** unter **dTBWein** sinkt, fängt der Solarregler an die Drehungen der Kollektorpumpe zu verringern bis die Differenz zwischen **T1** und **T2** den Wert angegeben als **dTBWaus** erreicht. Wenn sich die Differenz zwischen **T1** und **T2** zwischen den Werten **dTBWein** und **dTBWaus** befindet, berechnet und stellt der Solarregler die Drehungen entsprechend ein. Ist der Wert **dTBWaus** erreicht, arbeitet die Pumpe mit minimalen Drehungen (Parameter **Pmin**). Danach wird die Pumpe abgeschaltet.

Die Pumpe **P2** des Kollektors **B** wird mit der 100% Effizienz eingeschaltet, wenn die Differenz zwischen **T3** und **T2** den Parameterwert **dTBWein** überschritt. Die Pumpe arbeitet die ganze Zeit gemäß dem Parameter **tP**. Wenn nach dem Ablauf dieser Zeit, die Differenz zwischen **T3** und **T2** immer über **dTBWein** ist**,** werden die Drehungen der Kollektorpumpe die ganze Zeit auf 100% eingestellt. Wenn die erwähnte Temperaturdifferenz zwischen **T3** und **T2** unter **dTBWein** sinkt, fängt der Solarregler an die Drehungen der Kollektorpumpe zu verringern bis die Differenz zwischen **T1** und **T2** den Wert angegeben als **dTBWaus** erreicht. Wenn sich die Differenz zwischen **T3** und **T2** zwischen den Werten **dTBWein** und **dTBWaus** befindet, berechnet und stellt der Solarregler die Drehungen entsprechend ein. Ist der Wert **dTBWaus** erreicht, arbeitet die Pumpe mit minimalen Drehungen (Parameter **Pmin**). Danach wird die Pumpe abgeschaltet.

Das System arbeitet bis die Temperatur gemessen mit dem Sensor **T2** die voreingestellte Temperatur **TvorgegBW** erreicht. Danach werden die Kollektorpumpen **P1** und **P2** abgeschaltet.

Wenn die Kollektortemperatur **T1** oder **T3** den kritischen Wert (Parameter **TCOLkr**) erreicht, schaltet der Solarregler die Kollektorpumpe **P1** oder **P2** ein (abhängig davon, in welchem Kollektor die kritische Temperatur vorgekommen ist), um die Kollektortemperatur unter den Parameter der Hysterese **HP1** für **P1** oder **HP2** für **P2** zu senken.

Nachdem die Temperatur des Warmwasserspeichers gemessen mit dem Sensor **T2** den Wert **TBWmax** erreicht hat, hält der Solarregler die Kollektorpumpe an um die Kühlung des Kollektors zu verhindern. Die Pumpe wird trotz der kritischen Temperatur des Kollektors **TCOLkr** angehalten. Dies soll den Warmwasserspeicher vor der Überhitzung schätzen.

- **TvorgegeBW** die voreingestellte Temperatur des BW-Behälters.
- **Nachtabkühl** Wählen Sie die Option **JA** um die Nachtauskühlung einzuschalten. Wählen Sie die Option **NEIN** um die Nachtauskühlung in den Stunden 0<sup>00</sup> - 5<sup>00</sup> auszuschalten.
- **Tabkühl. ON** bezieht sich auf die Temperatur des **BW-Behälters** (gemessen mit dem Sensor **T2**). Wenn diese Temperatur überschritten wird und die Funktion der Nachtauskühlung eingeschaltet ist, schaltet der Solarregler die Nachtauskühlung um 000 ein.
- **Tabkühl. OFF**  bezieht sich auf die Temperatur des **BW-Behälters** (gemessen mit dem Sensor **T2**). Auf diese Temperatur kühlt der Solarregler den Warmwasserspeicher ab, wenn die Funktion der Nachtauskühlung eingeschaltet ist und die Temperatur **Tabkühl. ON** im Stundenbereich 0<sup>00</sup> - 5<sup>00</sup> überschritten wurde.
- **Alarm TCOLkr** Wenn Sie die Option **JA** wählen, schalten Sie den Alarm ein, nachdem die Temperatur **TCOLkr** überschritten wird. Wenn Sie die Option **NEIN** wählen, schalten Sie den Alarm aus nachdem die Temperatur **TCOLkr** überschritten wird. Diese Funktion hat keinen Einfluss auf die Arbeitsweise des Solarreglers. Wenn Sie die Option **NEIN** für diesen Parameter wählen, meldet der Solarregler keinen Alarm nachdem die Temperatur **TCOLkr** auf dem Kollektorsensor überschritten wird.

## **14.10.Solarschema I**

Die Schwimmbeckeninstallation wird gespeist.

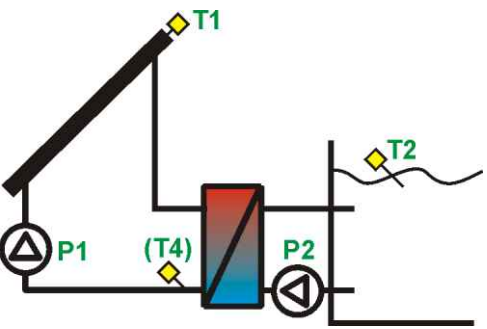

*Abb. 14.9 Solarschema I*

Die Kollektorpumpe wird mit der 100% Effizienz eingeschaltet, wenn die Differenz zwischen **T1** und **T2** den Parameterwert **dTBECKein** überschritt. Die Pumpe arbeitet die ganze Zeit gemäß dem Parameter **tP**. Wenn nach dem Ablauf dieser Zeit, die Differenz zwischen **T1** und **T2** immer über **dTBECKein** ist**,** werden die Drehungen der Kollektorpumpe die ganze Zeit auf 100% eingestellt. Wenn die erwähnte Temperaturdifferenz zwischen **T1** und **T2** unter **dTBECKein** sinkt, fängt der Solarregler an die Drehungen der Kollektorpumpe zu verringern bis die Differenz zwischen **T1** und **T2** den Wert angegeben als **dTBECKaus** erreicht. Wenn sich die Differenz zwischen **T3** und **T2** zwischen den Werten **dTBECKein** und **dTBECKaus** befindet, berechnet und stellt der Solarregler die Drehungen entsprechend ein. Ist der Wert **dTBECKaus** erreicht, arbeitet die Pumpe mit minimalen Drehungen (Parameter **Pmin**). Danach wird die Pumpe abgeschaltet.

Das System arbeitet bis die Temperatur gemessen mit dem Sensor **T2** die voreingestellte Temperatur **TvorgegBECK** erreicht. Danach wird die Kollektorpumpen **P1** abgeschaltet.

Wenn die Kollektortemperatur **T1** den kritischen Wert (Parameter **TCOLkr**) erreicht, schaltet der Solarregler die Kollektorpumpe ein, um die Kollektortemperatur unter den Parameter der Hysterese **HP1** zu senken.

Die Arbeitsweise der Pumpe **P2** hängt von den Einstellungen des Parameters **dTP2** ab. Wenn ein anderer Wert als **AUS** eingestellt ist, wird die Pumpe eingeschaltet nachdem die Temperaturdifferenz **T1-T4<dTP2** zwischen dem Kollektor und Tauscher kleiner als der Wert eingestellt mit dem Parameter **dTP2** ist.

Wenn Sie den Wert **AUS** einstellen, wird die Pumpe **P2** nach der Zeit **tOP** gemessen vom Arbeitsbeginn der Pumpe **P1** eingeschaltet.

Die Pumpe **P2** des Schwimmbeckentauschers wird immer nach der Zeit tOP gerechnet vom Anhalten der Kollektorpumpe **P1** eingeschaltet.

Liste der Parameter des Menüs "Vorgeg. **Einstell**"

- **TvorgegBECK** die voreingestellte Temperatur des BW-Behälters.
- **Alarm TCOLkr** Wenn Sie die Option **JA** wählen, schalten Sie den Alarm ein, nachdem die Temperatur **TCOLkr** überschritten wird. Wenn Sie die Option **NEIN** wählen, schalten Sie den Alarm aus nachdem die Temperatur **TCOLkr** überschritten wird. Diese Funktion hat keinen Einfluss auf die Arbeitsweise des Solarreglers. Wenn Sie die Option **NEIN** für diesen Parameter wählen, meldet der Solarregler keinen Alarm nachdem die Temperatur **TCOLkr** auf dem Kollektorsensor überschritten wird.

## **14.11.Solarschema J**

Der BW-Behälter wird durch den Solarkollektor und eine Reservequelle gespeist.

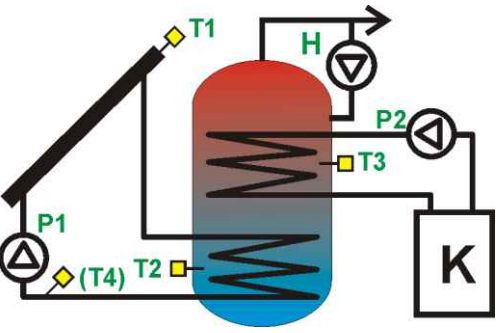

*Abb. 14.10 Solarschema J*

Die Kollektorpumpe wird mit der 100% Effizienz eingeschaltet, wenn die Differenz zwischen **T1** und **T2** den Parameterwert **dTBWein** überschritt. Die Pumpe arbeitet die ganze Zeit gemäß dem Parameter **tP**. Wenn nach dem Ablauf dieser Zeit, die Differenz zwischen **T1** und **T2** immer über **dTBWein** ist**,** werden die Drehungen der Kollektorpumpe die ganze Zeit auf 100% eingestellt. Wenn die Temperaturdifferenz zwischen **T1** und **T2** unter **dTBWein** sinkt, fängt der Solarregler an die Drehungen der Kollektorpumpe zu verringern bis die Differenz zwischen **T1** und **T2** den Wert angegeben als **dTBWaus** erreicht. Wenn sich die Differenz zwischen **T1** und **T2** zwischen den Werten **dTBWein dTBWaus** befindet, berechnet und stellt der Solarregler die Drehungen entsprechend ein. Ist der Wert **dTBWaus** erreicht, arbeitet die Pumpe mit minimalen Drehungen (Parameter **Pmin**). Danach wird die Pumpe abgeschaltet.

Nachdem die Temperatur **TvorgegBW** für den Sensor **T2** erreicht worden ist, wird die BW-Behälterspeisung durch den Kollektor abgebrochen bis die Temperatur gemessen mit dem Sensor T2 kleiner als **TvorgegBW – HP1**  ist.

Wenn die Temperatur **T1** des Kollektors den kritischen Wert (Parameter **TCOLkr**) erreicht, dann schaltet der Solarregler die Kollektorpumpe ein (trotz der Erreichung der Temperatur **TCOLkr**). Dies soll die Temperatur des Kollektors senken. Das Ausschalten folgt wenn die Temperatur **T1** unter **TCOLkr-HP1** sinkt. Nachdem die Temperatur **TBWmax** gemessen mit dem Sensor **T2** erreicht worden ist, gibt es keine Möglichkeit die Wärme in den BW-Behälter zu speisen (ebenfalls trotz der Erreichung der Temperatur **TCOLkr**). Auf diese Weise wird der BW-Behälter vor der Überhitzung geschützt.

Der Solarregler wärmt den **BW-Behälter** mit der Reservequelle (der Ausgang **P2**) nach bis die Temperatur **TBWmin** gemessen mit dem Sensor **T3** erreicht wird. Nachdem diese Temperatur erreicht worden ist, schaltet der Solarregler den Ausgang **P2** aus. Der Ausgang **P2** wird wieder eingeschaltet wenn die Temperatur gelesen vom Sensor **T3** kleiner als **TBWmin -HP2** ist.

Die Einstellung der Temperatur **TBWmin** wird im Hauptmenü im Menüpunkt **TBWmin**  durchgeführt. Diese Einstellung ist im Kapitel 9.1 beschrieben.

Liste der Parameter des Menüs "Vorgeg. **Einstell**"

- **TvorgegeBW** die voreingestellte Temperatur des BW-Behälters.
- **Nachtabkühl** Wählen Sie die Option **JA** um die Nachtauskühlung einzuschalten. Wählen Sie die Option **NEIN** um die Nachtauskühlung in den Stunden 0<sup>00</sup> - 5<sup>00</sup> auszuschalten.
- **Tabkühl. ON** bezieht sich auf die Temperatur des **BW-Behälters** (gemessen mit dem Sensor **T2**). Wenn diese Temperatur überschritten wird und die Funktion der Nachtauskühlung eingeschaltet ist, schaltet der Solarregler die Nachtauskühlung um 0<sup>00</sup> ein.
- **Tabkühl. OFF**  bezieht sich auf die Temperatur des **BW-Behälters** (gemessen mit dem Sensor **T2**). Auf diese Temperatur kühlt der Solarregler den Warmwasserspeicher ab, wenn die Funktion der Nachtauskühlung eingeschaltet ist und die Temperatur **Tabkühl. ON** im Stundenbereich 0 00 - 5 00 überschritten wurde.
- **Alarm TCOLkr** Wenn Sie die Option **JA** wählen, schalten Sie den Alarm ein, nachdem die Temperatur **TCOLkr** überschritten wird. Wenn Sie die Option **NEIN** wählen, schalten Sie den Alarm aus nachdem die Temperatur **TCOLkr** überschritten wird. Diese Funktion hat keinen Einfluss auf die Arbeitsweise des Solarreglers. Wenn Sie die Option **NEIN** für diesen Parameter wählen, meldet der Solarregler keinen Alarm nachdem die Temperatur **TCOLkr** auf dem Kollektorsensor **T1** überschritten wird.

# **14.12.Solarschema K**

Der BW-Behälter **A** im Behälter des Typs eines Puffers unterstützt mit dem Niedrigtemperatursystem CH.

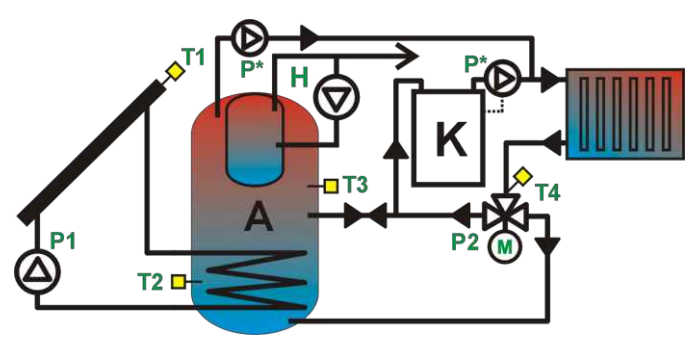

*Abb. 14.11 Solarschema K*

Die Pumpe arbeitet die ganze Zeit gemäß dem Parameter **tP**. Wenn nach dem Ablauf dieser Zeit, die Differenz zwischen **T1** und **T2** immer über **dTBWein** ist**,** werden die Drehungen der Kollektorpumpe die ganze Zeit auf 100% eingestellt. Wenn die Temperaturdifferenz zwischen **T1** und **T2** unter **dTBWein** sinkt, fängt der Solarregler an die Drehungen der Kollektorpumpe zu verringern bis die Differenz zwischen **T1** und **T2** den Wert angegeben als **dTBWaus** erreicht.

Wenn sich die Differenz zwischen **T1** und **T2** zwischen den Werten **dTBWein dTBWaus**  befindet, berechnet und stellt der Solarregler die Drehungen entsprechend ein. Ist der Wert **dTBWaus** erreicht, arbeitet die Pumpe mit minimalen Drehungen (Parameter **Pmin**). Danach wird die Pumpe abgeschaltet.

Wenn die Temperaturdifferenz **dTAB** (der Unterschied zwischen **T3** und **T4**) zwischen dem Puffer **A** (Sensor T3) und dem **Zentralheizungsgewinn** (T4 Sensor) nicht erreicht worden ist, leitet der Ausgang **P2** (ein Ventil, der den Systemgewinn überwacht) das Wasser zum Puffer um. Wenn die Temperatur **T3** den Wert **T4+dTAB** überschreitet, wird das 3- Wege-Ventil in die Pufferrichtung eingeschaltet. Der Speicher **K** wird mit dem Wasser vom Puffer versorgt.

Nachdem die Kollektortemperatur T1 den Wert **TCOLkr** erreicht hat, wird die Kollektorpumpe eingeschaltet (Trotz der Erreichung der Temperatur **TvorgegBW**). Dies soll die Temperatur des Kollektors senken. Das Ausschalten folgt wenn die Temperatur **T1** unter **T1<TCOLkr-HP1** sinkt oder wenn die Temperatur des Warmwasserspeichers gemessen vom Sensor **T2** den Wert **TBWmax** erreicht.

Liste der Parameter des Menüs "Vorgeg. **Einstell**"

- **TvorgegeBW** die voreingestellte Temperatur der BW-Behälter **A** und **B**.
- **dTAB** die Temperaturdifferenz zwischen dem Puffer A und dem Systemgewinn (gemessen mit den Sensoren **T3** und **T4**). Wenn diese Temperaturdifferenz erreicht worden ist, schaltet der Solarregler das 3-Wege-Ventil. Der Ausgang **P2** ist aktiviert, wenn die Temperaturdifferenz dTAB (zwischen den Temperaturen **T3** und **T4**) um den Wert der Hilfshysterese **AH2** sinkt.
- **Nachtabkühl** Wählen Sie die Option **JA** um die Nachtauskühlung einzuschalten. Wählen Sie die Option **NEIN** um die Nachtauskühlung in den Stunden 0<sup>00</sup> - 5<sup>00</sup> auszuschalten.
- **Tabkühl. ON** bezieht sich auf die Temperatur des **BW-Behälters** (gemessen mit dem Sensor **T2**). Wenn diese Temperatur überschritten wird und die Funktion der Nachtauskühlung eingeschaltet ist, schaltet der Solarregler die Nachtauskühlung um 0<sup>00</sup> ein.
- **Tabkühl. OFF**  bezieht sich auf die Temperatur des **BW-Behälters** (gemessen mit dem Sensor **T2**). Auf diese Temperatur kühlt der Solarregler den Warmwasserspeicher ab, wenn die Funktion der Nachtauskühlung eingeschaltet ist und die Temperatur **Tabkühl. ON** im Stundenbereich 0 00 - 5 00 überschritten wurde.
- **Alarm TCOLkr** Wenn Sie die Option **JA** wählen, schalten Sie den Alarm ein, nachdem die Temperatur **TCOLkr** überschritten wird. Wenn Sie die Option **NEIN** wählen, schalten Sie den Alarm aus nachdem die Temperatur **TCOLkr** überschritten wird. Diese Funktion hat keinen Einfluss auf die Arbeitsweise des Solarreglers. Wenn Sie die Option **NEIN** für diesen Parameter wählen, meldet der Solarregler keinen Alarm nachdem die Temperatur **TCOLkr** auf dem Kollektorsensor **T1** überschritten wird.

# **15. AUSSCHALTEN**

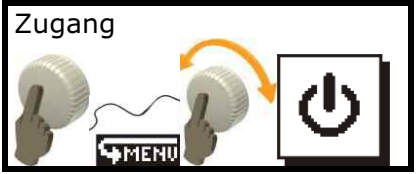

Wenn Sie diese Option wählen, erscheint ein Fenster auf dem Bildschirm, wo Sie den Solarregler ausschalten können. Haben Sie die Wahl bestätigt, wird der Solarregler ausgeschaltet.

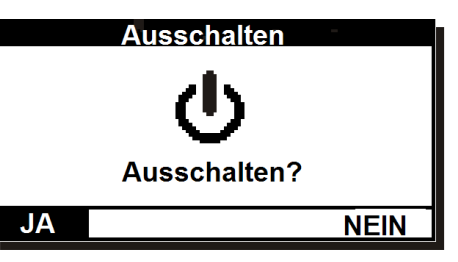

*Abb. 15.1 Bildschirm mit Ausschalten*

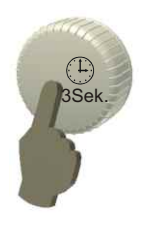

Der Solarregler kann auch im Hauptfenster ausgeschaltet werden. Dafür drücken und halten Sie den Drehgeber (Encoder) für 3 Sek. Eine Bestätigung wird eingeblendet Abb. 15.1. Nach der Bestätigung wird der Solarregler ausgeschaltet.

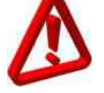

*Ist der Solarregler inaktiv, arbeiten die Pumpen nicht.* 

# **INSTALLATIONSANLEITUNG** ecoSOL 300

# **16. TECHNISCHE SPEZIFIKATION**

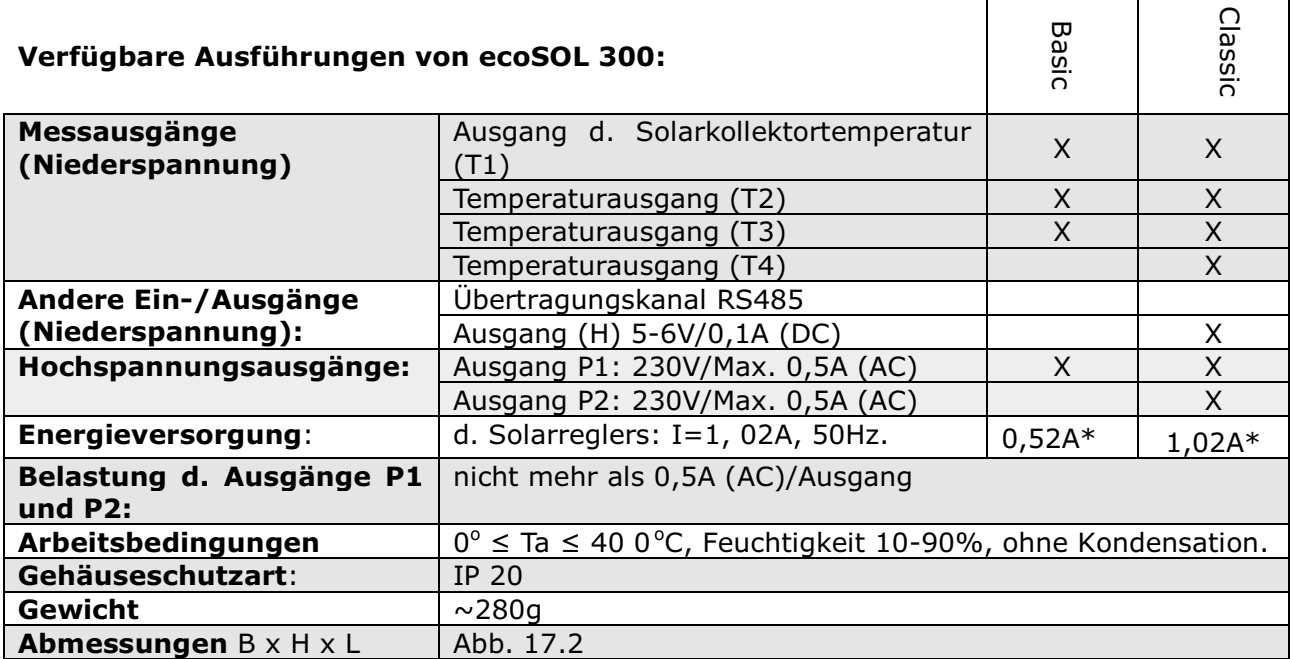

*\* Die Stromentnahme des Solarreglers beträgt 0,02A*

### **Tabelle von Genauigkeiten der Messtemperaturen:**

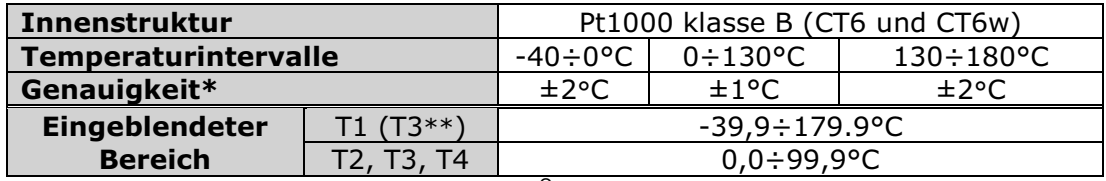

\* In der Umgebungstemperatur von 23 <sup>o</sup>C

\*\* Für das Schema H

# **16.1. Satzteile**

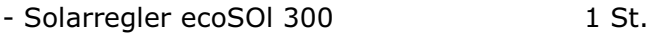

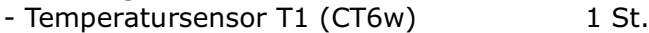

- Temperatursensor T2-T4 (CT6)\* 1 St.

- Bedienungs- und Installationsanleitung 1 St.

\*Für die Bedienung der Solarschemata **B**, **C**, **E** und **F** sollen Sie einen Sensor CT6 zusätzlich kaufen (bezieht sich nicht auf **Basic**).

\*Für die Bedienung der Solarschemata **D, G, K** sollen Sie zwei Sensoren CT6 zusätzlich kaufen (bezieht sich nicht auf **Basic**).

\*Für die Bedienung des Solarschemas **H** sollen Sie einen Sensor CT6W zusätzlich kaufen.

\*Für die Bedienung der Wärmegewinnfunktion sollen Sie einen Sensor CT6 zusätzlich kaufen. (Diese Bemerkung gilt nicht für die Schemata **D, G**, **K** wo der Wärmegewinn nicht berechnet wird.)

# **17. INSTALLATION VON BLUESOL 02**

Der Solarregler ist für die Anwendung in einer Umgebung entworfen, wo es höchstens trockene leitfähige Verunreinigungen (2 Verunreinigungsstufe gemäß der Norm PN-EN 60730-1) vorkommen.

Außerdem sollen Sie den Solarregler nicht benutzen wenn Wasserdampf vorkommt oder das Gerät der Auswirkung des Wassers ausgesetzt wird.

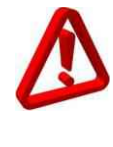

*Die Software des Gerätes liefert nicht die erforderliche Sicherungsstufe für das System. Solche Sicherung soll durch die Anwendung der Außenabsicherungen der Solaranlage gewährleistet werden.*

## **17.1. Installation des Solarreglers**

Der Solarregler ist bestimmt für die Installation auf der Wand. Die Leitungen der Außenkreisläufe sollen auf dem Putz geführt werden. Der Abstand zwischen den Installationsöffnungen wird auf der Gehäusebasis dargestellt. Die Abmessungen der Öffnungen werden zusätzlich durch die Abbildung 17.2 dargestellt.

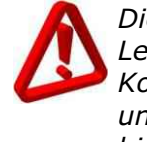

*Die an den Solarregler angeschlossenen Leitungen sollen unbedingt an die Konstruktionselemente befestigt werden und zwar an den Stellen, wo sie hineingeführt werden.*

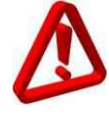

*Bevor Sie das Gehäuse öffnen, sollen Sie den Solarregler von der Stromversorgung trennen. Während der Montage soll der Solarregler von der Stromversorgung abgetrennt sein.* 

*Das Gerät verwendet keine Sicherung, die vom Installateur oder Benutzer ausgetauscht werden kann. Wenn die Sicherung während der Installation oder der Benutzung durchgebrannt wird, bedeutet dies, dass das Gerät beschädigt worden ist. In solchen Fällen sollen Sie das Gerät an den autorisierten Service für die Reparatur schicken.*

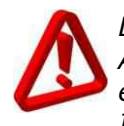

*Der Solarregler soll gemäß den Anforderungen der Norm EN 60335-1 von einem qualifizierten und autorisierten Installateur installiert werden.* 

Die Art und Weise, wie das Gehäuse geöffnet werden soll wird unten auf der Abbildung dargestellt.

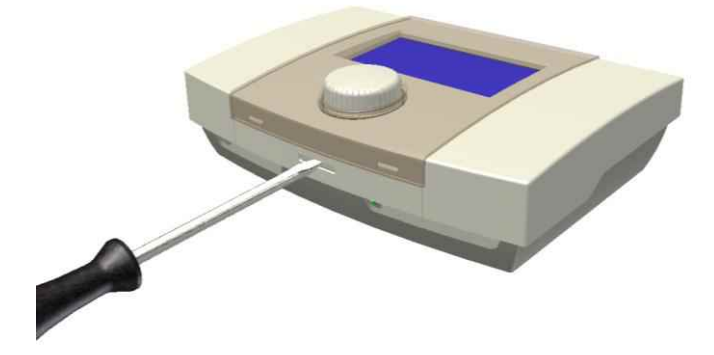

*Abb. 17.1 Öffnungsweise d. Gehäuses*

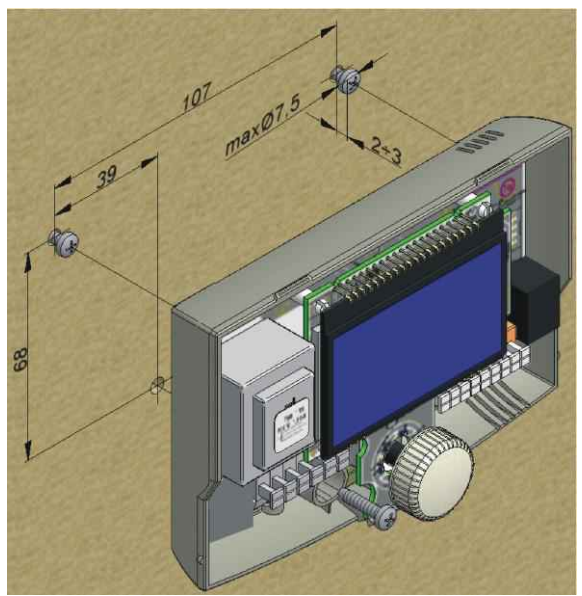

*Abb. 17.2 Solarreglerinstallation auf d. Wand*

*Der Solarregler soll auf folgende Art und Weise installiert werden:*

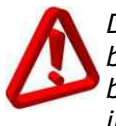

*Das Gerät soll an den flachen Grund befestigt werden. Für die Installation benutzen Sie alle Befestigungspunkte (3 im Solargehäuse sowie 4 in der Zwischenplatte.* 

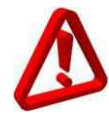

*Die entsprechende Sicherungsstufe soll gewährleistet werden. Die Sicherungsstufe soll den Umgebungsbedingungen entsprechen.* 

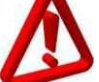

*Die Absicherung vor Wasser und Staub soll gewährleistet werden.* 

*Die zulässige Temperatur der Solarkollektorumgebung (40<sup>o</sup>C) soll nicht überschritten werden.*

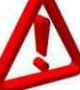

*Der Luftaustausch im Gehäuse soll garantiert werden.*

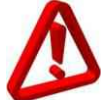

*Die gefährlichen Teile sollen vor dem Zugang abgesichert werden.* 

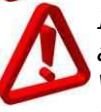

*In der elektrischen Leitung mit dem angeschlossenen Solarregler soll sich eine Vorrichtung befinden, mit der die beiden Pole der Netzversorgung gemäß den Vorschriften über den Aufbau solcher Installation abgeschaltet werden können.*

# **17.2. Anschluss der Innenschaltreise.**

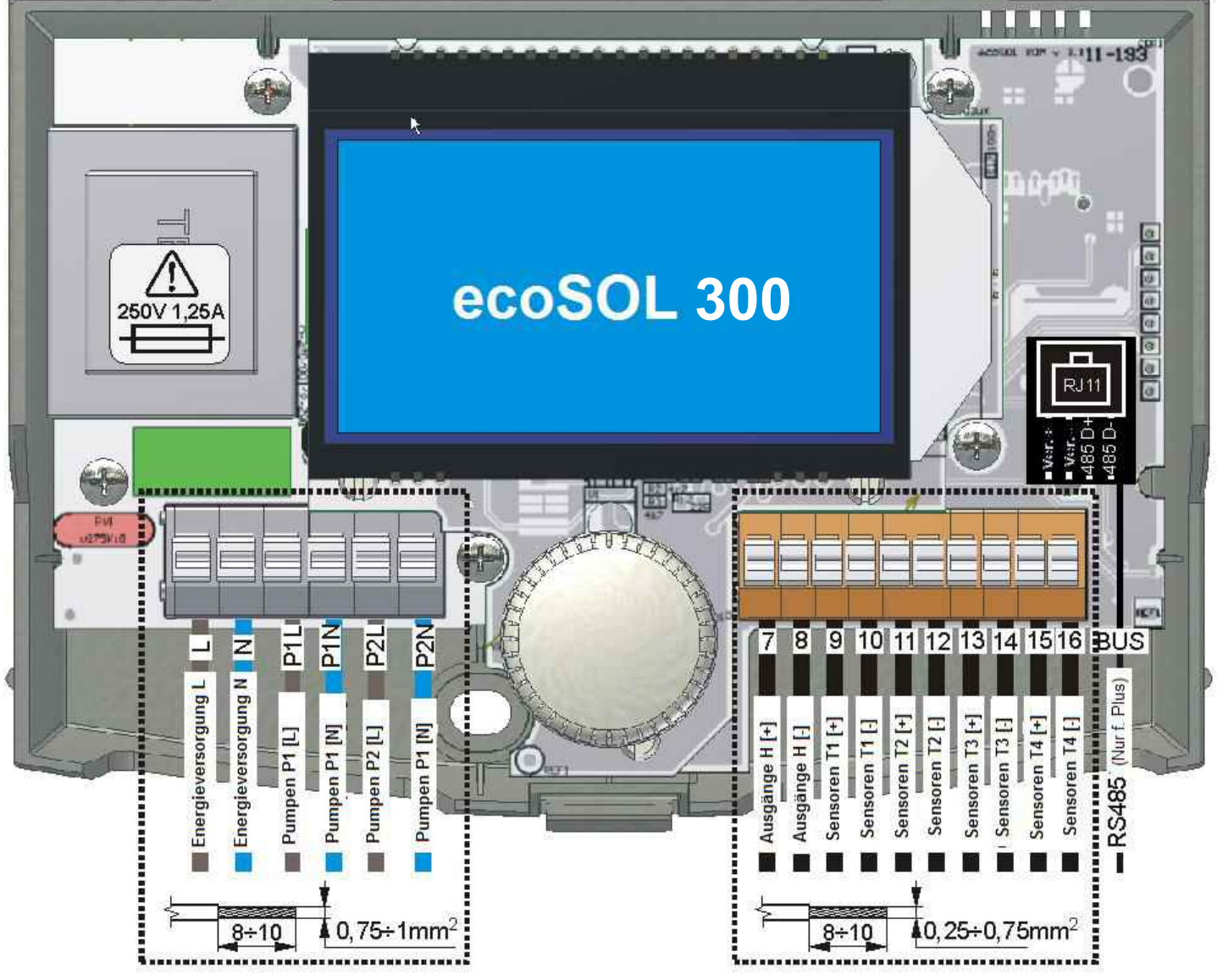

*Abb. 17.3 Innere d. Solarreglers* **\*C-** *Nur in der Ausführung classis*

## **17.2.1. Bedienung der Anschlüsse**

Der Solarregler ist mit den Federklemmanschlüssen ausgestattet, wo die Kabel mit der Aderenhülse angeschlossen werden können. Der Bereich der zulässigen Durchschnitte der an die Klemme angeschlossenen Kabel stellt die folgende Tabelle dar:

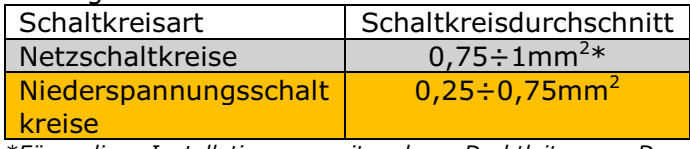

*\*Für die Installationen mit der Drahtleitung. Der Höchstdurchschnitt der Leitung beträgt 1,5mm<sup>2</sup> .* 

Für die richtige Zusammenarbeit zwischen der Leitung und dem Anschluss, soll sich die Länge der abisolierten Leitung und der Aderenhülse zwischen **8-10mm** befinden.

Um die Leitung an die Klemme anzuschließen, drücken Sie mit dem flachen Schraubenzieher auf die Klemme. Danach schieben Sie das Ende der Leitung (mit der befestigten Aderenhülse) hinein. Anschließend lassen Sie die Klemme los.

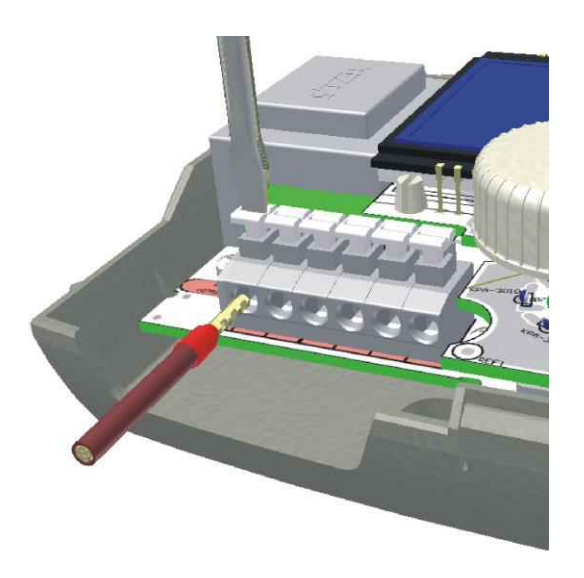

*Abb. 17.4 Bedienung d. Klemmanschlüsse*

## **17.2.2. Anschluss der Netzstromkreise**

Der Solarregler ist für die Spannungsversorgung von 230V~, 50Hz bestimmt. Die Stromversorgung wird an die Klemmen **L** und **N** angeschlossen. Das Schema der elektrischen Anschlüsse wird auf der Abbildung 17.5 und 17.6 dargestellt.

Die Leitungen der Netzversorgung 230V sollen so geführt werden, dass sie keine Leitungen, die an die Sensoren oder die anderen Niederspannungselemente angeschlossen sind, berühren. Zusätzlich sollen die Leitungen keine Flächen berühren, deren Temperatur höher ist als die Arbeitstemperatur der Leitungen.

Der Solarregler ist mit keinem Schutzanschluss PE ausgestattet, weil der Solarregler keine Erdung benötigt. Die Klemmen PE der Pumpen und Ventile usw. sollen mit dem Punkt PE des Stromnetzes gemäß der Dokumentation dieses Zubehörs und den Vorschriften des Installationsaufbaus verbunden werden. Die Art und Weise, wie die Installation aufgebaut wird, bleibt in der Kompetenz des jeweiligen Installateurs. Es wird empfohlen die Stromkreise PE über die Außenschraubverbindung anzuschließen wie auf den Schemata mit dem Netzpunkt PE gezeigt wird.

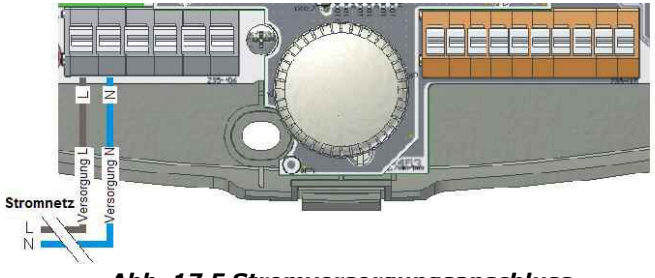

*Abb. 17.5 Stromversorgungsanschluss* 

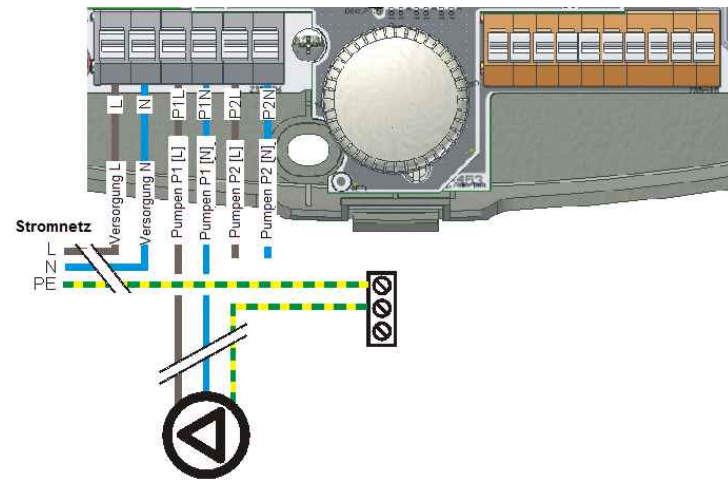

*Abb. 17.6 Pumpenanschluss*

Die Pumpe **P2** soll auf dieselbe Art und Weise wie die Pumpe **P1** anschließen.

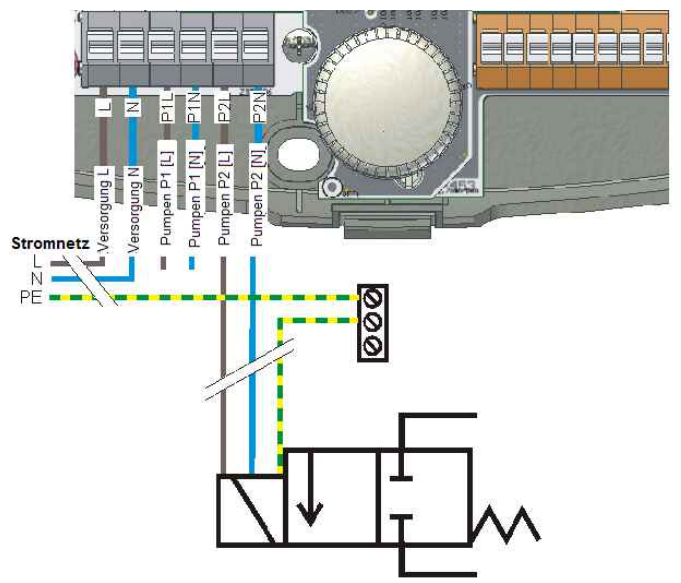

*Abb. 17.7 Anschluss des Elektroventils* 

*Bei dem Anschluss, wie in der Zeichnung gezeigt, muss die Elektromagnetspule die Spannung ~230V haben.*

## **17.2.3. Anschluss der Temperatursensoren**

Die Sensoren sind mit den folgenden Leitungen ausgestattet:

CT6w die Silikonleitung mit der Länge von 1m;

CT6 die Leitung mit der Länge von 2m.

Wenn diese Leitungen verlängert werden sollen, benutzen Sie eine Leitung mit dem Durchschnitt von 0,5...1mm<sup>2</sup> und mit der Länge, die nicht 30m überschreitet. Die Stellen, wo die Kabel verbunden werden, sollen vor der Feuchtigkeit und dem Kurzschluss abgesichert werden. Dabei sollte man nicht vergessen,

dass wenn die Sensoren mit einer zusätzlichen Leitung verlängert werden, die Resistenz der Sensorkreislaufs wächst, was einen zusätzlichen Fehler in den Messungen verursacht kann.

Die entstandenen Fehler können mit der Kompensationsfunktion der Leitungslänge, die im Menü **Konfiguration Ein/Aus** beschrieben wird, geregelt werden. Wie die Kompensation funktioniert, wird im Kapitel 20.2.1 beschrieben

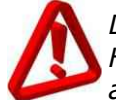

*.*

#### *Der Sensor CT6w ist mit den speziellen, Hochtemperatursilikonleitungen*

*ausgestattet. Es ist nicht möglich die Sensoren CT6 anstelle der CT6w zu verwenden, weil die Isolation geschmolzen werden kann wenn die hohe Kollektortemperatur vorkommt.* 

Die Tabelle der Sensorresistenzen je nach der Temperatur:

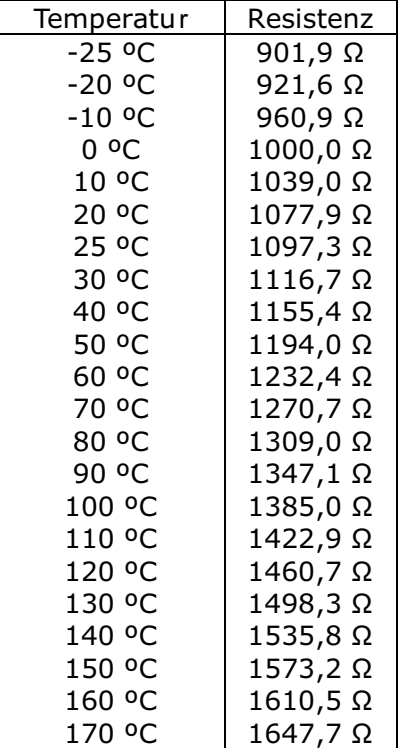

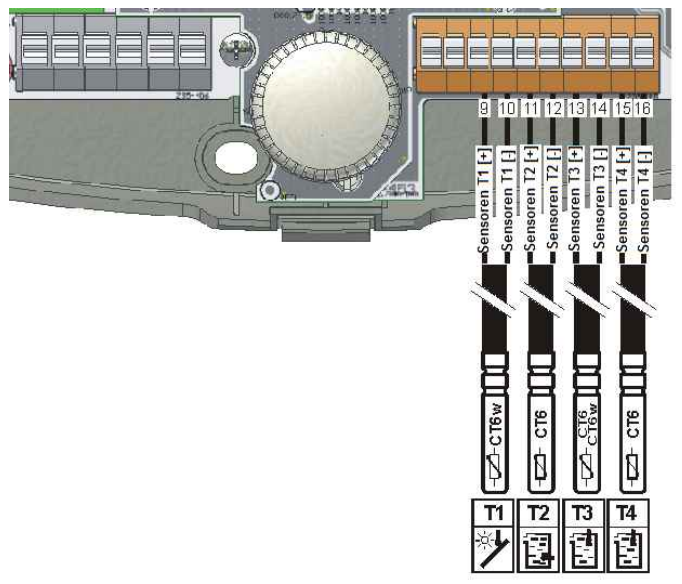

#### *Abb. 17.8 Anschluss d. Temperatursensoren\**

*\*Abhängig vom Schema, kann der Sensor andere Funktion haben.*

## **17.2.4. Installation der Temperatursensoren**

Die Temperatursensoren sind mit einem Messingmantel mit einem Durchschnitt von 6mm und einer Länge von 50mm. Die Temperatursensoren sollen möglichst in der Nähe von Temperaturmesspunkten installiert werden. Die Temperatursensoren sollen so installiert und abgesichert werden, dass keine Außenstörungen z. B. durch Fremdelemente, die Wärme oder niedrige Temperatur ausstrahlen, sie beeinflussen.

Der Kollektortemperatursensor soll möglichst tief in einer Hülse angebracht werden, weil davon die Richtigkeit der Temperaturmessung abhängt. Wenn ein Sensor direkt auf ein Rohr installiert

werden soll (z. B. um die **Zentralheizungstemperatur** zu messen), soll der Sensormantel mit einem Band befestigt werden. Die Anschlussstelle soll mit dem Schaum oder einem anderen Isolierungsmaterial isoliert werden um die entsprechende<br>Konventionstemperatur des Sensors zu Konventionstemperatur des Sensors zu gewährleisten.

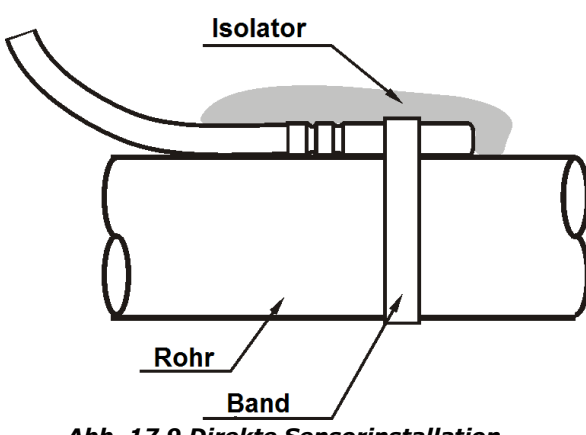

*Abb. 17.9 Direkte Sensorinstallation*

## **17.2.5. Anschluss des Ausgangs H**

Der Ausgang H ist für den Anschluss eines Relais mit der Spulenvorsorgungsspannung 5…6V **(die Resistenz der Spule soll kleiner als 60 Ω sein)** und der Leistung nicht größer als 0,5 W bestimmt.

### **Heizelement**

W Falls das Heizelement angeschlossen wird, soll das Relais verwendet werden, das so angeschlossen wird wie auf der Abb. 17.10 dargestellt wird. Die Verbindungsleitung, die den Solarregler mit dem Relais verbindet, soll nicht eine größere Resistenz als 1 Ω haben (dafür sehen Sie die Tabelle der Länge und Resistenz der Leitungen im Kapitel über die Kompensation der Leitungslänge 20.1.1).

Das Heizelement soll über das Relais mit dem maximal zulässigen Kontaktstrom, der nicht kleiner als der Nennstrom des Heizelements ist, verbunden werden. Das empfohlene Relais ist **Finder 44.62.7.006.0000**, das die Belastung **2x10A** hat. Dieses Relais ist für die Steuerung der Heizelemente (Resistenzbelastungen) mit der Leistung bis 2,5k VA geeignet. Dieses Relais mit dem Untersatz ist als Zubehör erhältlich. Wenn Sie ein anderes Relais benutzen, prüfen Sie seine technischen Parameter und welsche Sicherheitsnormen es erfüllt.

*Der Strom, der den Empfänger versorgt, kann nicht größer als der Nennstrom der Relais-Belastung sein. Andernfalls wird das Relais beschädigt. Dies kann auch zur Beschädigung der Solar – oder Heizungsinstallation führen.*

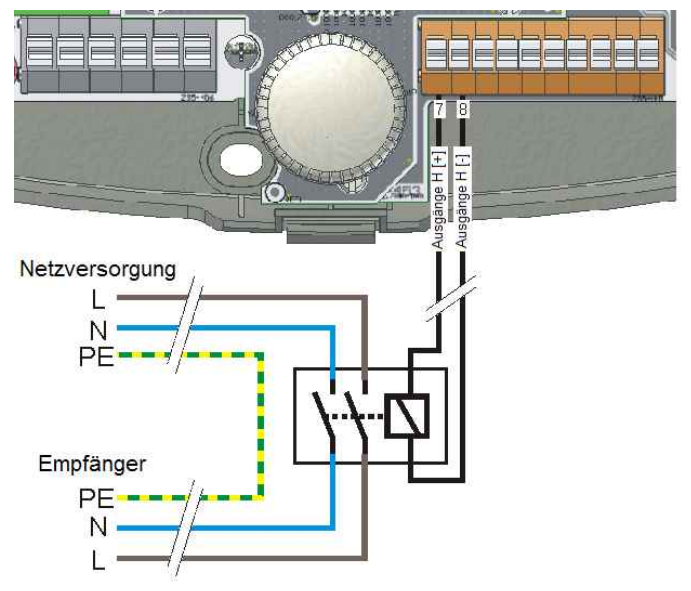

*Abb. 17.10 Relaisanschluss an d. Ausgang H*

### **Das 3-Wege-Umschaltungsventil**

Der Ausgang ist für die Zusammenarbeit mit dem gesteuerten 3-Wege-Umschaltungsventil geeignet:

- **1. Einpolig mit einer Rückfeder**: Wenn Sie so ein Ventil angewendet haben, sollen Sie es an den Ausgang **H** des Solarreglers über ein Relais anschließen, so wie auf der Abb. 17.10 angezeigt.
- **2. Zweipolig, mit den Drehungen rechtslinks (3-Leitungssteuerung):** Die Neutralleitung soll direkt an das Ventil angeschlossen werden. Dagegen sollen die Leitungen, die über das Relais und dessen Kontakte die Drehungsrichtungen steuern, an die entsprechenden Klemmen angeschlossen werden. Der Zustand der Anbindung am Ausgang **H** und der Richtung der Ventilumschaltung wird direkt in den Anwendungsschemata dargestellt.

Zamiana kierunku przełączania obrotów skutkować będzie nieprawidłowym działaniem urządzenia.

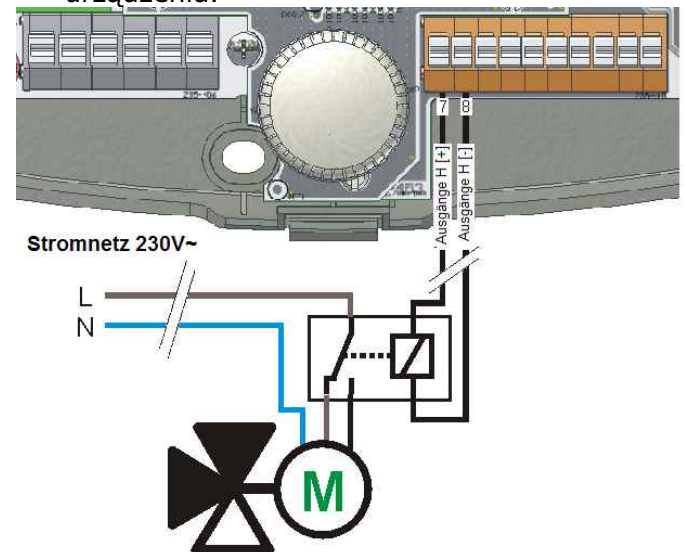

*Abb. 17.11 Anschluss d. 3-Wege-Ventils gesteuert 2 polig an d. Ausgang H*

Wenn Sie die Drehungsrichtung ändern, wird das Gerät nicht richtig funktionieren.

Wenn das Ventil mit einer Erdungsklemme ausgestattet ist, dann soll es ebenfalls direkt an das Ventil angeschlossen werden.

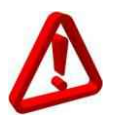

*Wenn Sie einen anderen Ventiltyp als oben angegeben anschließen, kann es zu unerwünschten Folgen führen. Dies wird nicht empfohlen .*

## **17.2.6. Anschluss der Übertragungskreise BUS**

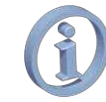

*Zugänglich nur in der Version Plus.*

Der Solarregler kann sich mit anderen Geräten über den Übertragungsanschluss **RS485** und die entsprechende Verbindungsleitung kommunizieren. So eine Leitung ist mit dem Anschluss des Standards **RJ11** ausgestattet. Standardgemäß ist das ein Telefonanschluss.

# **18. ANWENDUNGSSCHEMATA**

# **18.1. Anwendung, Solarschema A (Basic)**

Der **BW-Behälter** wird vom Solarkollektor gespeist.

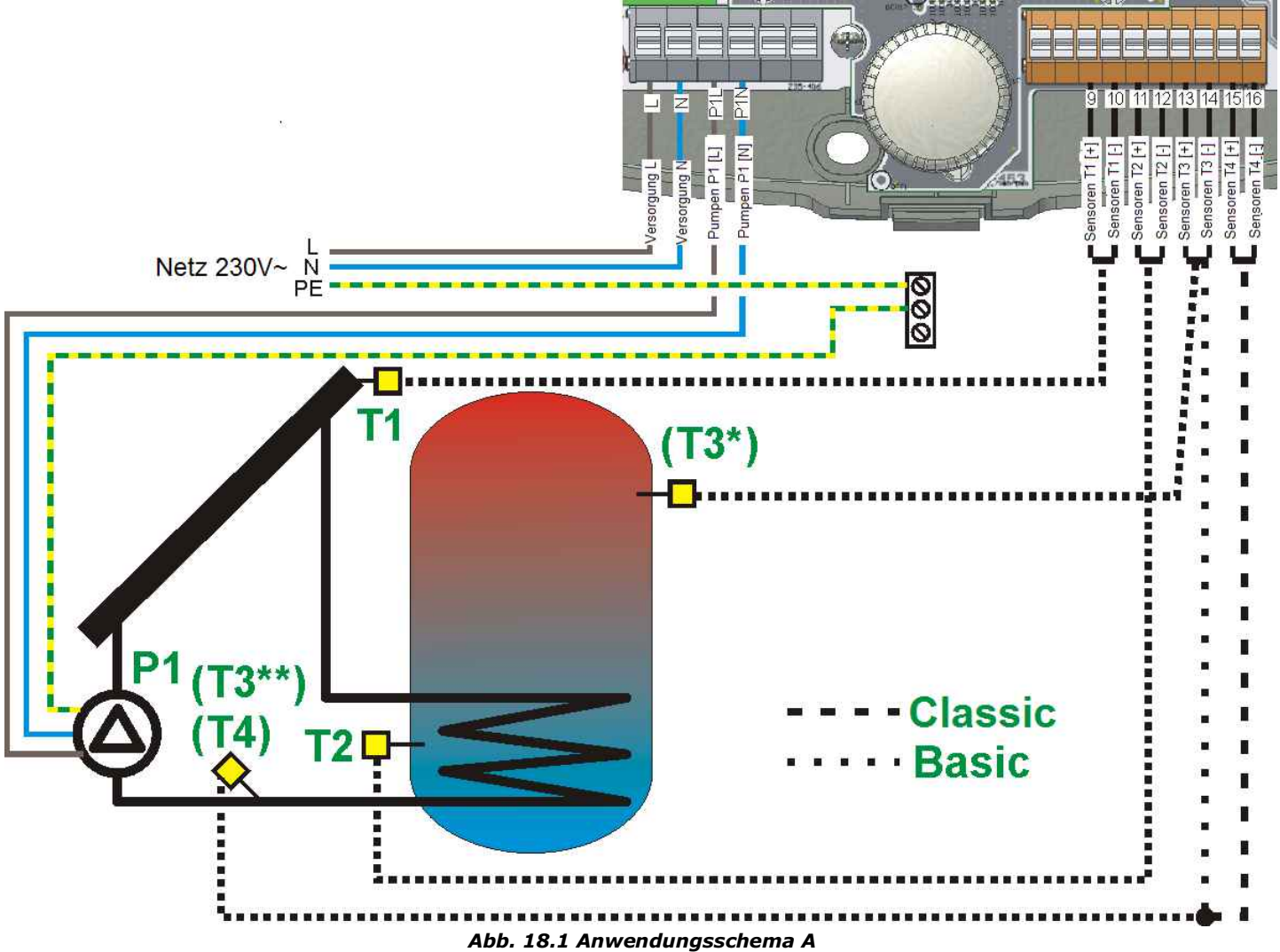

*\* Nur in der Ausführung Classis \*\* In der Ausführung Basic*

Installationsanweisungen:

- 1. Der Solarregler kann den Wärmegewinn ausrechnen, wenn Sie einen zusätzlichen Sensor des Typs CT6 am Ausgang der unteren Spirale des **BW-Behälters** installieren und an den Ausgänge **T4** (oder **T3** für die Ausführung **Basic**) anschließen. Der Sensor soll möglichst am nähesten am Ausgangsstutzen des Behälters installiert werden.
- 2. Der Sensor **T3** zeigt die Temperatur im oberen Teil des Speichers. E s ist nicht notwendig diesen Sensor anzuschließen. In der Ausführung **Basic** berechnet der Sensor den Wärmegewinn.
- 3. Die Solarreglerversion Basic hat keinen Sensor **T4**. Diese Geräteversion ist auch mit keinen Messausgang ausgestattet.

## **18.2. Anwendung, Solarschema B**

Der **BW-Behälter** wird vom Solarkollektor mit der zusätzlichen Behälternachwärmungsfunktion durch ein Heizelement gespeist, wenn der Solarkollektor keine Energie liefert. Zusätzlich wird die **Kreislaufpumpe des BW-Behälters** gesteuert.

In diesem System soll der Sensor **T3** unbedingt angeschlossen werden. Der Sensor soll im Behälter über dem Heizelement installiert werden. Wenn Sie den Sensor **T3** vom Solarregler abtrennen oder der Sensor beschädigt wird, wird die Funktion der Nachwärmung des Behälters blockiert. Die genaue Methode wie der Anschluss H an das Heizelement über das Relais angeschlossen wird, wird im Kapitel 17.2.5. dargestellt werden.

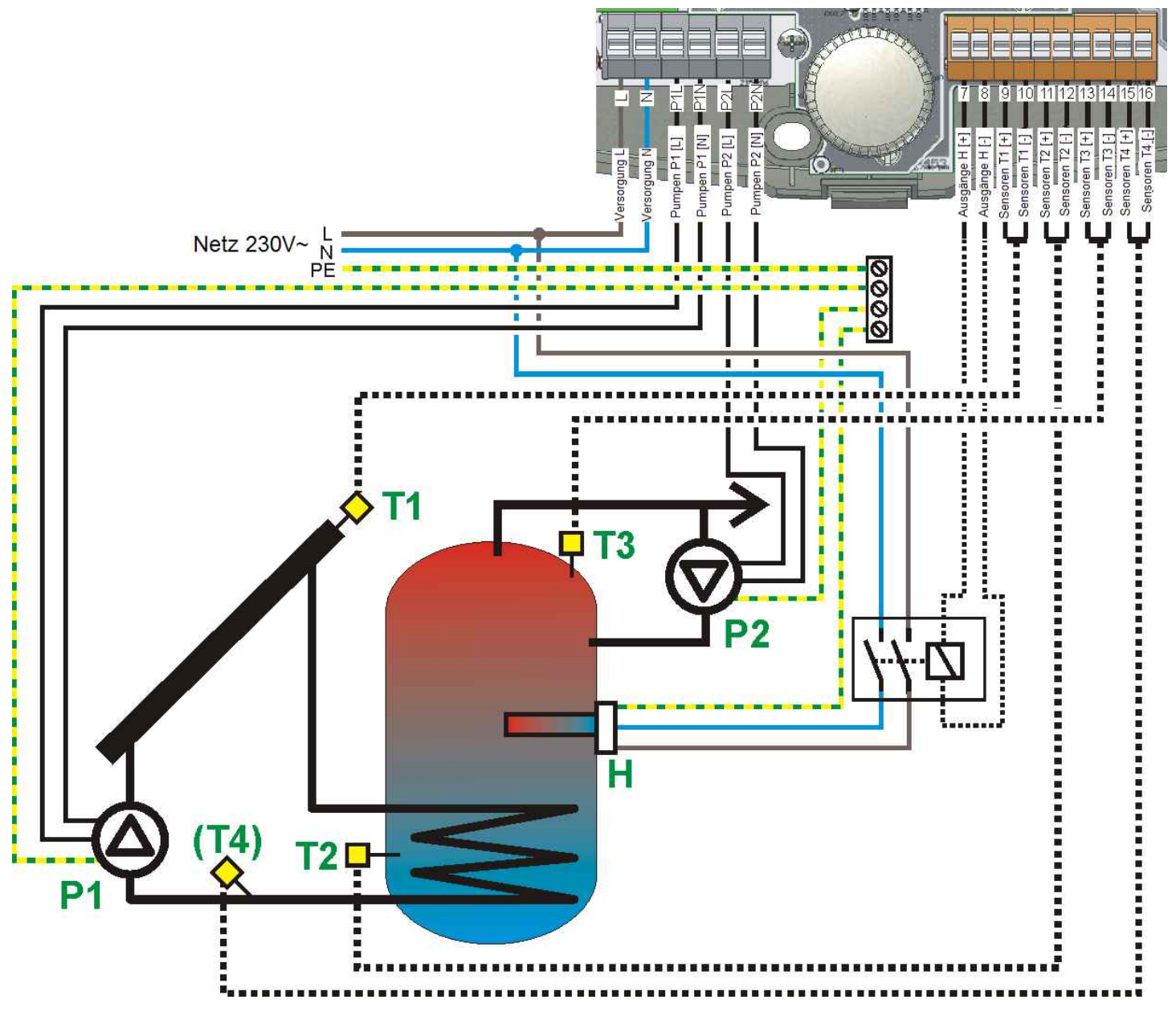

*Abb. 18.2 Anwendungsschema B*

Installationsanweisungen:

- 1. Der Solarregler kann den Wärmegewinn ausrechnen, wenn Sie einen zusätzlichen Sensor des Typs CT6 am Ausgang der unteren Spirale des **BW-Behälters** installieren und an den Ausgänge **T4** anschließen. Der Sensor soll möglichst am nähesten am Ausgangsstutzen des Behälters installiert werden.
- 2. Der Sensor **T3** steuert die zusätzliche Wärmequelle (der Ausgang **H**). Wenn Sie den Sensor abschalten, wird der Ausgang **H** ausgeschaltet. Der Algorithmus der Behälterspeisung durch den Kollektor wird normal arbeiten.

## **18.3. Anwendung, Solarschema C**

Der BW-Behälter wird durch den Solarkollektor gespeist. Zusätzlich wird die Wärme zur Kanalisation abgeworfen, nachdem die Höchsttemperatur des Behälters (Parameter) **TBWmax** überschritten wird. In diesem System ist der Sensor **T3** optional und dessen Anschluss ist nicht erforderlich. Das Elektroventil soll an den Pumpenausgang **P2** angeschlossen werden.

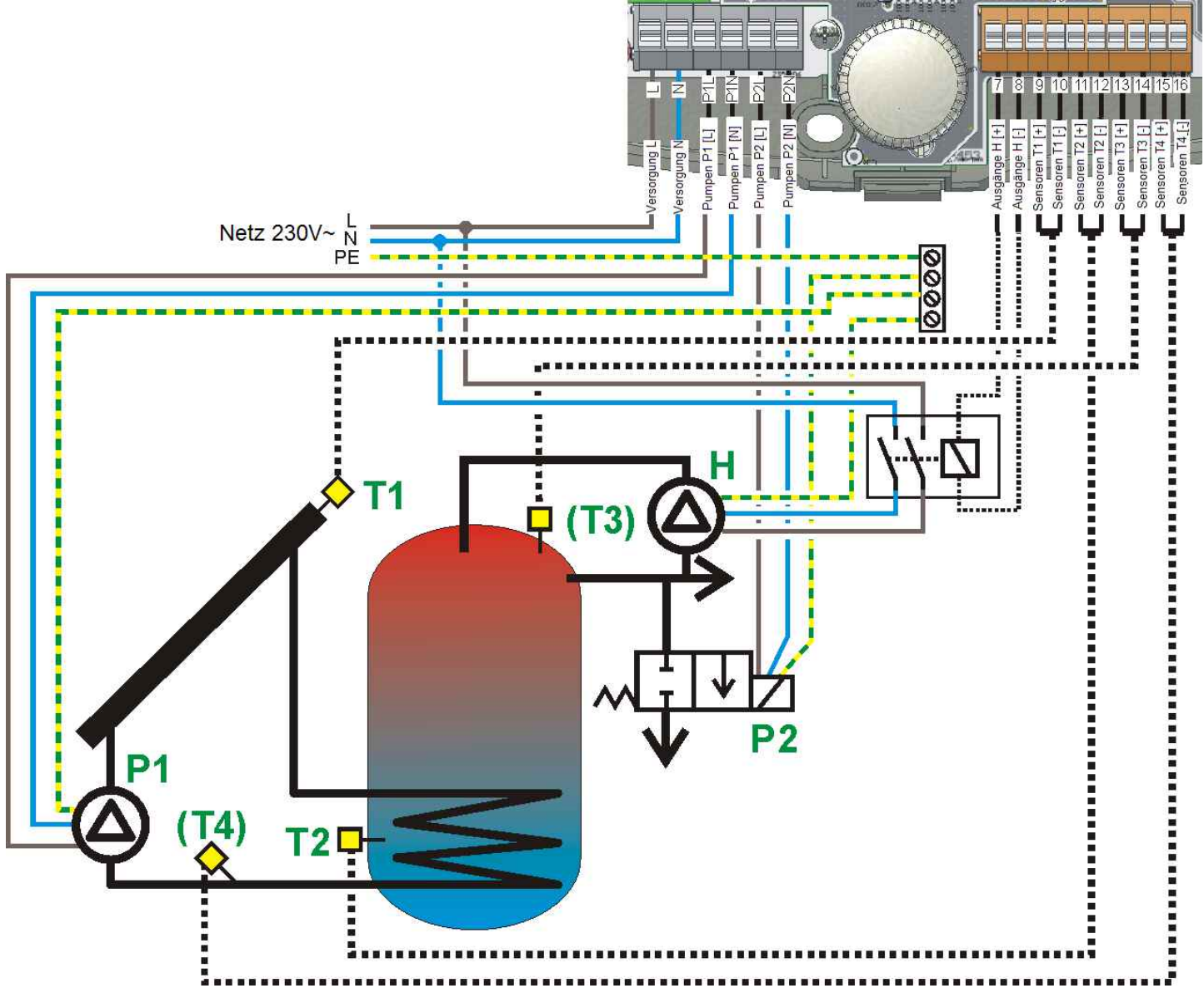

*Abb. 18.3 Anwendungsschema C*

Installationsanweisungen

- 1. Der Solarregler kann den Wärmegewinn berechnen, wenn Sie einen zusätzlichen Sensor des Typs CT6 am Ausgang der unteren Spirale des **BW-Behälters** installieren und an den Ausgänge **T4** anschließen. Der Sensor soll möglichst am nähesten am Ausgangsstutzen des Behälters installiert werden.
- 2. Der Sensor **T3** zeigt die Temperatur im oberen Teil des Speichers. Es ist nicht notwendig diesen Sensor anzuschließen.
- 3. Die Zirkulationspumpe soll am Ausgang **H** durch das Relais mit dem Klemmenstrom nicht kleiner als der Strom der Zirkulationspumpe angeschlossen werden. Es wird empfohlen Relais mit den 2-Wege-Umschaltungsbahnen zu benutzen. Die Einzelheiten finden Sie im Kapitel 17.2.5 – den Anschluss des Ausgangs H.
- 4. Die an den P2 Ausgang angeschlossene Ablaßventil Spule muss bei dem Anschluss, wie in der Zeichnung gezeigt, die Spannung ~230V haben, im Gegenfall sollte der Ventil indirekt vom Sendegerät gesteuert werden.

## Hinweise für die Voreinstellungen:

1. Das Ventil des Wärmeabwurfs funktioniert bis die Temperatur **T2** unter **TBWmix –HP2** sinkt. Sie sollen den Wert **HP2** nicht zu hoch einstellen, weil dies zu übergroßen Abwürfen der Wärme führt.

# **18.4. Anwendung, Solarschema D**

Der **BW-Behälter** wird durch den Solarkollektor und die Umladung der gespeicherten Wärme aus dem Speicher **B** gespeist.

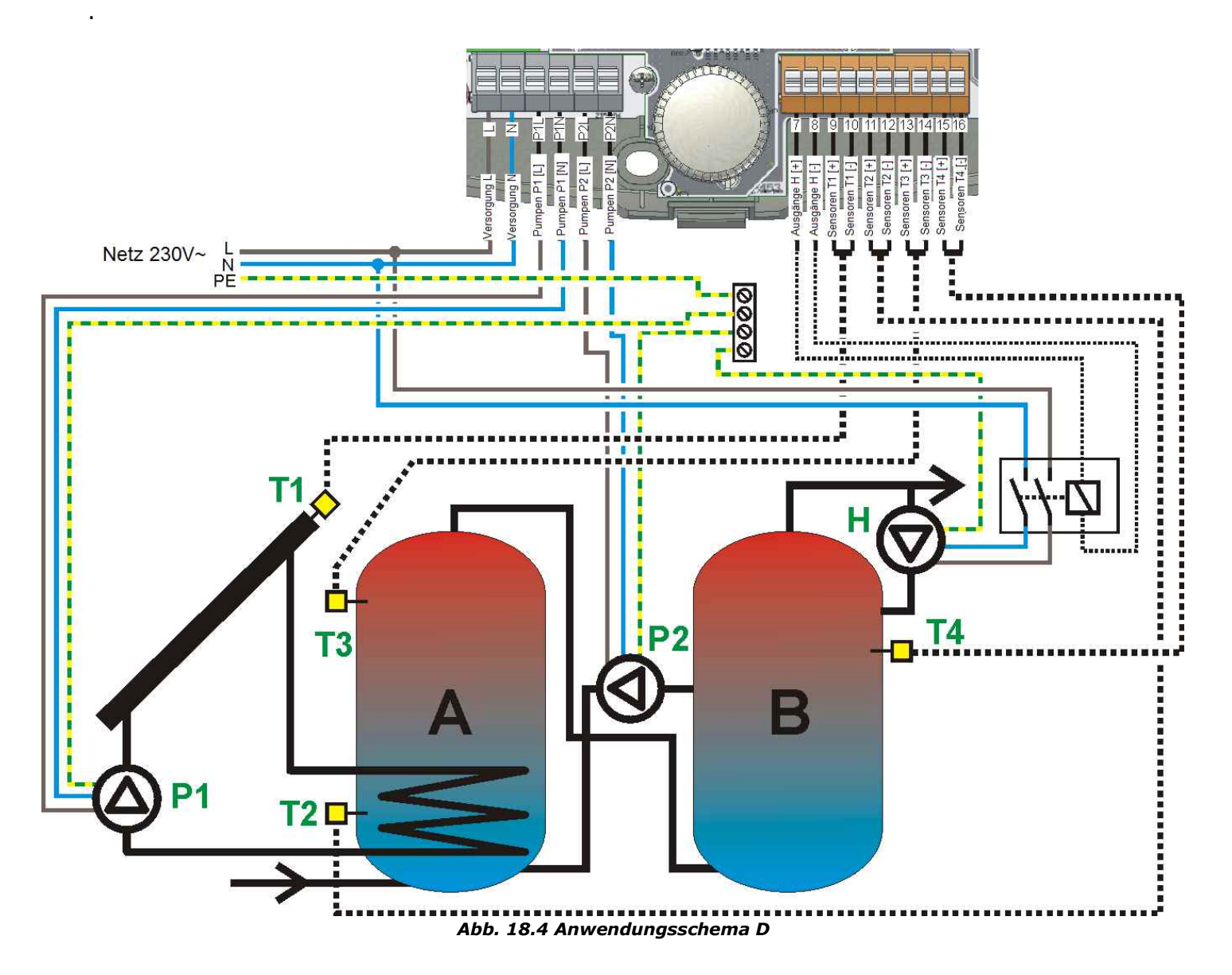

Installationsanweisungen:

- 1. Die Bedienung dieser Schemata verlangt zwei zusätzliche Sensoren CT6.
- 2. Die Zirkulationspumpe soll am Ausgang **H** durch das Relais mit dem Klemmenstrom nicht kleiner als der Strom der Zirkulationspumpe angeschlossen werden. Es wird empfohlen Relais mit den 2-Wege-Umschaltungsbahnen zu benutzen. Die Einzelheiten finden Sie im Kapitel 17.2.5 – den Anschluss des Ausgangs H.

Hinweise für die Voreinstellungen:

- 1. Sie sollen den Wert **HP2** nicht größer oder gleich als der Parameter **dTAB** einstellen, weil dies keine Speisung nach der Erreichung des Parameters **dTAB** verursacht.
- 2. Wegen des **Nachtauskühlungsbetriebs**, der im Behälter **A** aktiv ist und der Ausschaltung der Zirkulation für die bessere Entladung des Behälters wird es empfohlen den Zirkulationskreislauf im Behälter **A** zu installieren.

# **18.5. Anwendung, Solarschema E**

Die zwei **BW-Behälter A** und **B** werden mit dem Vorgang des Behälters **A** gespeist**.** 

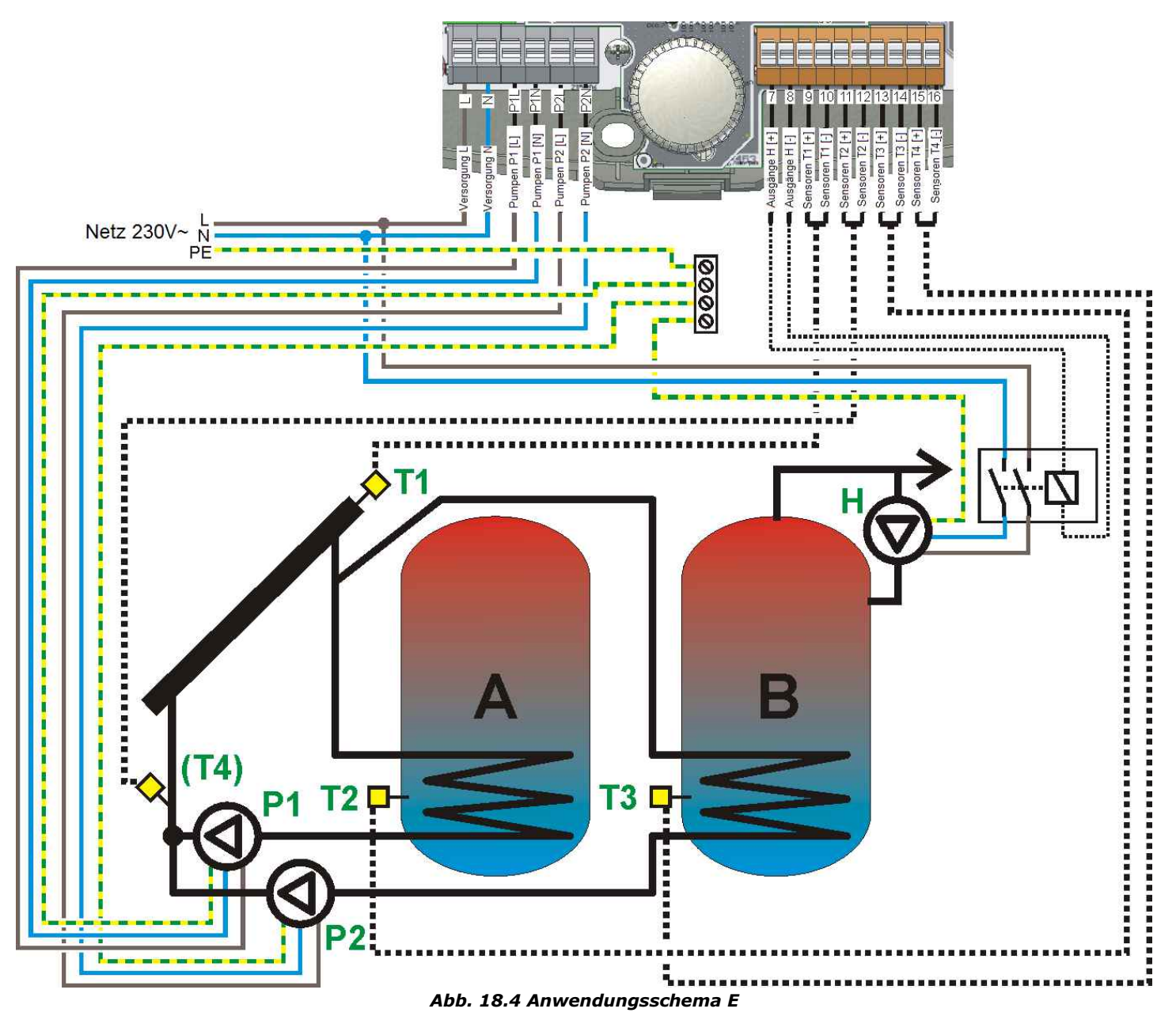

Installationsanweisungen:

- 1. Der Solarregler kann den Wärmegewinn berechnen, wenn Sie einen zusätzlichen Sensor des Typs CT6 außer den Kreisläufen der Pumpe **P1** und **P2** anschließen. Der Sensor soll an den Ausgang **T4** angeschlossen werden. Der Sensor soll möglichst in der Nähe vom Knoten der Pumpen **P1** und **P2** installiert werden.
- 2. Die Zirkulationspumpe soll am Ausgang **H** durch das Relais mit dem Klemmenstrom nicht kleiner als der Strom der Zirkulationspumpe angeschlossen werden. Es wird empfohlen Relais mit den 2-Wege-Umschaltungsbahnen zu benutzen. Die Einzelheiten finden Sie im Kapitel 17.2.5 – den Anschluss des Ausgangs H.
- 3. Im Schema befindet sich die Zirkulationspumpe auf dem BW-Behälter **B**, obwohl ihre Arbeit mit dem Algorithmus nicht verbunden ist. Deswegen kann die Pumpe ebenfalls auf den BW-Behälter **A** angebracht werden.
- 4. Wegen des **Nachtsauskühlungsbetriebs**, der auf dem BW-Behälter **A** funktioniert und da die Zirkulation für die bessere Entladung des Behälter eingeschaltet werden soll, wird empfohlen der Zirkulationskreislauf auf dem Behälter **A** zu installieren.

# **18.6. Anwendung, Solarschema F**

Der BW-Behälter und das Schwimmbecken werden gewärmt, wobei das Schwimmbecken den Vorrang hat.

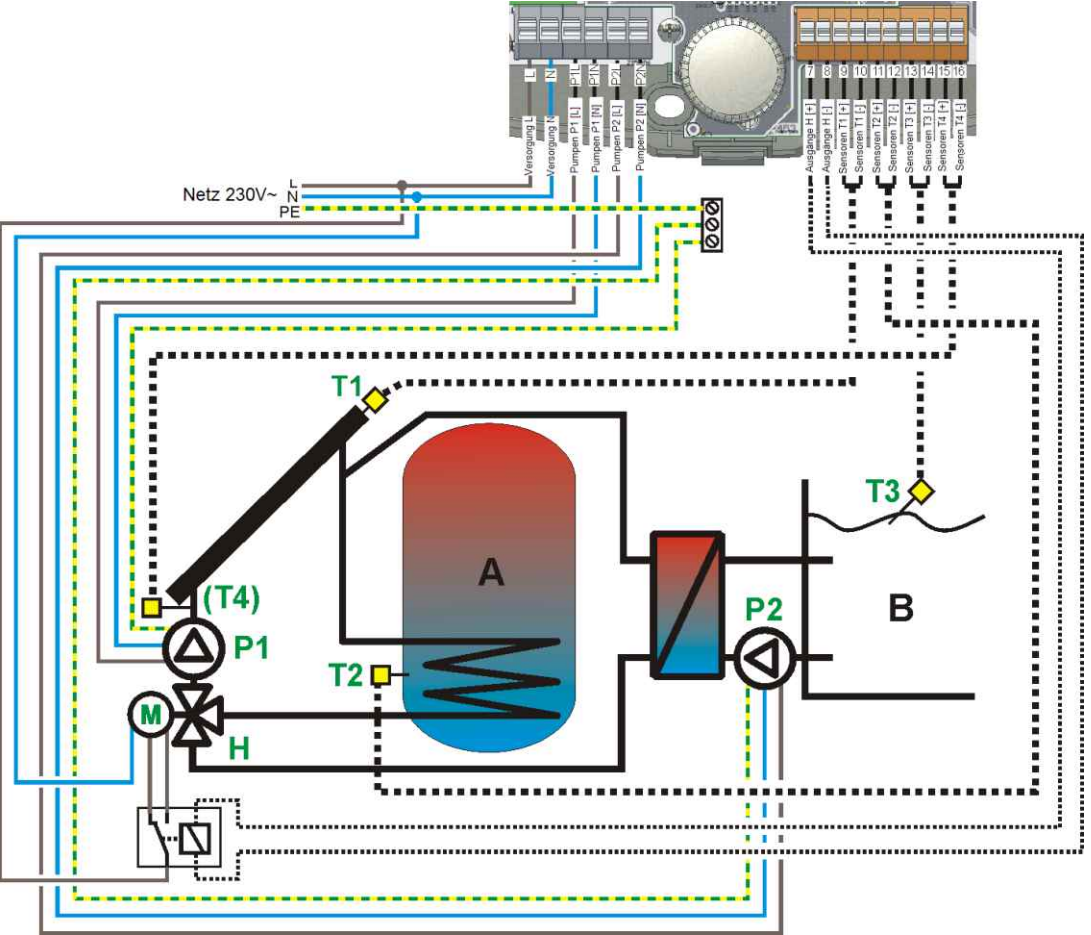

*Abb. 18.7 Anwendungsschema F*

Installationsanweisungen:

- 1. Der Solarregler kann den Wärmegewinn berechnen, wenn Sie einen zusätzlichen Sensor des Typs CT6 außer den Kreisläufen des 3-Wege-Ventils **H**. Der Sensor soll an den Ausgang **T4** angeschlossen werden. Der Sensor soll möglichst in der Nähe vom Ausgang **H** installiert werden.
- 2. Das Ventil soll so angeschlossen werden, dass das ausgesteuerte und an den Ausgang **H** (H=ON) angeschlossene Relais das Ventil in die Position für die Speicherung des Schwimmbeckens einstellen kann. Wenn Sie das Ventil umgekehrt anschließen, können Sie die ganze Installation beschädigen.

Hinweise für die Voreinstellungen:

- 1. Wenn Sie ein 3-Wege-Ventil mit der Umschaltungszeit größer als 120 Sek. angewendet haben, soll der Maximalwert **tVENT** eingestellt werden.
- 2. Wenn Sie ein 3-Wege-Ventil mit der Umschaltungszeit, die nahe Null ist, angewendet haben, soll der Minimalwert **tVENT** eingestellt werden.
- 3. Wenn sich die Kreisläufe (die Zeit **tVENT**) umschalten, arbeitet die Kollektorpumpe nicht und empfängt der Kreislauf keine Wärme. Sie sollen die Aufmerksamkeit auf die schnelle Erwärmung des Kollektors lenken und falls nötig die Zeit **tVENT** kürzen.
- 4. Wenn die Funktion des Antifrierenes aktiv ist, arbeitet die Wärmetauscherpumpe länger als die Kollektorpumpe. Diese Verlängerungszeit beträgt zweimal die Zeit **tOP**. Dieser Parameter soll so gewählt werden, dass kein Glykol mit der Temperatur niedriger als 0 $^{\mathrm{o}}$ C im Wärmetauscher nach dem Anhalten der Pumpe **P2** bleibt. Dies kann zur Beschädigung des Wärmetauschers führen. Wenn solche Gefahr besteht, soll die Funktion des Antifrierenes für die Schwimmbeckeninstallation ausschalten.

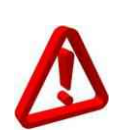

*Die Funktion des* Antifrieren*es für den Schwimmbeckenkreislauf (Priorität) soll vorsichtig und bewusst benutzt werden. Falsche Einstellungen und ungünstige Bedingungen können zur Beschädigung des Wärmetauschers führen. Jedes Mal sollen alle Faktoren berücksichtig werden wie z. B. das Vorhandensein des Solarträgers mit der Temperatur unter Null im Wärmeaustauscher.*

# **18.7. Anwendung, Solarschema G**

Der BW-Behälter wird durch einen Solarkollektor und einen Kessel gespeist.

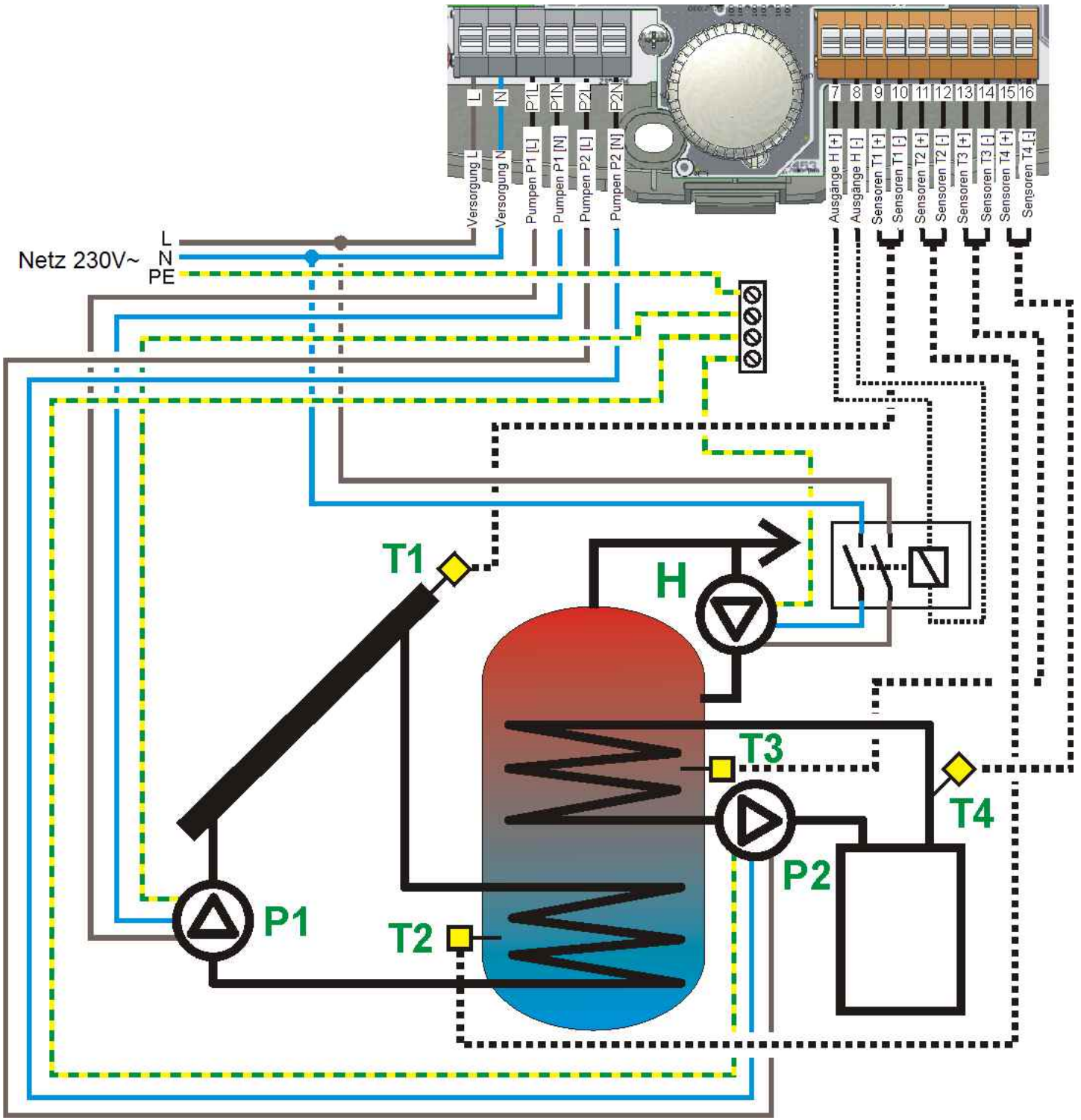

*Abb. 18.7 Anwendungsschema G*

Installationsanweisungen:

1. Die Zirkulationspumpe soll am Ausgang **H** durch das Relais mit dem Klemmenstrom nicht kleiner als der Strom der Zirkulationspumpe angeschlossen werden. Es wird empfohlen Relais mit den 2-Wege-Umschaltungsbahnen zu benutzen. Die Einzelheiten finden Sie im Kapitel 17.2.5 – den Anschluss des Ausgangs H.

# **18.8. Anwendung, Solarschema H**

Der **BW-Behälter** wird von zwei Solarkollektorensystemen, die auf verschiedene Richtungen ausgerichtet sind, gespeist.

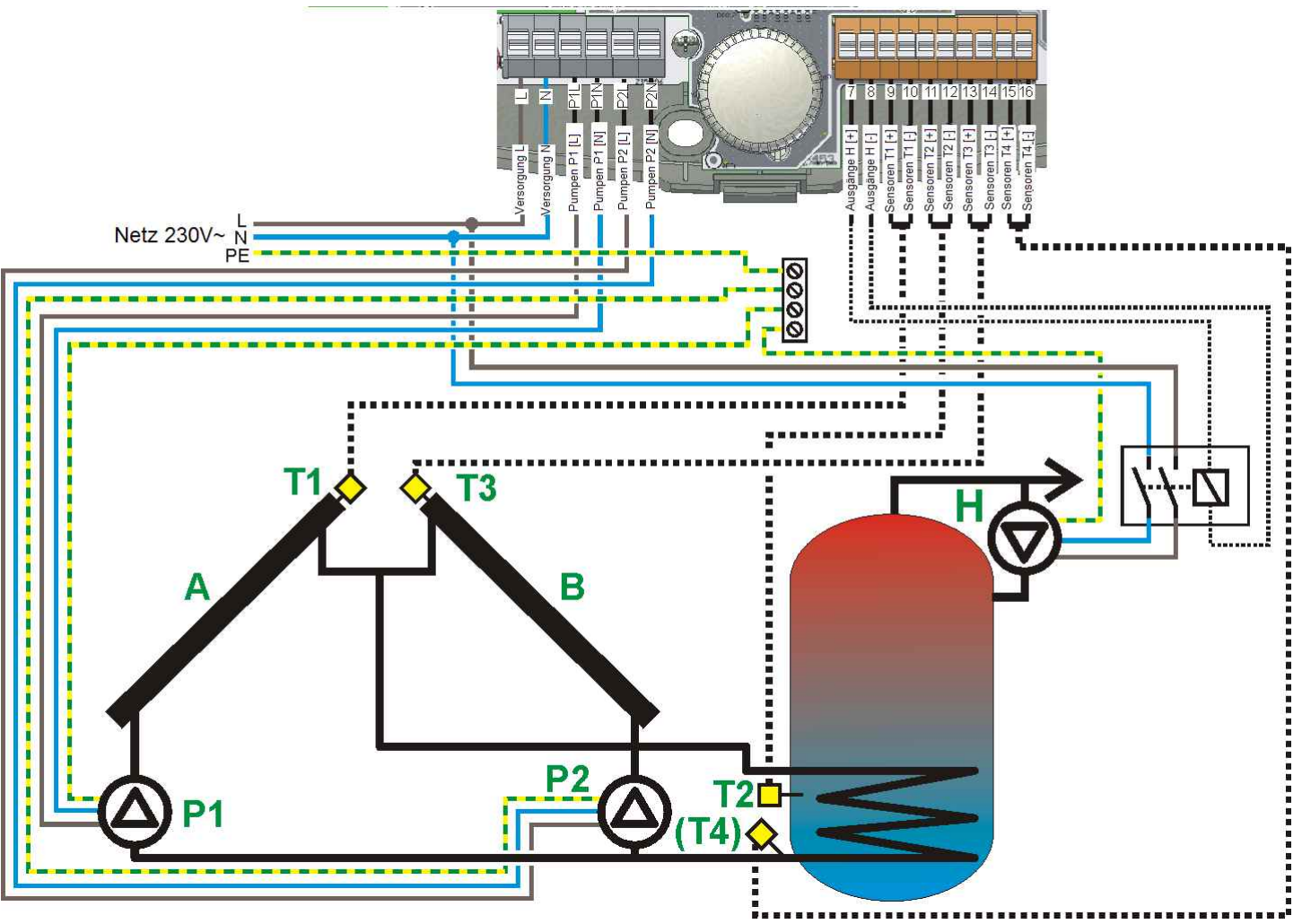

*Abb. 18.8 Anwendungsschema H*

Installationsanweisungen:

- 1. Das System wird richtig arbeiten wenn es mit Rücklaufventilen ausgestattet wird. Die Rücklaufventile sollen an den Ausgängen der Solarkollektoren installiert werden. Andernfalls, nachdem der Kreislauf des Kollektors **A** eingeschaltet wird, wird er auf die Ablesung des Kollektorsensors **B** beeinflussen.
- 2. Der Solarregler kann den Wärmegewinn berechnen, wenn Sie einen zusätzlichen Sensor des Typs CT6 am Ausgang der unteren Spirale des **BW-Behälters** installieren und an den Ausgänge **T4** anschließen. Der Sensor soll möglichst am nähesten am Ausgangsstutzen der unteren Spirale des BW-Behälters installiert werden.
- 3. Die Zirkulationspumpe soll am Ausgang **H** durch das Relais mit dem Klemmenstrom nicht kleiner als der Strom der Zirkulationspumpe angeschlossen werden. Es wird empfohlen Relais mit den 2-Wege-Umschaltungsbahnen zu benutzen. Die Einzelheiten finden Sie im Kapitel 17.2.5 – den Anschluss des Ausgangs H.

## Hinweise für die Voreinstellungen:

1. Wenn Sie einen zusätzlichen Sensor **T4** anwenden, kann der Solarregler die Pumpe **P2** steuern. Die Pumpe wird eingeschaltet, nachdem die Temperatur, die aus dem Faktor zurückkommt, den Wert erreicht hat, der mit dem Parameter **dTP2** eingestellt wurde.

# **18.9. Anwendung, Solarschema I**

Das Schwimmbecken wird vom Solarkollektor gespeist.

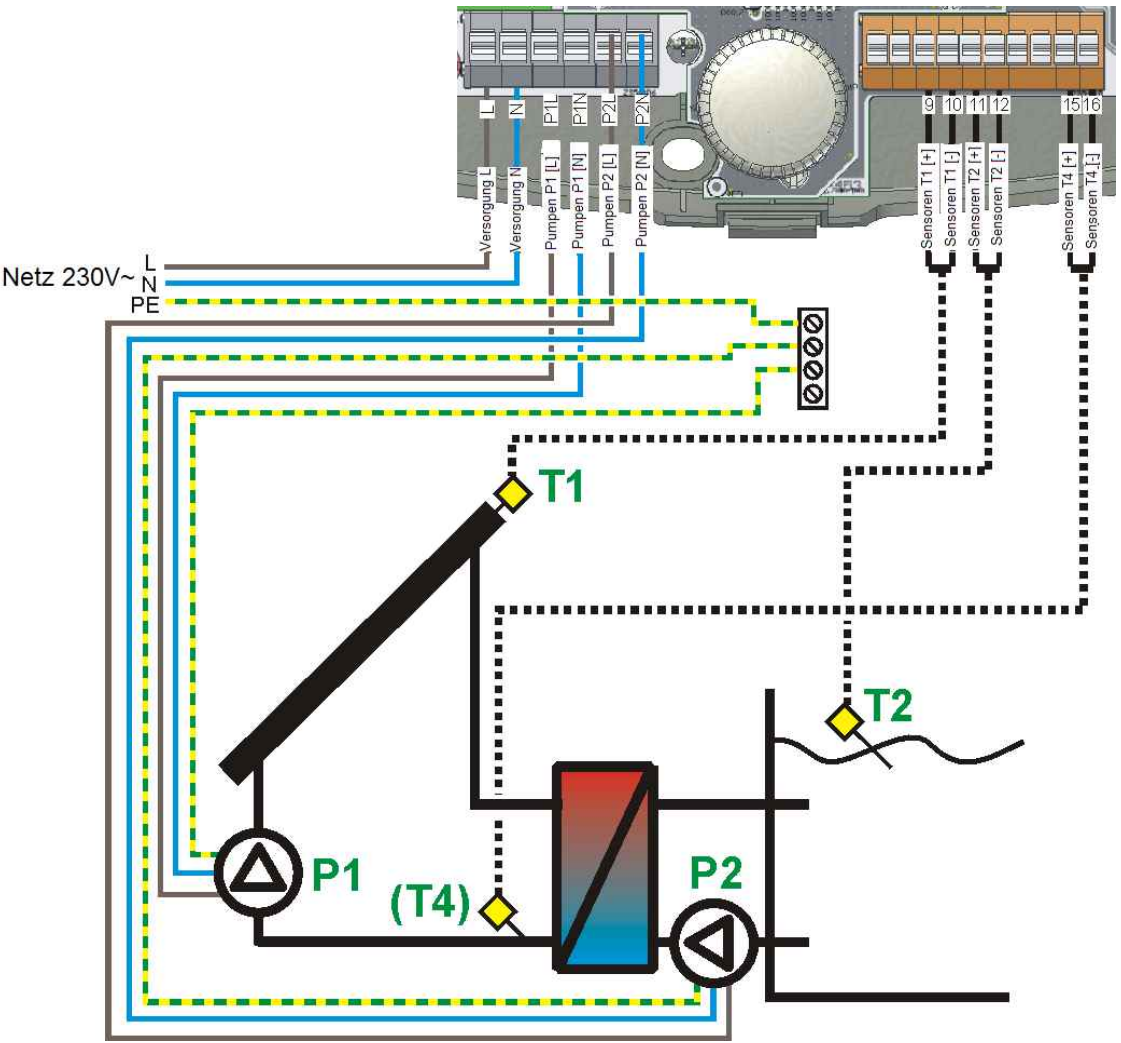

*Abb. 18.9 Anwendungsschema I*

Installationsanweisungen:

1. Der Solarregler kann den Wärmegewinn berechnen, wenn Sie einen zusätzlichen Sensor des Typs CT6 auf dem Rücklauf des Schwimmbeckentauschers installieren. Der Sensor soll an den Messausgang **T4** angeschlossen werden.

Hinweise für die Voreinstellungen:

- 1. Wenn Sie einen zusätzlichen Sensor **T4** anwenden, kann der Solarregler die Pumpe **P2** steuern. Die Pumpe wird eingeschaltet, nachdem die Temperatur, die aus dem Faktor zurückkommt, den Wert erreicht hat, der mit dem Parameter **dTP2** eingestellt wurde.
- 2. Bei den längeren Abschnitten der Rohrleitung (zwischen dem Kollekrot und Wärmetauscher), wenn Sie den Wert **dTP2** kleiner als aus den Verlustberechnungen am Abschnitt Kollektor-Wärmetauscher hervorgeht, einstellen, wird die Pumpe P2 nicht eingeschaltet selbst wenn die Kollektortemperaturen hoch sind. Die Einstellungen dieses Parameters sollen jedes Mal an die Installation angepasst werden.
- 3. Wenn die Funktion des Antifrierenes aktiv ist, arbeitet die Wärmetauscherpumpe länger als die Kollektorpumpe. Diese Verlängerungszeit beträgt zweimal die Zeit **tOP**. Dieser Parameter soll so gewählt werden, dass kein Glykol mit der Temperatur niedriger als 0 $^{\circ}$ C im Wärmetauscher nach dem Anhalten der Pumpe **P2** bleibt. Dies kann zur Beschädigung des Wärmetauschers führen. Wenn solche Gefahr besteht, sollen Sie die Funktion des Antifrierenes für die Schwimmbeckeninstallation ausschalten.

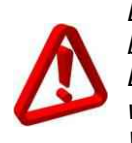

*Die Funktion des Antifrierenes für den Schwimmbeckenkreislauf (Priorität) soll vorsichtig und bewusst benutzt werden. Falsche Einstellungen und ungünstige Bedingungen können zur Beschädigung des Wärmetauschers führen. Jedes Mal sollen alle Faktoren berücksichtig werden wie z. B. das Vorhandensein des Solarträgers mit der Temperatur unter Null im Wärmeaustauscher* 

# **18.10.Anwendung, Solarschema J**

*.*

Der Solarkollektor arbeitet mit einer zusätzlichen Wärmequelle.

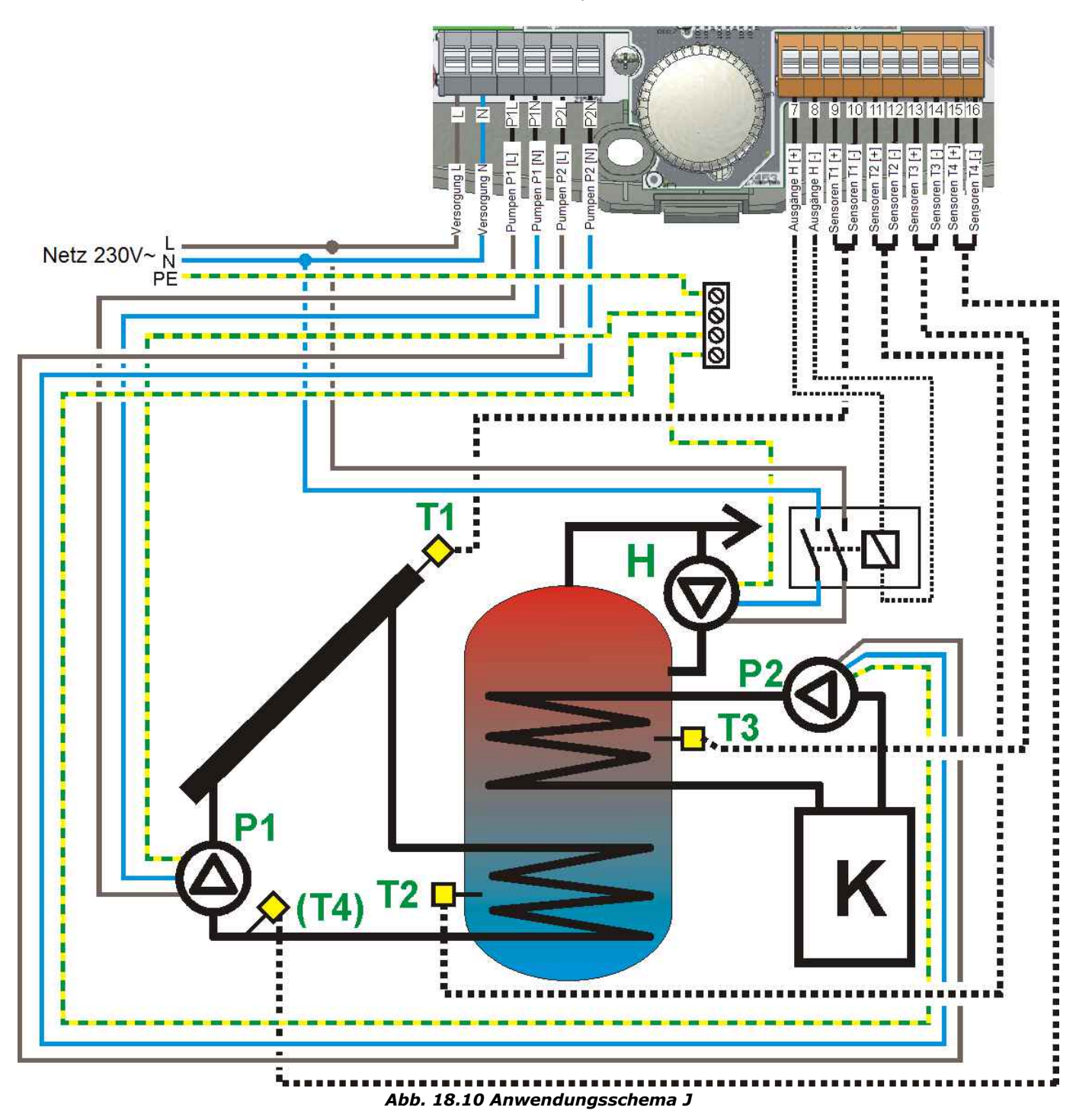

Installationsanweisungen::

- 1. Der Solarregler kann den Wärmegewinn berechnen, wenn Sie einen zusätzlichen Sensor des Typs CT6 am Ausgang der unteren Spirale des **BW-Behälters** installieren und an den Ausgänge **T4** anschließen. Der Sensor soll möglichst am nähesten am Ausgangsstutzen der unteren Spirale des BW-Behälters installiert werden.
- 2. Die Zirkulationspumpe soll am Ausgang **H** durch das Relais mit dem Klemmenstrom nicht kleiner als der Strom der Zirkulationspumpe angeschlossen werden. Es wird empfohlen Relais mit den 2-Wege-Umschaltungsbahnen zu benutzen. Die Einzelheiten finden Sie im Kapitel 17.2.5 – den Anschluss des Ausgangs H.

# **18.11.Anwendung, Solarschema K**

Der Puffer A wird durch einen Solarkollektor gespeist. Das ist ein Puffer des Typs "Speicher im Speicher". Der Solarregler unterstützt das CH-System

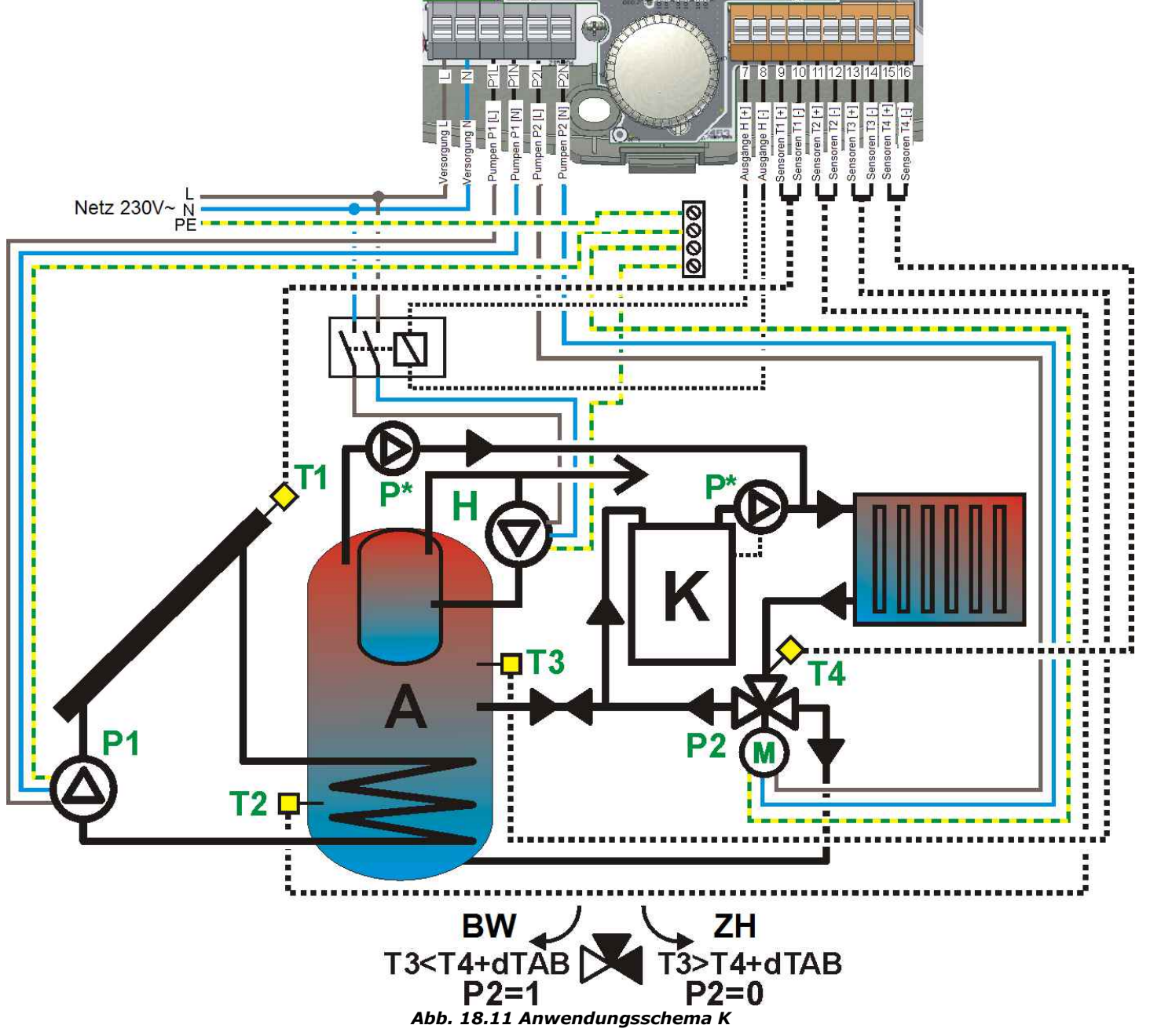

\* Die Pumpen, die auf der Abbildung markiert sind, werden nicht vom Solarregler gesteuert. Installationsanweisungen

- 1. Zwei zusätzliche Sensoren CT6 sind notwendig um diese Anwendung zu bedienen.
- 2. Die Zirkulationspumpe soll am Ausgang **H** durch das Relais mit dem Klemmenstrom nicht kleiner als der Strom der Zirkulationspumpe angeschlossen werden. Es wird empfohlen Relais mit den 2-Wege-Umschaltungsbahnen zu benutzen. Die Einzelheiten finden Sie im Kapitel 17.2.5 – den Anschluss des Ausgangs H.

Hinweise für die Voreinstellungen:

1. Den Wert **HP2** soll nicht höher oder gleich als den Wert **dTAB** eingestellt werden, weil dies verhindert, dass die Speisung angehalten wird nachdem der Wert **dTAB** erreicht worden ist.

# **19. GEHÄUSE SCHLIEßEN**

Um das Gehäuse zu schließen, sollen Sie den Gehäusedeckel mit den Gehäusespalten an die Fortsätze in dem Sockel anhängen (gezeigt auf der Abb. 19.1).

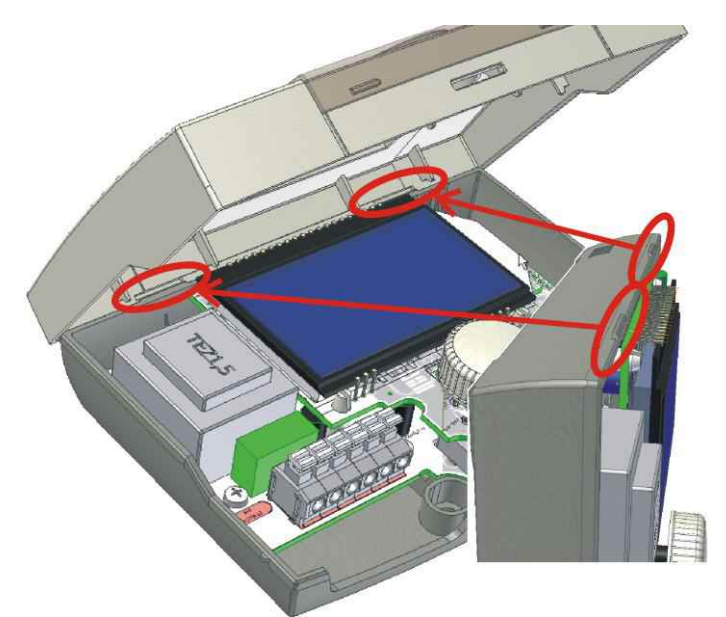

*Abb. 19.1 Gehäuse schließen - erster Schritt*

Danach drücken Sie den Deckel an der Stelle zu, die mit dem roten Pfeil markiert ist (Abb. 19.2). Drücken Sie den Deckel, bis ein deutliches Klicken des Schnappschlosses gehört wird.

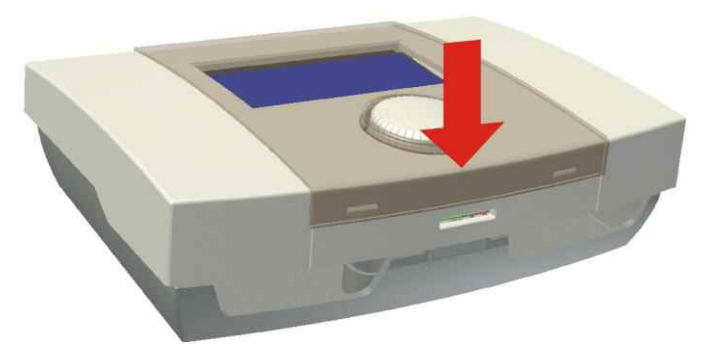

*Abb. 19.2 Gehäuse schließen - zweiter Schritt*

# **20. SOLARREGLEROPTIONEN**

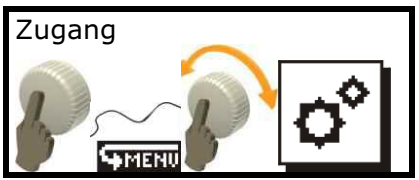

Der Zugang zu den Solarregleroptionen ist mit einem Passwort abgesichert. Um die Modifikationen durchzuführen, sollen Sie sich mit Service-Passwort anmelden.

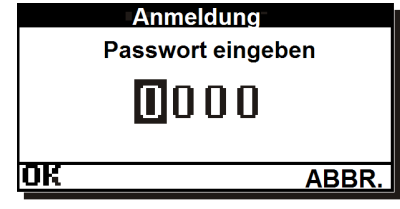

*Abb. 20.1 Bildschirm mit d. Benutzeranmeldung*

Um sich anzumelden, stellen Sie den Kursor auf die gewählte Ziffer indem Sie den Drehgeber (Encoder) drehen. Danach klicken Sie den Drehgeber (Encoder). Wenn die Ziffer fängt an zu blinken, drehen Sie den Drehgeber (Encoder) um den Wert zu ändern. Die gewählte Ziffer wird bestätigt indem Sie den Drehgeber (Encoder) klicken. Der Kursor wird automatisch auf die andere Ziffer verschiebt. Haben Sie das Passwort eingegeben, wählen Sie den Menüpunk **OK** um es zu bestätigen. Wählen Sie den Menüpunkt **ABBR**. um die Eingaben zu verwerfen. Haben Sie ein falsches Passwort eingegeben, erscheint eine entsprechende Meldung wie auf der Abb. 20.2 gezeigt.

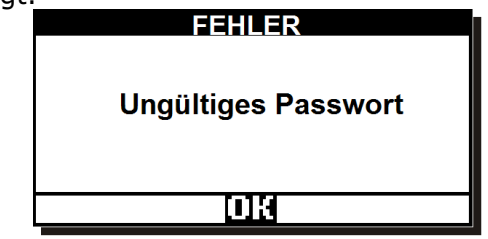

*Abb. 20.2 Meldung über falsches Passwort* Sie sollen sich nochmals einloggen .

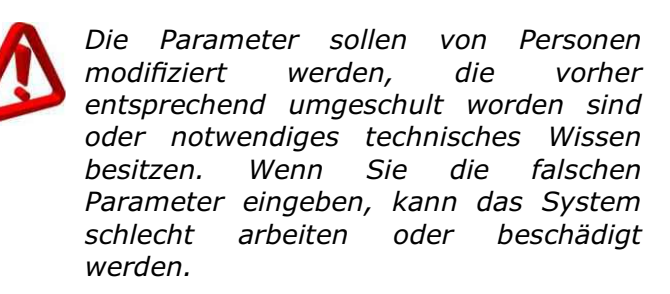

# **20.1. Optionen/Systemparameter**

Abhängig vom Schema und von der Ausführung, sind die folgenden Parameter im Menü Parameter zugänglich:

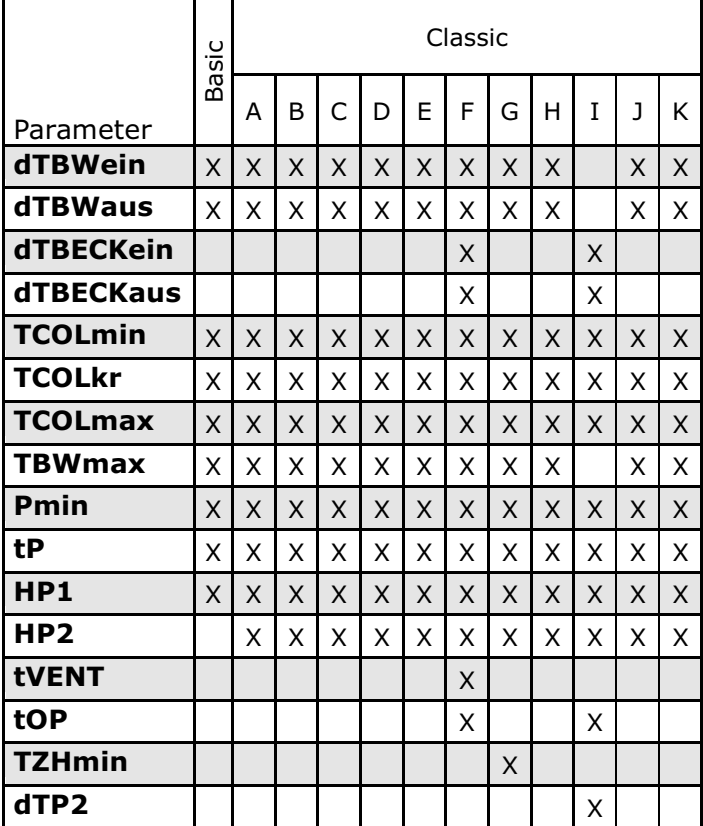

## **Parameterbeschreibung**

- **dTBWein**  ist die Temperaturdifferenz zwischen **T1** (**T3** im Schema **H**) und **T2** (**T3** im Schema **E**). Diese Temperaturdifferenz schaltet die Kollektorpumpe **P1** oder **P2** ein. Die Pumpe wird zu 100% ausgefüllt.
- **dTBWaus -** ist die Temperaturdifferenz zwischen **T1** (**T3** im Schema **H**) und **T2** (**T3** im Schema **E**). Nach der Erreichung dieser Temperaturdifferenz arbeitet die Kollektorpumpe mit der minimalen Ausfüllung **Pmin**. Unter diesem Wert wird die Kollektorpumpe angehalten. Die Pumpe wird wieder angeschaltet nachdem der Parameterwert **dTBWein** erreicht wird.
- **dTBECKein** in den Schemata mit der Schwimmbeckeninstallation ist dies die Temperaturdifferenz zwischen **T1** und **T3** (für das Schemata **F**) sowie **T1** und **T2** (für das Schema **I**). Diese Temperaturdifferenz schaltet die Kollektorpumpe **P1** ein. Die Pumpe wird zu 100% ausgefüllt.
- **dTBECKaus**  ist die Temperaturdifferenz zwischen **T1** (**T3** im Schema **F**) sowie **T1** und **T2** (für das Schema **I**). Erreichung dieser Temperaturdifferenz arbeitet die Kollektorpumpe mit der minimalen Ausfüllung **Pmin**. Unter diesem Wert wird die Kollektorpumpe angehalten.

Die Pumpe wird wieder eingeschaltet nachdem der Parameterwert **dTBECKein** erreicht worden ist.

- **TCOLmin –** ist die Niedrigsttemperatur des Kollektors, die erreicht werden soll um die BW-Behälterspeisung einzuschalten. Wenn die Kollektortemperatur diesen Wert nicht erreicht, schaltet der Solarregler die Kollektorpumpe nicht, selbst wenn die Speisungsbedingungen (resultierende aus der Erreichung der Temperatur **dTBWein** oder **dTBECKein**) erreicht worden sind, schaltet der Solarregler die Kollektorpumpe nicht. Die Kollektorpumpe wird erst unter **dTBWaus** oder **dTBECKaus** eingeschaltet.
- **TCOLkr**  ist die kritische Temperatur des Kollektors. Diese Temperatur schaltet die Kollektorpumpe mit der 100% Effizienz ein, unabhängig davon, ob die voreingestellte Temperatur des Behälters **TvorgegBW** oder des Schwimmbeckens **TvorgegBECK** erreicht worden ist. Dies soll die Wärme aus dem Kollektor entladen. Die Pumpe wird eingeschaltet nachdem die Kollektortemperatur unter **TCOLkr-HPx** sinkt, (wobei x für die Nummer der Kollektorpumpe **1** oder **2** steht). Wenn der Parameter AlarmTCOLkr auf den Wert **JA** eingestellt worden ist, wird der Alarm eingeblendet nachdem die kritische Temperatur des Kollektors überschritten wird. Nachdem dieser Alarm aktiviert worden ist, wird die Kollektorpumpe nur dann eingeschaltet, wann kein Alarm wegen der Überschreitung der maximalen Temperatur des **Behälters** in dem System mit dem BW-Behälter **TBWmax** vorkommt.
- **TCOLmax** Wenn die Kollektortemperatur erreicht wird, wird die Kollektorpumpe angehalten. Der Solarregler meldet einen Alarm. Die Kollektorpumpe wird erst dann ausgeschaltet nachdem die Kollektortemperatur unter die Temperaturdifferenz **TCOLmax – HPx** sinkt.

*Der Solarregler beschränkt dynamisch den minimalen Wert des Parameters TCOLmax sowie den maximalen Wert des Parameters TCOLkr auf diese Art und Weise, dass die eingestellten Werte den Temperaturabstand zwischen TCOLKr und TCOLmax nicht kleiner als 30<sup>o</sup>C halten. Dies schützt vor dem Schlaganstieg der Kollektortemperatur nachdem die Kollektorpumpe eingeschaltet und die Temperatur TCOLkr erreicht wird. Um einen höheren Wert als vom Solarregler zulässigen TCOLkr einzugeben, sollen Sie den Wert TCOLmax so erhöhen, dass die Abstandbedingung von 30<sup>o</sup>C beibehalten wird.* 

- **TBWmax** ist die Höchsttemperatur des **BW-Behälters**. Diese Temperaturdifferenz schaltet die Kollektorpumpe aus und blockiert weitere Speisung des Behälters. Der Alarm über die Überschreitung der maximalen **BW-Behältertemperatur** wird eingeschaltet. Dieser Alarm hat den Vorrang vor dem Alarm, der wegen der Überschreitung von **TCOLkr** angemeldet wird. Trotz des Alarms wegen der Überschreitung der kritischen Kollektortemperatur blockiert der Solarregler die Kollektorpumpe für diesen Behälter. Der Alarm wird ausgeschaltet und das Ausschalten der Pumpen aufgehoben nachdem die Behältertemperatur unter **TBWmax-HPx** sinkt.
- **Pmin** ist die minimale Effizienz der Kollektorpumpe, die erreicht wird, nachdem die Temperaturdifferenz zwischen dem Kollektor und dem Behälter unter den Wert **dTBWaus** oder **dTBECKaus** (abhängig vom Schema) sinkt.
- **tP**  ist die minimale Zeit für die Arbeit der Kollektorpumpe. Wenn die Temperaturdifferenz zwischen dem Kollektor und dem BW-Behälter den Wert **dTBWein** oder **dTBECKein** erreicht hat, wird die Kollektorpumpe für die minimale Betriebszeit der Pumpe **tP** eingeschaltet.
- **HP1** ist die Hilfshysterese des Funktionierens des Ausgangs **P1**.
- **HP2** ist die Hilfshysterese des Funktionierens des Ausgangs **P2**.
- *Wenn die Parameter HP1 und HP2 zu groß sind, können sie zu der zu allzu großen Oszillation der Systemtemperatur führen, deshalb wird es empfohlen diese Parameter auf dem Niveau von 1 <sup>o</sup>C zu halten.*
- **tVENT** ist die Minimalzeit der Arbeit des Ventils, das die Arbeitskreisläufe des Solarreglers umschaltet (benutzt in der Solaranwendung **F**).
- **tOP** die Verspätungszeit des Ein-/Ausschaltens<br>der Arbeit der Pumpe für den der Arbeit der Pumpe für den Wärmetauscher.
- **TZHmin** ist die minimale Temperatur des Installationskreislaufs der Zentralheizung (gemessen mit dem Sensor **T4**) in dem Schema **G**. Diese Temperatur lässt die Speisung des **BW-Behälters** aus der Kesselinstallation zu. Unter dieser Temperatur (selbst dann, wenn die Bedingungen zur Behälterspeisung, also die Temperatur **TvorgegBW** als die voreingestellte oder erreichte Temperatur **dTZH** vorkommt)

blockiert der Solarregler die Speisung des Behälters. Dies verhindert davor, dass der BW-Behälterkreislauf unter der Temperatur des Kesseltauens arbeitet.

**dTP2** – ist die Temperaturdifferenz zwischen dem Kollektor **T2** und dem Wärmetauscher **T4**. Wenn diese Temperaturdifferenz erreicht worden ist, schaltet der Solarregler die Wärmetauscherpumpe im Schema **I** ein. Es ist auch die möglich, dass die Pumpe mit der Verspätung **tOP** arbeitet. In diesem Fall soll der Parameterwert auf die Option **AUS** eingestellt werden. Bei dieser Einstellung führt der Solarregler den Arbeitsalgorithmus **P2** mit der Verspätung der Zeit **tOP** im Verhältnis zur Pumpenarbeit **P1** aus. Der Alarm des Sensors **T4** wird nicht übertönt.

# **20.2. Optionen/Konfigurationen Aus/Ein**

*Die Geräteversion Basic ist nur mit drei Temperaturbahnen ausgestattet.*

Abhängig von der Länge des Sensorverlängerungskabels, übertragen die Sensoren die Temperatur ohne die Resistenz der Anschlussleitungen zu berücksichtigen. Um den Einfluss der Leitungen auszugleichen, soll die Prozedur der Sensorenkompensation durchgeführt werden.

## **20.2.1. Ausgleichung der Leitungslänge**

Die Ausgleichung der Leitungslänge besteht darin, dass die Länge der Leitungen, die an den Sensor angeschlossen sind (die Messbahn), gemessen wird. Die Ergebnisse werden aus der Tabelle der zusätzlichen Temperaturkompensation für die Resistenz der Verbindungsleitungen abgelesen. Dieser Wert wird für den Solarregler programmiert.

Der Solarregler verschiebt die Charakteristik des Sensors automatisch und gleicht den zusätzlichen Einfluss der Leitungsresistenz aus.

Nach dem Eingang zum Menü blendet der Solarregler die aktuell eingegebenen Werte der Temperaturkorrekte ein. Wenn der Solarregler den Wert 0,0 einblendet, bedeutet dies, dass keine Korrekte für diese Bahn eingegeben worden ist. Um die Kompensationsangaben für die gewählte Bahn zu löschen, sollen Sie den Wert 0,0 programmieren.

Die ganze Prozedur kann mit dem Ohmmeter durchgeführt werden. Dabei soll die Resistenz der beiden Leitungsverbindungen gemessen werden. Die Temperaturkorrektur für das erhaltene Resistenzergebnis soll aus der folgenden Tabelle genommen werden.

Wenn das erhaltene Ergebnis auf die Einführung der Kalibrierung über 2°C hinweist, kann dies bedeuten, dass die Leitungen eine höhere Resistenz als zulässig haben oder deren Länge zu groß ist.

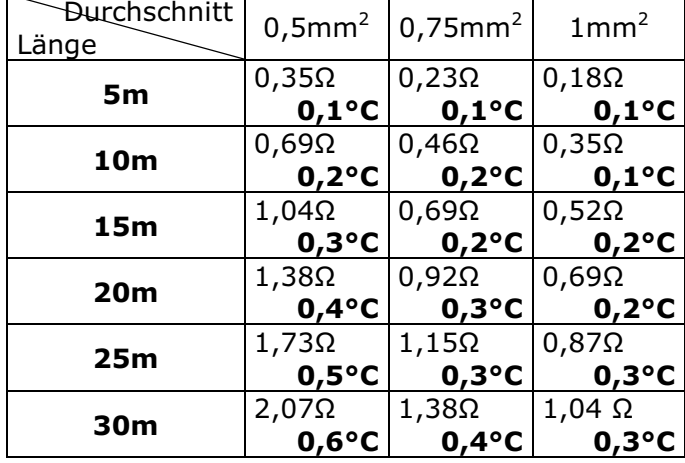

Tabelle der Länge und Resistenz der Leitungen.

## **20.3. Optionen/Funktionen**

Abhängig vom Schema und von der Ausführung, sind die folgenden Parameter im Menü Parameter zugänglich:

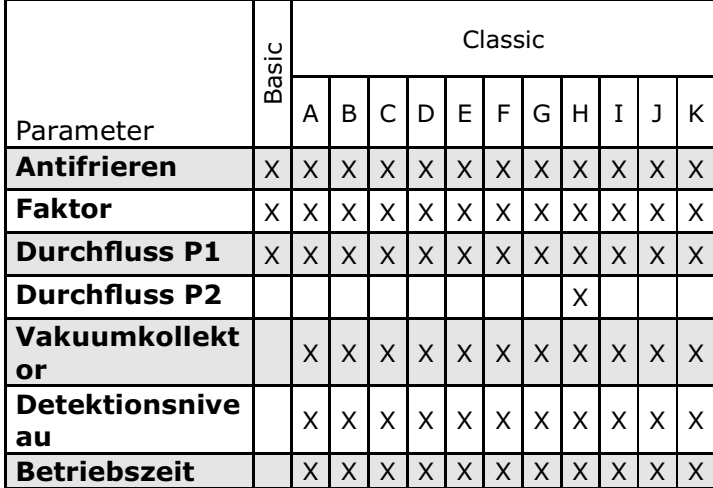

**Antifrieren–** wählen Sie die Einstellung **EIN** um die Antifrieren einzuschalten. Die Kollektorpumpe wird eingeschaltet nachdem die Temperatur des Faktors unter den Einfriertemperaturwert des SolarFaktors. Für die korrekte Arbeitsweise der Antifrierenfunktion sollen Sie einen richtigen SolarFaktor wählen. Die Kollektorpumpe wird ausgeschaltet nachdem sich die Temperatur des Faktors um 2°C erhöht. Nachdem die Funktion ausgeschaltet worden ist, wird die Überwachung des Antifrierenes vom Solarregler gestoppt. Dies kann die Solaranlage im Winter beschädigen, deshalb wird es empfohlen diese Funktion einzuschalten. In der Anwendung E arbeitet die Antifrierenfunktion im Kreislauf des Behälters A.

In der Anwendung F arbeitet die Antifrierenfunktion im Kreislauf, der den Vorrang hat. Wenn die Behältertemperatur in der Anlage mit einem BW-Behälter bis auf 2°C sinkt, meldet der Solarregler einen Alarm darüber,dass die Arbeit mit der Antifrierenfunktion nicht möglich ist.

**Faktor** – ist der Typ der Solarflüssigkeit, die in der Anlage verwendet wird. Der korrekte Wert soll eingestellt werden für die richtige Arbeit der Antifrierenfunktion sowie für die richtige Berechnung der Wärmegewinne.

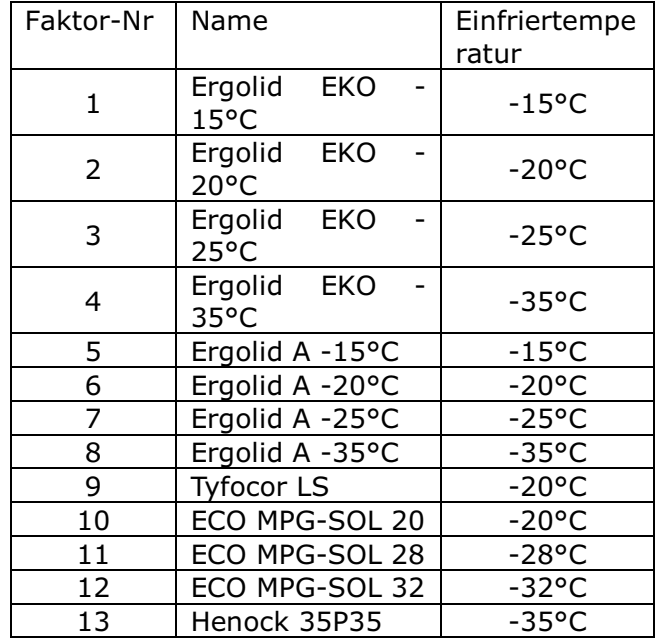

- **Durchfluss P1** die Funktion der Durchflusskalibrierung. Diese Funktion ist für die korrekte Arbeitsweise des Wärmegewinns erforderlich. Für die Kalibrierung des SolarFaktors im Kreislauf sollen Sie einen Rotameter oder einen Wasserzähler installieren. Wenn Sie die Herausgabe ausschalten (der Wert blinkt), wird die Kollektorpumpe **P1** mit der maximallen Ausfüllung ausgesteuert. Danach sollen Sie den Durchflusswert direkt vom Rotameter ablesen. Wahlweise können Sie mit dem Wasserzähler ausmessen, wie viel Liter des SolarFaktors während einer Minute fließt. Anschließend programmieren Sie den Solarregler. Von der Korrektheit des angegebenen Durchflusses hängt die Richtigkeit der Berechnungen des Wärmegewinns ab, der vom Solarregler ausgerechnet wird.
- **Durchfluss P1** die Funktion der Kalibrierung der Pumpe **P2** für das Schema **H**. Um die Durchflussschnelligkeit des SolarFaktors einzustellen, sollen Sie einen Rotameter oder einen Wasserzähler installieren. Wenn Sie die Herausgabe ausschalten (der Wert blinkt), wird die Kollektorpumpe **P2** mit der maximallen Ausfüllung ausgesteuert.

Von der Korrektheit des angegebenen Durchflusses hängt die Richtigkeit der Berechnungen des Wärmegewinns ab, der vom Solarregler ausgerechnet wird. Die Kalibrierung des Durchflusses **P2** ist nur für das Solarschema **H** verfügbar.

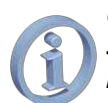

*Um den Wärmegewinn richtig im Schema H zu berechnen, sollen Sie beide Pumpen einstellen.* 

- **Vakuumkollektor** schaltet die Funktion des Vakuumkollektors ein oder aus. Wie die Funktion arbeitet, wird im Kapitel 20.3.1. beschrieben.
- **Detektionsniveau** dieser Parameter bestimmt wie hoch die Kollektortemperatur wachsen soll (nachdem die Funktion des Vakuumkollektors eingeschaltet worden ist) innerhalb einer Minute, um die Kollektorpumpe einzuschalten.
- **Betriebszeit** ist die Zeit für das Einschalten der Kollektorpumpe nachdem die Temperatur voreingestellt mit dem Parameter Detektionsniveau erreicht worden ist.

## **20.3.1. Funktion des Vakuumkollektors**

*Die Funktion des Vakuumkollektors ist nicht für die Ausführung BASIC zugänglich.* 

Die Parameter notwendig für die Bedienung des Vakuumkollektors sind im vorherigen Kapitel beschrieben worden.

Die Funktion des Vakuumkollektors (wenn sie eingeschaltet ist), prüft die Kollektortemperatur und schaltet die Kollektorpumpe ein wenn sich die Kollektortemperatur innerhalb einer Minute um das Niveau voreingestellt mit dem Parameter **Detektionsniveau** erhöht. Die Kollektorpumpe wird für die Dauer, die mit dem Parameter **Betriebszeit** voreingestellt worden ist, eingeschaltet. Nach diesem kurzen Impuls, wenn es keine normalen Bedingungen für das Einschalten der Kollektorpumpe vorkommen, prüft der Solarregler die Kollektortemperatur weiter.

Die Funktion des Vakuumkollektors wird blockiert wenn die Kollektortemperatur unter 0°C sinkt und die Alarme, die die Arbeit der Kollektorpumpe blockieren aktiv sind.

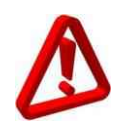

*Der Hersteller behält sich das Recht vor die Änderungen der Konstruktion und der Programme durchzuführen ohne vorherige Anmeldung*

### **20.4. Manueller Betriebsmodus**

Mit dem manuellen Betriebmodus können Sie die Ausgängen **P1**, **P2** und **H** aussteuern.

Der Ausgang wird sofort ausgesteuert nachdem die Wertherausgabe bestätigt worden ist.

Von diesem Menü geht der Solarregler nicht zum Hauptbildschirm automatisch über.

Nachdem Sie den manuellen Betriebmodus verlassen haben, kehrt der Solarregler zur Ausgangssteuerung gemäß dem Arbeitsalgorithmus zurück.

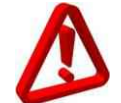

*Im manuellen Betriebsmodus werden alle automatischen Aktionen angehalten. Wenn Sie den Solarregler für die längere Zeit in diesem Betriebsmodus lassen, kann dies zur Beschädigung der Installation führen.* 

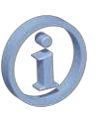

*Die Geräteversion Basic hat nur einen Ausgang P1 und drei Messbahnen der Temperatur T1, T2 und T3.*

#### **Schemaassistent**

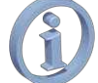

*Der Schemaassistent ist nicht für die Geräteversion Basic verfügbar.* 

Mit dem Schemaassistenten können Sie den gewünschten Anlagetyp wählen. Dafür drehen Sie den Drehgeber (Encoder). Auf diese Weise können Sie ein Schema ändern. Die Zahl und der Typ der Schemata hängen von der Geräteversion ab.

Nachdem Sie das gewünschte Schema eingestellt haben, fragt der Solarregler nach der Bestätigung des gewählten Schemas.

# **Verzeichnis der Änderungen**

Ausg. 1 v. 20.11.2009 Hinzugefügt: Berechnung d. Wärmegewinnung, Funktionen (Einfrierschutz). Hinzugefügt: Solarapplikationen F,G

Ausg. 2 v. 12.01.2010 Hinzugefügt: Kreisläufe f. Solarschemata **C, D, E, G**; hinzugefügt: Passwort zur Wiederherstellung der Fabrikeinstellungen; hinzugefügt: Solarflüssigkeit Hanock

Ausg. 3 v. 31.03.2010 Hinzugefügt: Nachtkühlungsfunktion.

Ausg. 4 v. 22.04.2010 Hinzugefügt: Informationen über die Durchmesser der Anschlussleitungen der Netzkreise

Ausg. 5 v. 28.01.2011 Hinzugefügt: Solarschemata **H, I**; geändert: Art der Anzeige der Wärmegewinnungskurven. Geändert: Harmonogramme. Hinzugefügt: Wärmegewinnungszähler Version **Basic**; Parameter umgestellt; hinzugefügt: Alarm bei Fehler der Einfrierschutzfunktion.

Ausg. 6 v. 17.05.2011 Hinzugefügt: Solarschema **J**. Hinzugefügt: Vakuumkollektorfunktion.

Ausg. 7 v. 28.07.2011 Entfernt: Information über das Auswechseln der Sicherung.

Ausg. 7.1. v. 29.08.2011 Reorganisation des Dokuments

Ausg. 7.2. v. 22.02.2012 Aktualisiert: Geräteansichten

Ausg. 61.X.1 v. 11.04.2012 Hinzugefügt: Solarschema K

Ausg. 61.X.2 v. 11.07.2012 Reorganisation der Beschreibung der Solarschemata B und C

Ausg. 61.X.3 v. 13.12.2012 Hinzugefügt: Information über die Spannung an der Steuerung der Ventilspule in Schema C, entfernt: Version PLUS

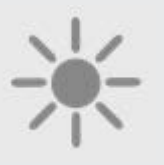

 $\phi$ PLUM

ul. Wspólna 19, Ignatki<br>16-001 Kleosin Poland plum@plum.pl www.plum.pl www.plumelectronics.eu